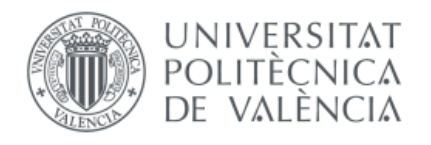

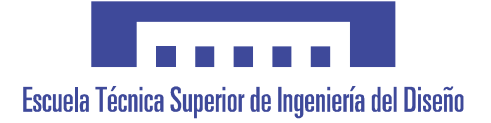

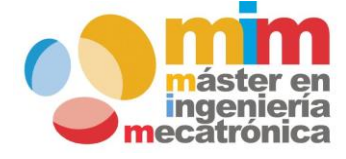

# *Diseño e implementación de un prototipo de cortadora laser controlada mediante CNC*

# **MEMORIA PRESENTADA POR:**

*José Ribera Perelló*

**Máster Universitario en Ingeniería Mecatrónica**

# **DIRECTOR:**

*Vicente Fermín Casanova Calvo*

Valencia, Septiembre de 2018

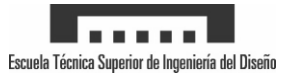

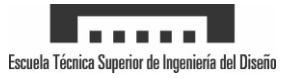

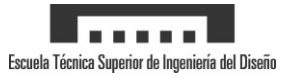

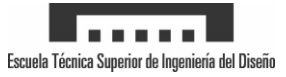

# Memoria

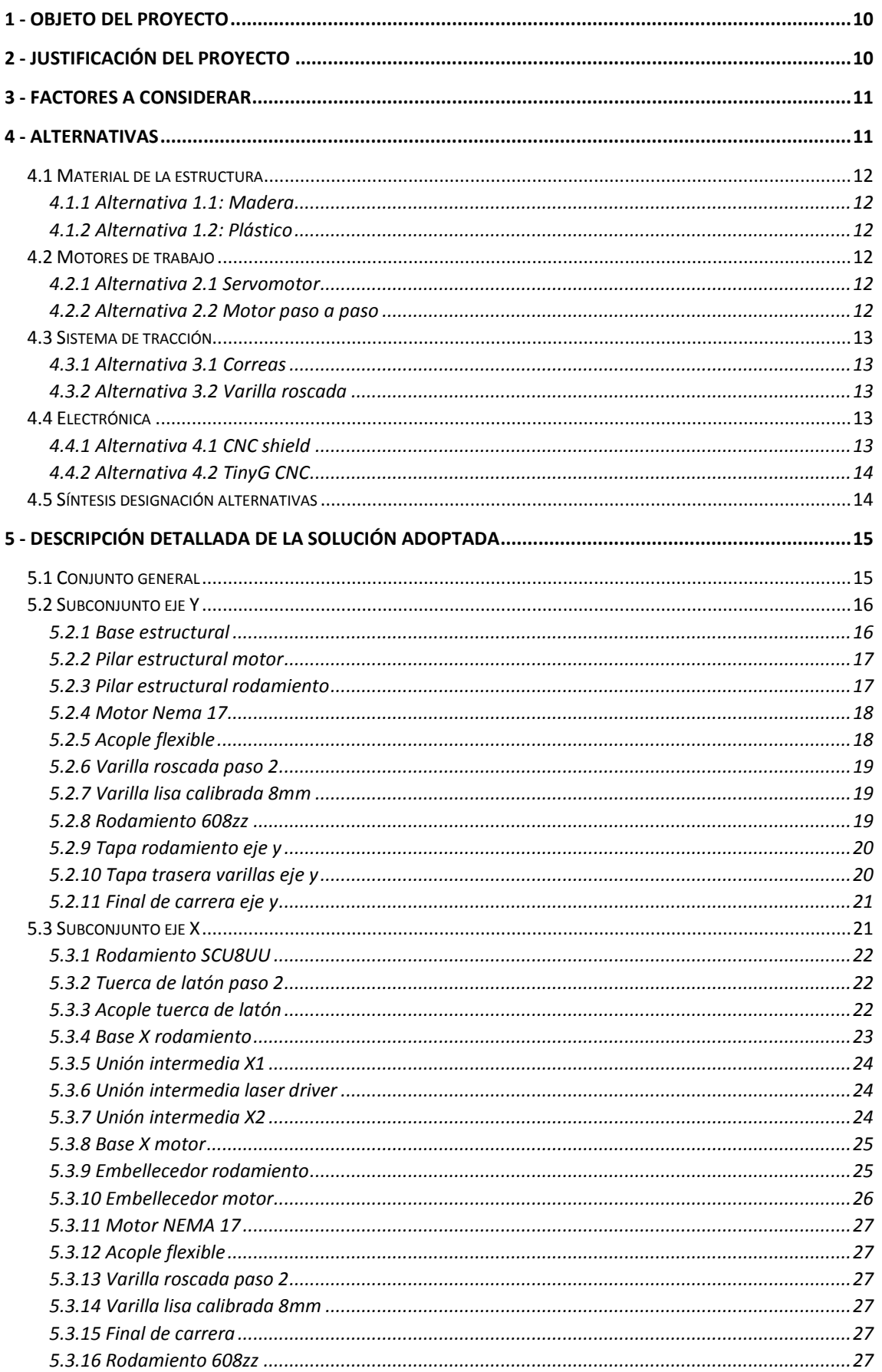

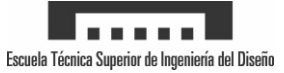

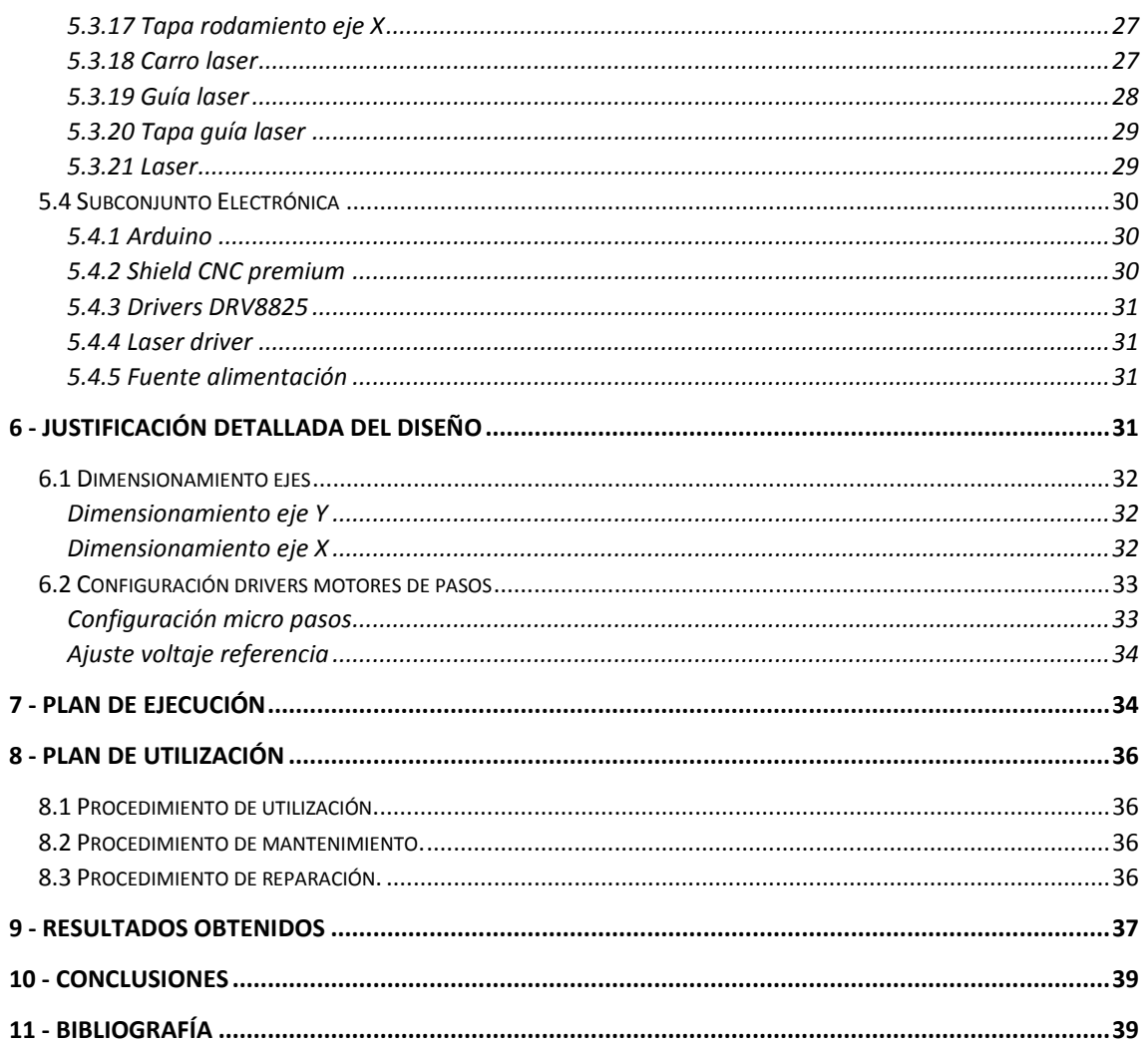

# Anexo 1 - Pliego

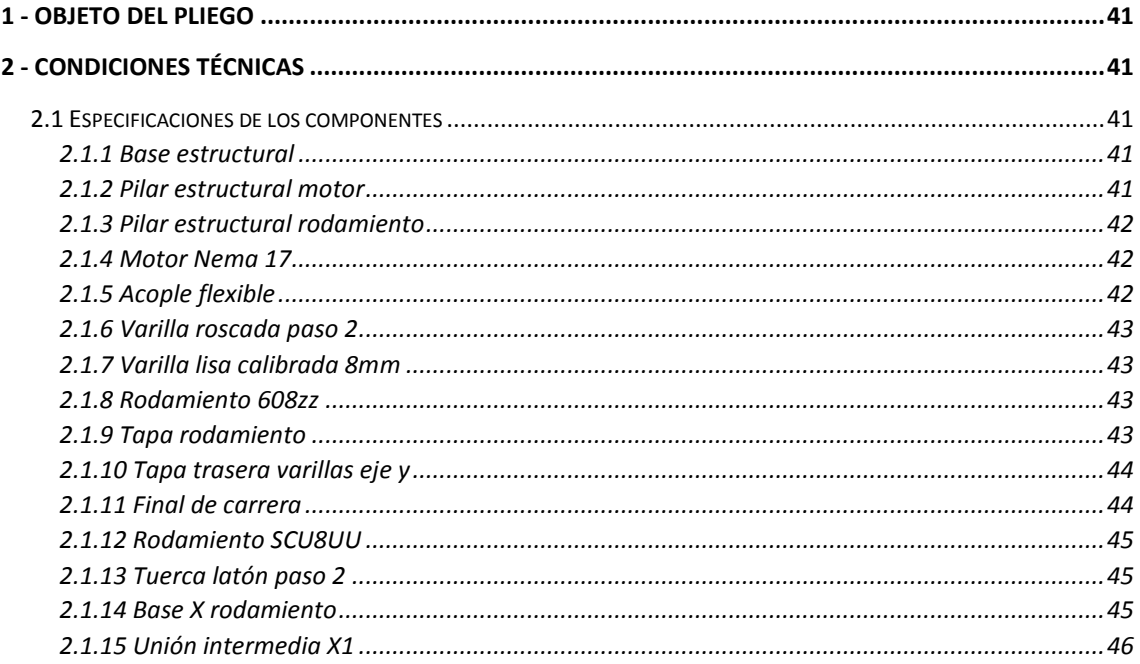

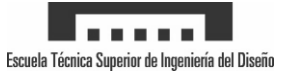

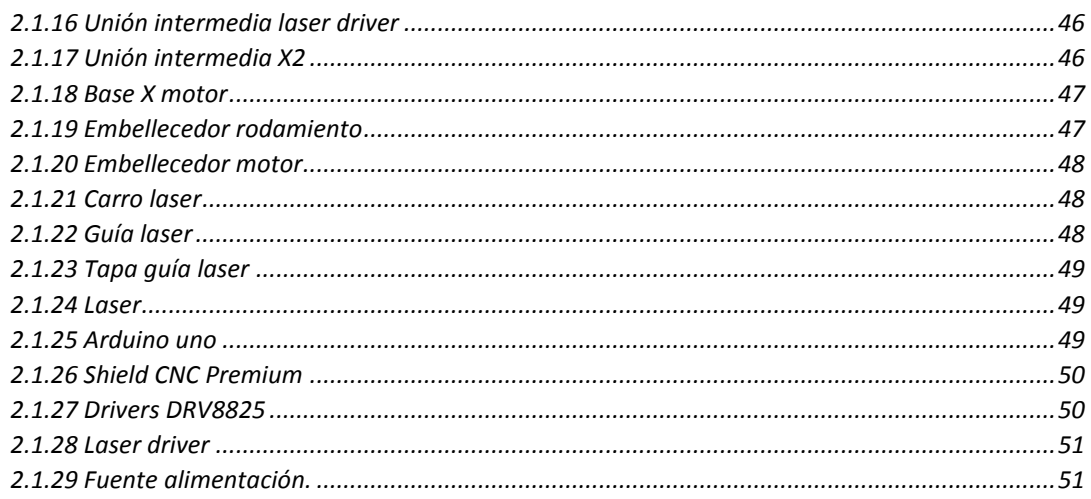

# Anexo 2 - Presupuesto

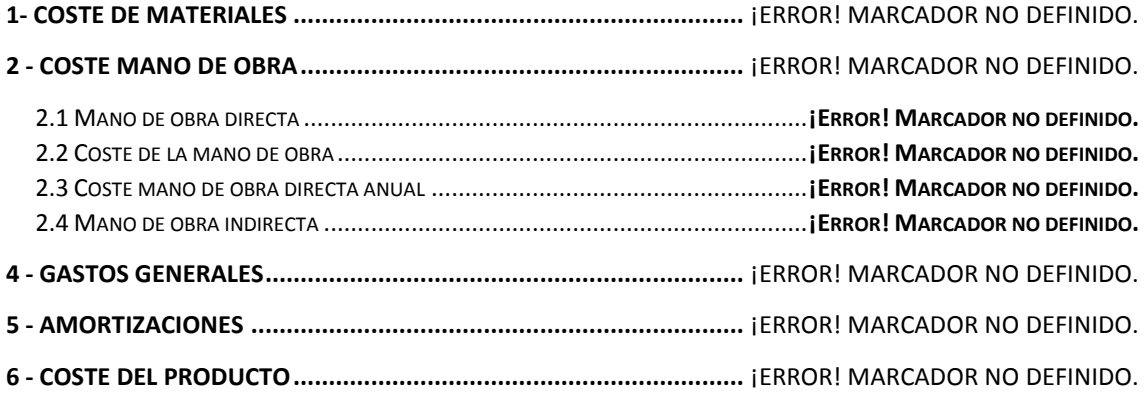

# Anexo 3 - Manual de usuario

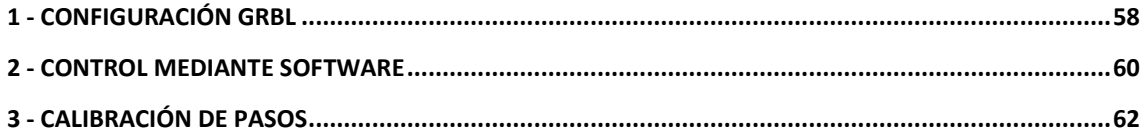

# Anexo 4 - Planos

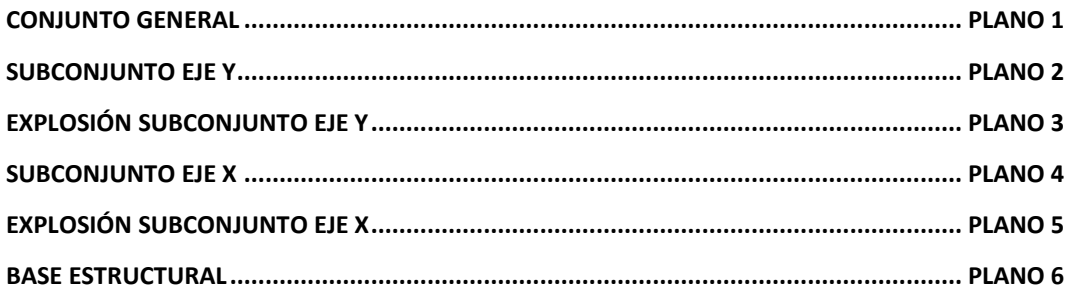

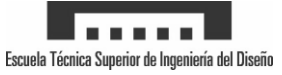

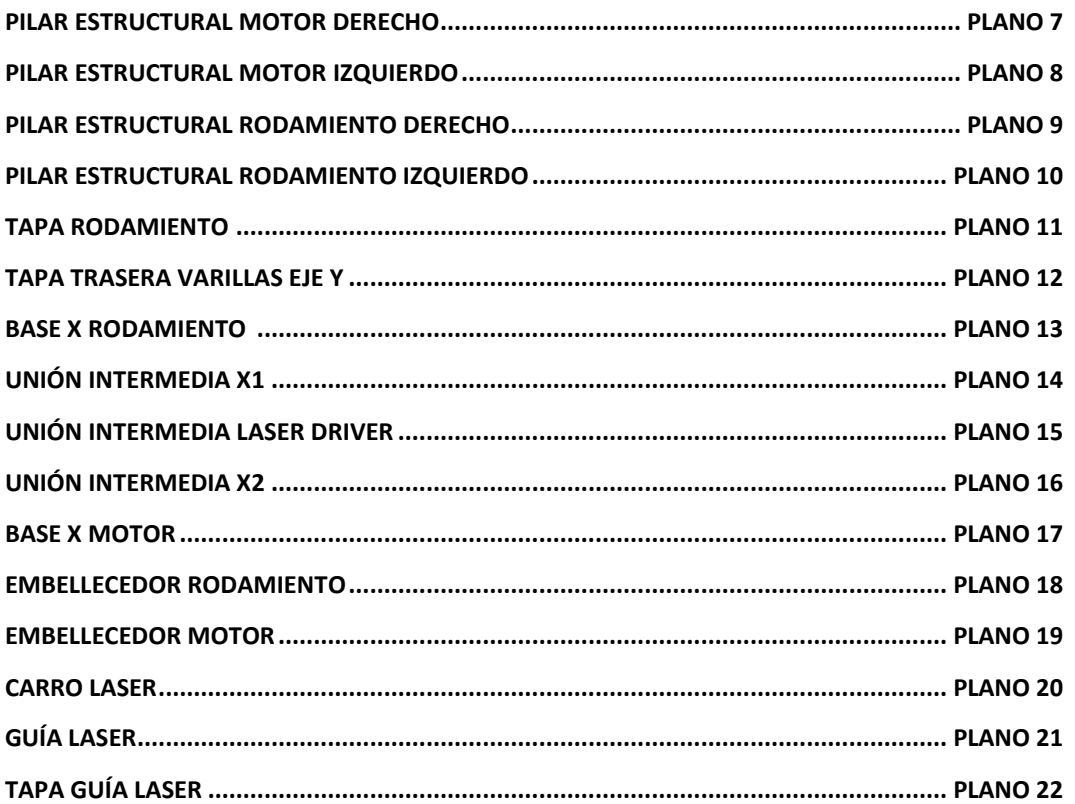

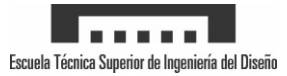

# MEMORIA

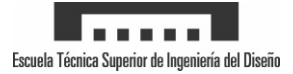

# <span id="page-9-0"></span>**1 - Objeto del proyecto**

La realización de este proyecto consiste en el diseño de un prototipo de cortadora y grabadora laser controlada mediante CNC (Control Numérico Computarizado). El láser debe ser controlado mediante una computadora, para la realización de grabados en materiales como madera, cartón y además, permitir cortar algunos materiales de menor espesor, como el cartón y maderas finas.

Como se ha deseado realizar la construcción del prototipo, el coste será un factor importante durante el desarrollo ya que no hay intención de comercialización del mismo. Este proyecto nace como aplicación útil en la cual se pueden aplicar la mayoría de los conocimientos aprendidos en el máster.

Se van a estudiar factores como los materiales, dimensiones y mecanismos utilizados en el desarrollo de este prototipo, así como las complicaciones y diversas soluciones obtenidas para los problemas que surgidos. Por último, se tratará el tema de costes de desarrollo del prototipo final.

El diseño de las diferentes piezas se ha realizado mediante Solidworks en su versión 2015.

El promotor de este proyecto es la Universidad Politécnica de Valencia (UPV)

# <span id="page-9-1"></span>**2 - Justificación del proyecto**

Actualmente el precio de muchos productos se ha ido reduciendo gracias a la producción en serie, pero los productos con poca demanda siguen teniendo precios muy elevados. Un ejemplo de esto son las diferentes cortadoras\grabadoras laser que existen en el mercado:

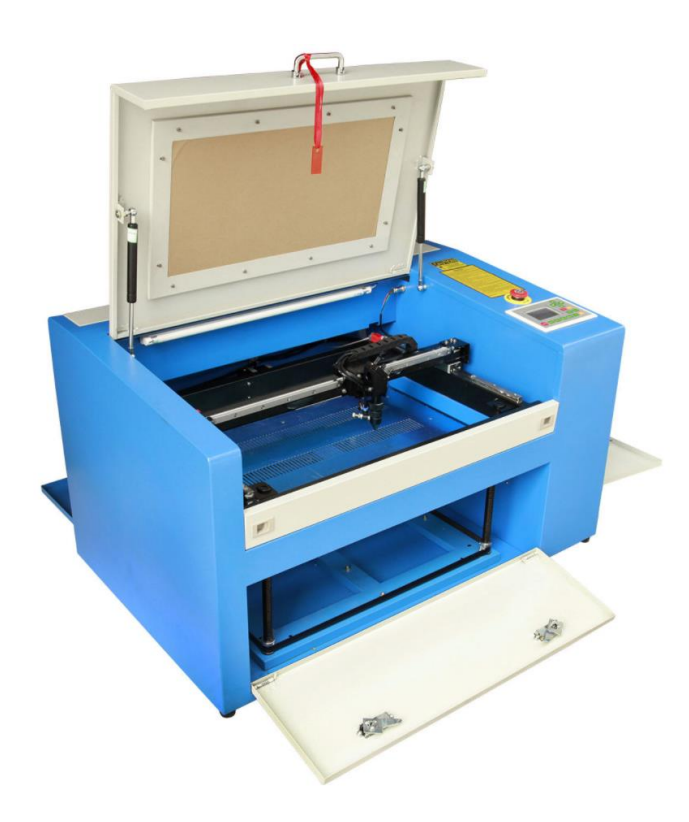

Máquina de corte laser CO2 de 50W Superficie de corte: 500x300mm Conexión mediante puerto USB

Precio aproximado: 1500€

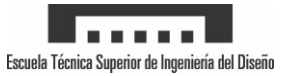

Como se puede imaginar, el precio evita que una tecnología de este tipo quede al alcance del usuario promedio con finalidad recreativa. Relegando esta tecnología a los centros de trabajo donde se utilizará para obtener beneficios.

Con este proyecto se intenta acercar este tipo de tecnología al usuario promedio reduciendo el coste y permitiendo construirlo por sí mismo.

# <span id="page-10-0"></span>**3 - Factores a considerar**

Una máquina de corte laser está conformada por la parte mecánica, la electrónica y el software que permite controlarlo todo y enviarle los diseños.

Las características que definen la cortadora laser de este proyecto son las siguientes:

- El sistema se divide en dos ejes independientes X e Y, teniendo cada uno de estos un motor asociado.
- El láser debe poderse ajustar a la altura deseada permitiendo variar en función del material introducido.
- Se debe disponer de un láser de suficiente potencia que permita el grabado y el corte de los materiales
- El desplazamiento se realizar mediante motores paso a paso para mantener el coste de construcción bajo.
- Como se ha dicho con anterioridad, el coste es importante y por lo tanto, no debe superar los 300€
- Al ser un diseño de prototipo, no debe cumplir ninguna normativa, pues no va a ser comercializado.

# <span id="page-10-1"></span>**4 - Alternativas**

En este apartado se van a presentar las diferentes alternativas contempladas durante el diseño conceptual del prototipo, como electrónica, motores, sistema de transporte…

Siendo el diseño de un prototipo, se han realizado diferentes modificaciones importantes, desde el concepto inicial hasta el resultado final. De este modo, se van a presentar las bondades y deficiencias de una forma objetiva, mediante un sistema de puntuaciones, donde cada característica se ponderará en función de cómo afecte al resultado final del diseño.

La alternativa podrá obtener un valor entre 1 y 10 en cada característica. Estas características serán sumadas y se multiplicaran por la ponderación del precio que variará entre 1/10 y 10/10. Se realiza este sistema pues el precio es el factor más determinante del proyecto.

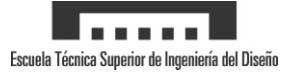

# <span id="page-11-0"></span>**4.1 Material de la estructura**

#### <span id="page-11-1"></span>**4.1.1 Alternativa 1.1: Madera**

Como primera opción se contempló el uso de madera para la construcción de la estructura por su reducido coste y la rigidez que aporta a la construcción. Como parte negativa se destaca el elevado coste para el corte de la misma con la precisión necesaria para utilizarla en el láser, debiendo usar equipos de fresado de elevado coste.

La madera se vende por tableros, siendo un punto negativo, pues la estructura no necesita mucha superficie y debes comprar un tablero entero para lo que se vaya a usar.

#### <span id="page-11-2"></span>**4.1.2 Alternativa 1.2: Plástico**

El uso de plástico es una gran opción, pero se descartaría debido al coste, si no fuera por la reducción de costes de la impresión 3D. Estas máquinas de reducido coste, permiten obtener diseños con muchísima precisión por un precio ínfimo, además de ser completamente configurables. La rigidez del conjunto se puede conseguir mediante la variación del relleno de la pieza, siendo del 60-80% para piezas de alta exigencia y del 20% para la mayoría.

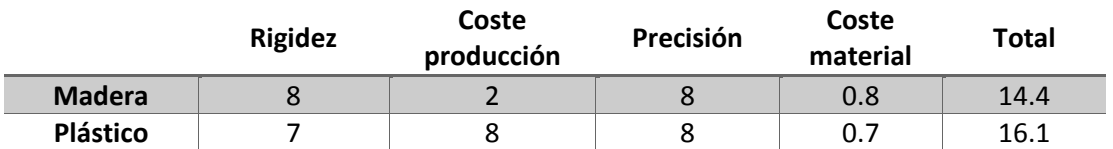

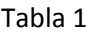

# <span id="page-11-3"></span>**4.2 Motores de trabajo**

#### <span id="page-11-4"></span>**4.2.1 Alternativa 2.1 Servomotor**

Como primera alternativa se contempló el uso de servo motores para el desplazamiento de los ejes puesto que presentan una gran velocidad y potencia. Además, tienen integrado un sistema de medición de la posición evitando errores en movimiento, asegurando que llegan a la posición deseada.

El principal problema de estos motores es el precio, costando un motor básico alrededor de 15- 20€ además de la escasez de firmware para el control de estos.

#### <span id="page-11-5"></span>**4.2.2 Alternativa 2.2 Motor paso a paso**

La segunda alternativa fueron los motores de pasos que permiten desplazarse unos grados determinados por cada pulso que reciben. Para poder utilizar estos motores se necesita unos drivers, los cuales, siendo correctamente calibrados, pueden ofrecer muy buenas precisiones, así como velocidades. Además, son bastante más baratos que los servo motores, rondando los 7€ por un motor NEMA 17.

Como contraparte, se tiene el control de los motores, pues se le envían una serie de pulsos y espera que el motor llegue a la posición deseada (lazo abierto). Podría tener una pérdida de pasos y arrastraría el error a todo el trabajo, debido a la carencia de un lazo cerrado de control.

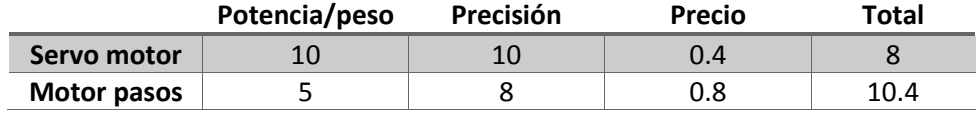

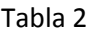

# <span id="page-12-0"></span>**4.3 Sistema de tracción**

#### <span id="page-12-1"></span>**4.3.1 Alternativa 3.1 Correas**

Para el sistema de transporte se contempló del uso de correas. Estas, destacan por su bajo coste y elevada velocidad, pero también se pueden alargar produciendo perdida de precisión. Además, necesitas unos mecanismos especiales de anclaje sobre los motores de manera lateral para su correcto uso.

# <span id="page-12-2"></span>**4.3.2 Alternativa 3.2 Varilla roscada**

Como segunda alternativa se tomaron las varillas roscadas con tuerca de latón. Estas, ofrecen una precisión altísima (excepto por el backlash), velocidades inferiores a las correas, mayor durabilidad y por lo tanto mayor coste.

Al contrario que el caso anterior, la varilla roscada permite atornillar el motor directamente a la superficie de sujeción quedando coincidente en dirección a la varilla.

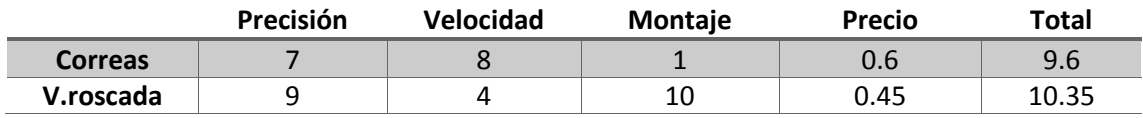

Tabla 3

# <span id="page-12-3"></span>**4.4 Electrónica**

# <span id="page-12-4"></span>**4.4.1 Alternativa 4.1 CNC shield**

El CNC shield es una placa electrónica que se coloca encima del arduino, permitiéndonos controlar todo lo que conectemos en ella, mediante el firmware de GRBL. Podemos conectar los drivers de los motores, los motores, finales de carrera y el láser. Los drivers no están integrados y por lo tanto, se pueden intercambiar en cualquier momento.

Su punto fuerte es el precio, ya que por 5-10€ puedes tener un pack con el arduino UNO, el shield y los drivers.

Por otra parte, tiene bastantes deficiencias, como las conexiones. Las cuales se deben realizar mediante cables DuPont, excepto la alimentación que se realiza con un terminal y tornillo. Todo

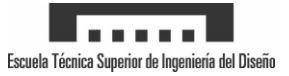

esto le resta seguridad, pero para la construcción de un prototipo es completamente funcional y económico.

#### <span id="page-13-0"></span>**4.4.2 Alternativa 4.2 TinyG CNC**

La placa electrónica TinyG está preparada para que no necesites nada más, en ella se interpreta el GCODE y tiene capacidad para cuatro motores paso a paso con micro pasos de 1/8, estando los drivers integrados. Además, todas las conexiones se realizan mediante terminales con tornillo, añadiendo un plus de seguridad a la instalación.

Incluyendo todo lo anterior, tiene una serie de beneficios añadidos para una suave aceleración y demás características técnicas, que la hacen mucho mejor que el CNC shield. Como único contrapunto tenemos el precio de la placa, situándose en 165€ consumiendo el 50% del presupuesto máximo del proyecto haciéndola inaccesible.

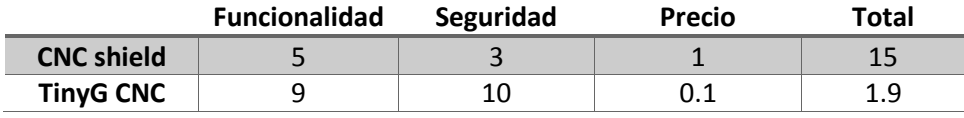

Tabla 4

# <span id="page-13-1"></span>**4.5 Síntesis designación alternativas**

Tras este análisis exhaustivo de las diversas alternativas se va a recopilar las que han sido seleccionadas.

#### **Material de la estructura**

Alternativa 1.2 plástico. Tras el análisis y la tabla comparativa podemos indicar que el plástico conformado a través de una impresora 3D es la opción más económica y con una precisión aceptable.

#### **Motores de trabajo**

Alternativa 2.2 motores de pasos. Tras el análisis y la tabla comparativa podemos indicar que los motores de pasos son capaces de ofrecernos una precisión bastante buena, así como velocidad por un precio bastante económico.

#### **Sistema de tracción**

Alternativa 3.2 Varilla roscada. Tras el análisis y la tabla comparativa podemos indicar que las varillas roscadas son una gran opción pues nos ofrecen una comodidad enorme en el montaje y diseño de la estructura. Tienen un precio superior a las correas, pero el coste extra es asumible en el proyecto.

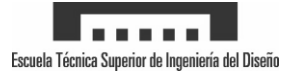

#### **Electrónica**

Alternativa 4.1 CNC shield. Tras el análisis y la tabla comparativa podemos indicar que el arduino UNO con el shield ofrece una solución muy económica para el desarrollo de un prototipo. Pese a que tiene algunas carencias en materia de seguridad, permite funcionar el láser correctamente.

Si se deseara comercializar el producto, deberíamos optar por la otra alternativa pues ofrece una serie de mejores en seguridad y estabilidad, pero encarecería seriamente el producto.

# <span id="page-14-0"></span>**5 - Descripción detallada de la solución adoptada**

# <span id="page-14-1"></span>**5.1 Conjunto general**

El láser esta compuestos principalmente por dos conjuntos. En primer lugar tenemos el subconjunto eje Y conformado por la base y la estructura preparada para permitir el desplazamiento en esa dirección. En segundo lugar tenemos el subconjunto eje X, muy similar al anterior diferenciándose por la carencia de base estructural. En último lugar, tenemos la electrónica donde se encuentra el arduino con el shield, los drivers y la refrigeración.

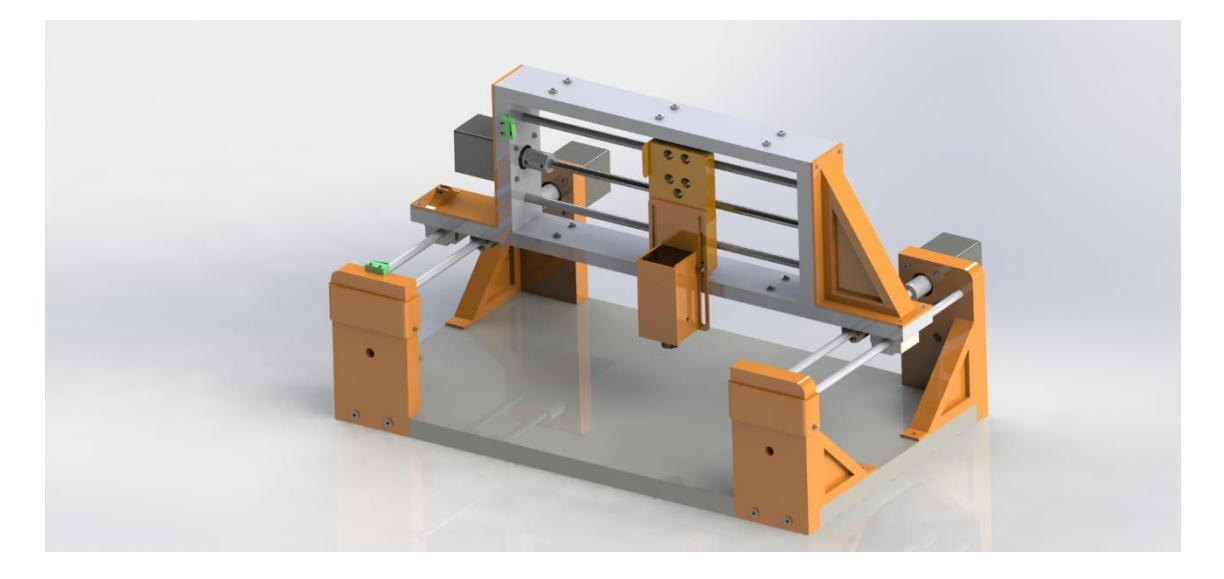

Figura 1

Como se puede observar en la imagen, el láser presenta una disposición XY. Esto significa que los ejes funcionan de manera independientes, a diferencia de otros sistemas más complejos. Para mayor estabilidad de desplazamiento se han utilizado dos motores en el eje Y y solamente uno en el eje X.

Tras esta breve introducción, se van a describir con detalle los dos subconjuntos y las piezas que los componen.

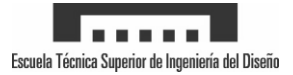

# <span id="page-15-0"></span>**5.2 Subconjunto eje Y**

Como se ha comentado en el apartado anterior, este subconjunto se ocupa de transportar el subconjunto eje X a lo largo del eje Y. En total, permite un desplazamiento de 210mm. Está conformado por dos motores nema 17 encargados del desplazamiento a través de las varillas roscadas.

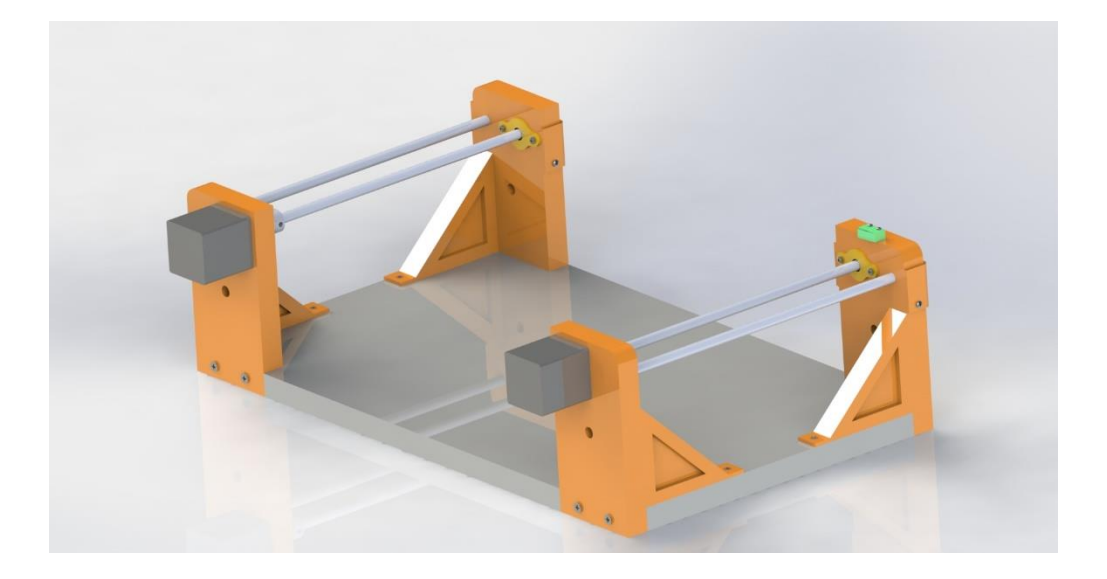

Figura 2

El subconjunto está constituido por un total de 20 piezas, sin contar la tornillería.

#### <span id="page-15-1"></span>**5.2.1 Base estructural**

La base estructural se utiliza como anclaje para toda la estructura y por tanto debe usarse un material fuerte y grueso. Por lo tanto se ha utilizado madera DM de 19mm de espesor. Además, para ofrecer una mejor estética se han recordado unos tramos en las esquinas donde se introducirán los pilares del eje y.

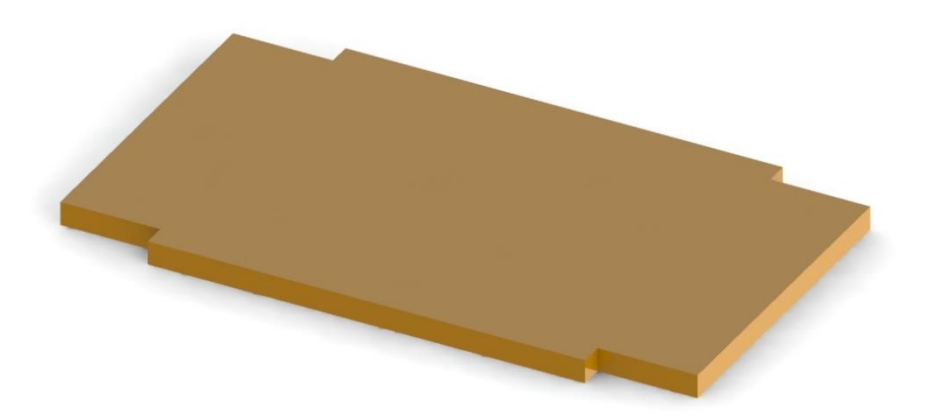

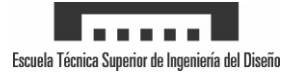

#### <span id="page-16-0"></span>**5.2.2 Pilar estructural motor**

El eje Y se desplaza a una altura de 105.5mm para permitir ajustar la distancia del láser sobre la superficie. Además de elevar la estructura, debe tener una rigidez para sujetar las varillas y también impedir movimientos de la misma. Presenta agujeros para tornillos autorroscantes en la parte trasera así como en la parte del anclaje frontal.

En la parte superior presenta los agujeros para el anclaje del motor y en el lateral, se localiza un agujero donde se insertará la varilla calibrada. En el subconjunto se utilizaran dos piezas de este tipo, estando invertidas para incluirse una en el lado derecho y la otra en el izquierdo.

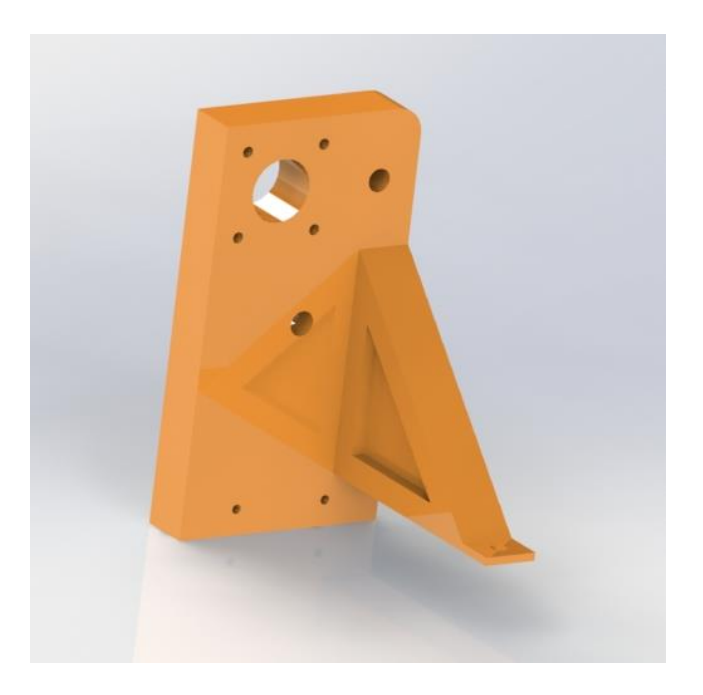

Figura 4

#### <span id="page-16-1"></span>**5.2.3 Pilar estructural rodamiento**

La pieza que vamos a tratar ahora es muy similar a la anterior, pues se ha realizado unas ligeras variaciones. En la parte superior, en lugar de tener el agujero para el anclaje del motor existe un hueco para la inserción de un rodamiento 608zz, con dos agujeros a los laterales para el anclaje de la tapa. En el lateral presenta un agujero para la inserción de la varilla calibrada, esta vez, siendo travesante para poder introducirla sin problemas.

Al igual que anteriormente, se utilizaran dos piezas con la estructura lateral en diferentes posiciones.

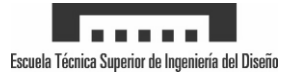

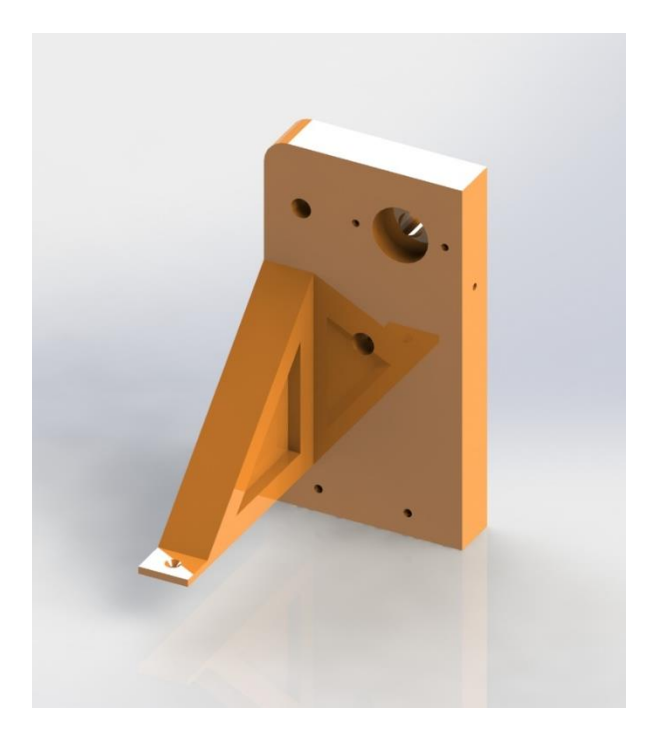

Figura 5

#### <span id="page-17-0"></span>**5.2.4 Motor Nema 17**

Con la finalidad de una buena precisión y el par suficiente, se han elegido unos motores nema 17 bipolares con pasos de 1,8º. Estos motores presentan muy buenas prestaciones, además de un pequeño tamaño permitiendo no sobrecargar la estructura. Su anclaje se realiza mediante 4 tornillos de métrica cinco.

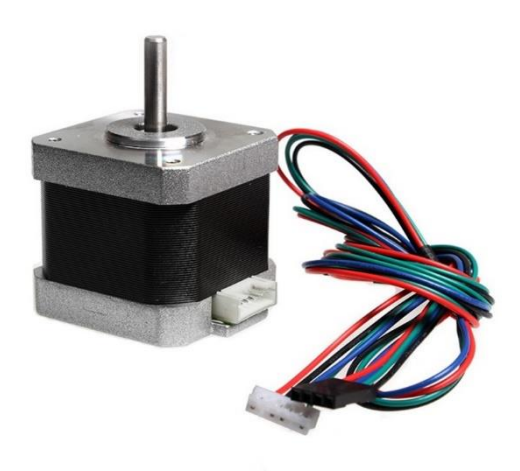

Figura 6

#### <span id="page-17-1"></span>**5.2.5 Acople flexible**

Como su nombre indica, esta pieza consiste en un acople para transmitir el movimiento del motor hacia la varilla roscada. Este concretamente, tiene dos orificios de 5 y 8mm para introducir el eje del motor y la varilla respectivamente. Además, en la parte intermedia presenta unos

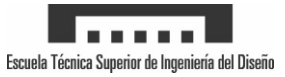

huecos, dándole flexibilidad y permitiendo una libertad de flexión para corregir ligeros fallos de alineación.

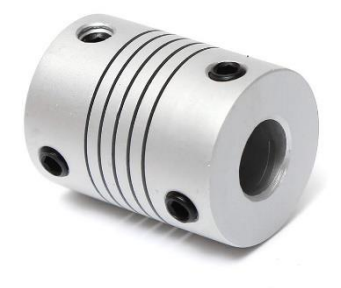

Figura 7

#### <span id="page-18-0"></span>**5.2.6 Varilla roscada paso 2**

Como sistema de transporte se han elegido las varillas roscadas, específicamente de diámetro 8mm con un paso de 2 mm y 265mm de longitud. Con esto permite desplazarse 2 mm mediante un giro completo de 360º.

Se utilizaran dos varillas roscadas, para cada uno de los motores en el eje Y.

#### <span id="page-18-1"></span>**5.2.7 Varilla lisa calibrada 8mm**

También se utilizaran paralelamente a las varillas roscadas, unas varillas lisas de 8 mm. Estas se introducirán en el orificio en el lateral del motor y serán bloqueadas para evitar su desplazamiento. Sobre estas, se deslizaran los rodamientos lineales del subconjunto eje X, siendo la guía de la dirección.

Al igual que el apartado anterior, se utilizaran dos varillas paralelas a las varillas roscadas.

#### <span id="page-18-2"></span>**5.2.8 Rodamiento 608zz**

El sistema de transporte mediante varillas roscadas produce un movimiento giratorio de esta, a través del motor. El movimiento circular de la varilla debe estar controlado mediante una guía, además de evitar rozamiento con las superficies fijas. Por lo tanto, se introduce en la cavidad del pilar estructural rodamiento, un rodamiento radial con diámetro interior de 8mm.

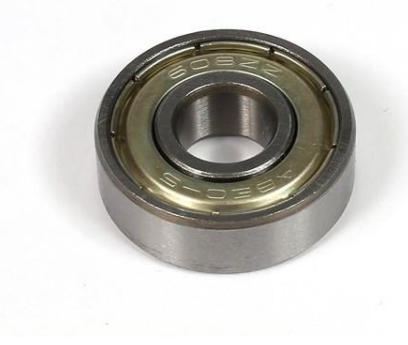

Figura 8

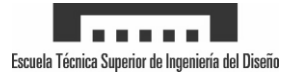

#### <span id="page-19-0"></span>**5.2.9 Tapa rodamiento eje y**

Este elemente tiene una función embellecedora principalmente pues oculta el rodamiento tras de sí, atornillándose al pilar estructural rodamiento mediante dos tornillos M3. Además, presenta el agujero en el centro por donde atraviesa la varilla roscada y evita que el rodamiento se desplace de su cavidad.

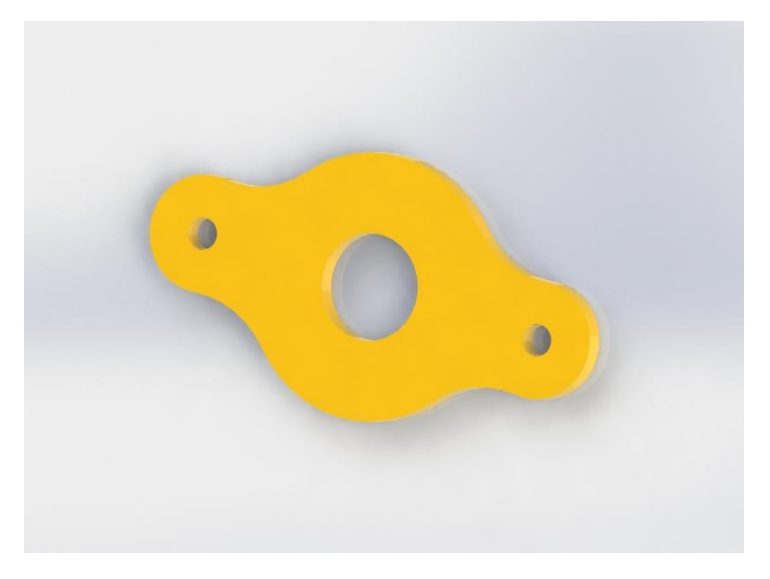

Figura 9

#### <span id="page-19-1"></span>**5.2.10 Tapa trasera varillas eje y**

Al igual que el componente previo, esta pieza tiene una función embellecedora y de restricción de movimientos. Durante el montaje, las varillas lisas se insertan a través del agujero en el pilar estructural rodamiento y llegan hasta la cavidad en el pilar contrario. Con la finalidad de restringir la varilla lisa en el interior, se ha diseñado esta pieza atornillándola en los laterales al pilar.

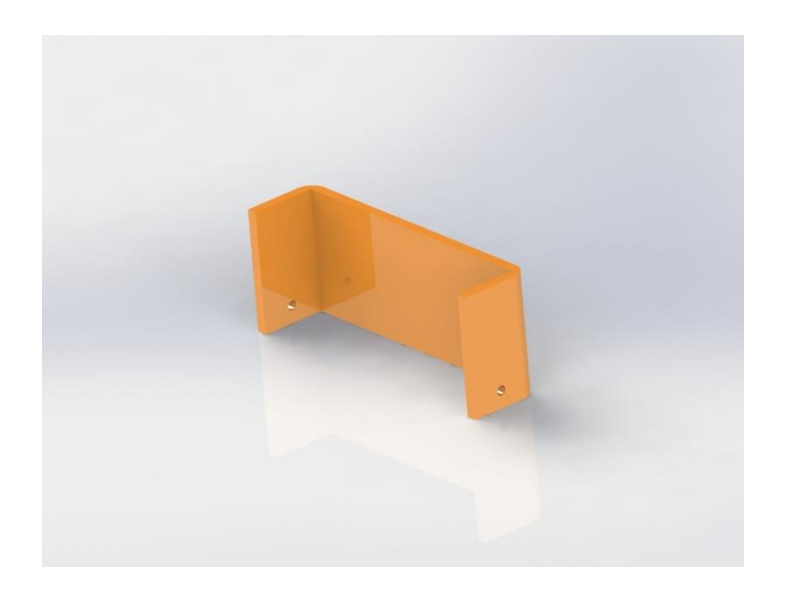

Figura 10

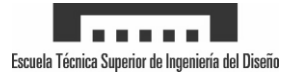

#### <span id="page-20-0"></span>**5.2.11 Final de carrera eje y**

Como último componente del subconjunto Y tenemos el final de carrera, este realizar una función fundamental. Su función es la de posicionar los motores de pasos, en las coordenadas (0,0) del sistema. Para ello, se han anclado mediante dos tornillos M2 al pilar estructural rodamiento. De este modo, una vez se presione, la maquina quedara parada en la esquina inferior izquierda del sistema.

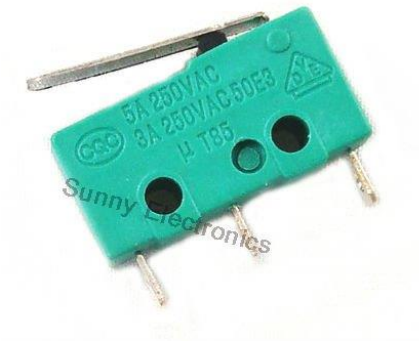

Figura 11

# <span id="page-20-1"></span>**5.3 Subconjunto eje X**

El subconjunto eje X está conformado por la estructura de transporte del mismo a través del eje Y. Permitiendo además, instalar los motores y la electrónica necesarios para el desplazamiento del carro laser a lo largo de este. En total tiene una distancia máxima de desplazamiento de 230mm.

Sobra la estructura, está compuesta por 6 piezas impresas en PLA ya que se ha debido dividir de esta forma, en función de introducirse en el área de impresión. Idealmente, seria poder imprimir la estructura en una única pieza.

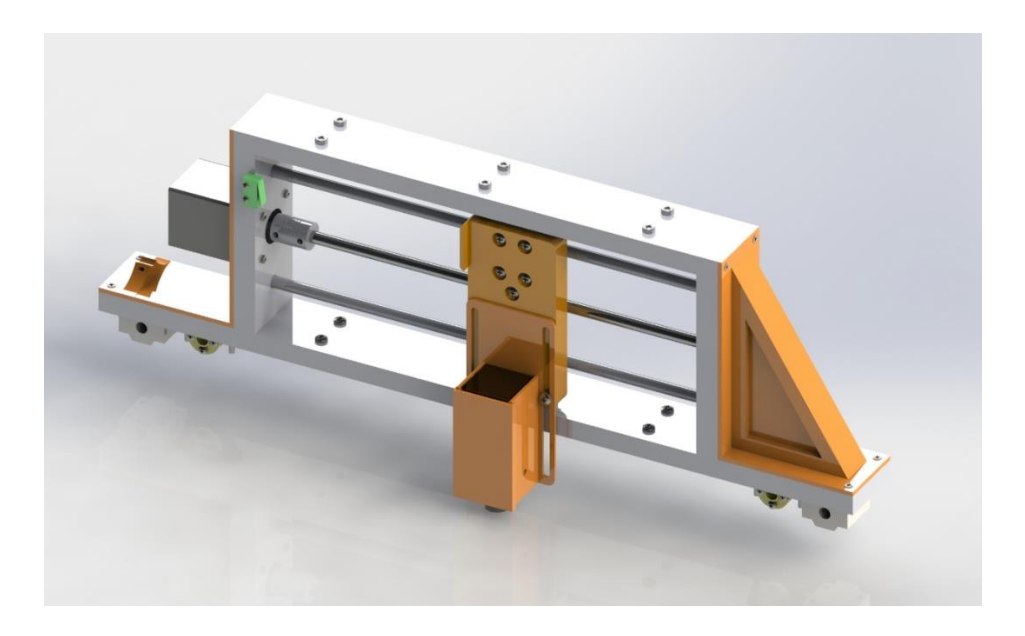

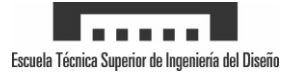

#### <span id="page-21-0"></span>**5.3.1 Rodamiento SCU8UU**

Esta pieza se ha incluido en el subconjunto X pues está unida a este bloque, pero afecta tanto al desplazamiento en el eje X como en el Y. Consiste en un bloque de aluminio con cuatro agujeros para tornillos de métrica 4, en el interior del cual, presenta un rodamiento línea LM8UU cautivos por arandelas seeger.

El subconjunto utiliza dos piezas a cada extremo de la parte inferior para el desplazamiento sobre las varillas lisas del eje Y y 2 más en el carro del láser, para el desplazamiento sobre las varillas del eje X.

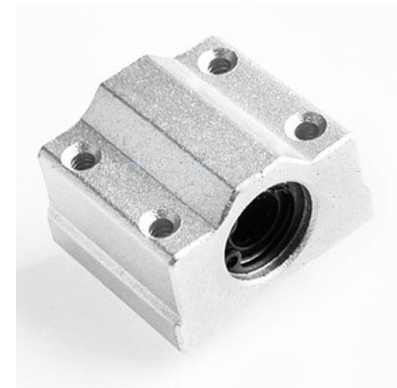

Figura 13

#### <span id="page-21-1"></span>**5.3.2 Tuerca de latón paso 2**

La tuerca es un elemento necesario para el desplazamiento mediante varillas roscadas. Esta, se ancla al sistema que se desea desplazar y transforma el movimiento radial en axial. La pieza está fabricada con latón para reducir la fricción con las varillas roscadas. Se utilizan 3 tuercas, quedando una para el eje X y dos para el eje Y.

Además, al igual que las varillas roscadas debe presentar el mismo paso y diámetro para su correcto funcionamiento, siendo 2 y 8 respectivamente.

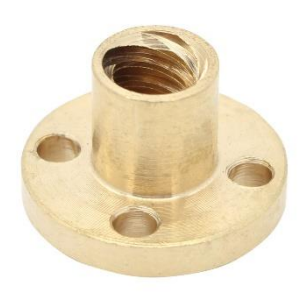

Figura 14

#### <span id="page-21-2"></span>**5.3.3 Acople tuerca de latón**

Como se ha visto en el apartado anterior, se utilizan diferentes elementos para el desplazamiento sobre las varillas. La tuerca de latón, presenta 4 agujeros de métrica 4 para el

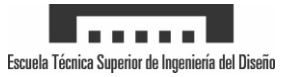

atornillado de esta. Por simplicidad de diseño y facilidad de instalación se ha diseñado una pieza simple para atornillar de forma vertical con la estructura superior y de este modo, darle un pequeño juego durante la instalación.

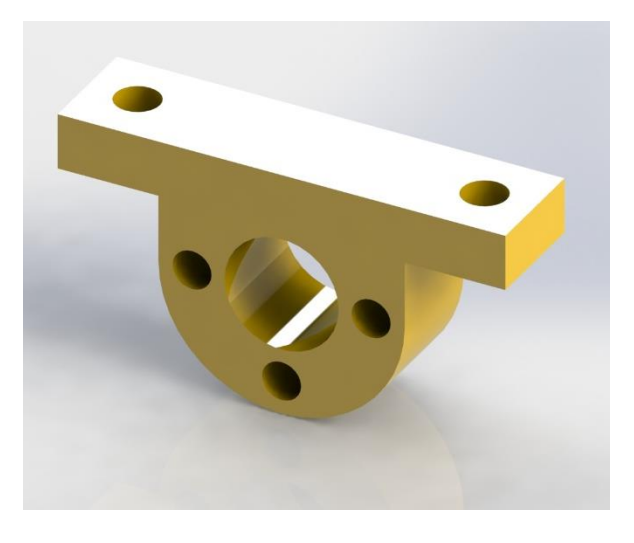

Figura 15

#### <span id="page-22-0"></span>**5.3.4 Base X rodamiento**

Esta pieza se utiliza para anclar en la parte inferior el acople de la tuerca de latón así como la guía lineal SCU8UU. Además, en la parte vertical presenta 3 agujeros donde se insertaran las dos varillas lisas y el rodamiento, en el compartimento dedicado a este. También se ha realizado un agujero pasante donde el rodamiento, por si se utilizaran varillas ligeramente más largas y se han realizado los dos agujeros correspondientes a la tapa del rodamiento, tal como en el eje Y.

En la zona externa se han realizado cuatro agujeros en los extremos dedicados al anclaje del embellecedor. En la parte interna, se ha realizado un corte de la pieza por la mitad y se han dejado dos agujeros para poder atornillar las diferentes piezas que componen la estructura.

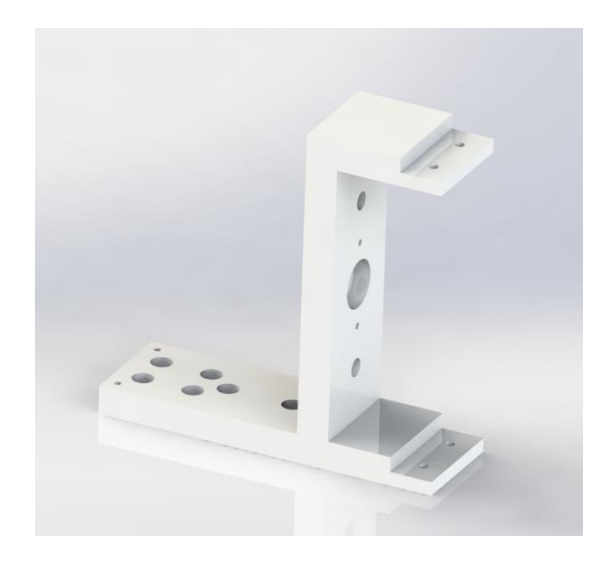

Figura 16

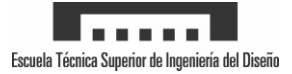

#### <span id="page-23-0"></span>**5.3.5 Unión intermedia X1**

En la parte intermedia del subconjunto eje X se encuentran una serie de elementos estructurales unidos entre sí mediante tornillos y tuercas. Este elemento es uno de ellos, utilizándose en la parte inferior del lateral izquierdo. En los extremos presenta una zona dividida por la mitad donde se han realizado dos agujeros en cada parte para introducir los tornillos.

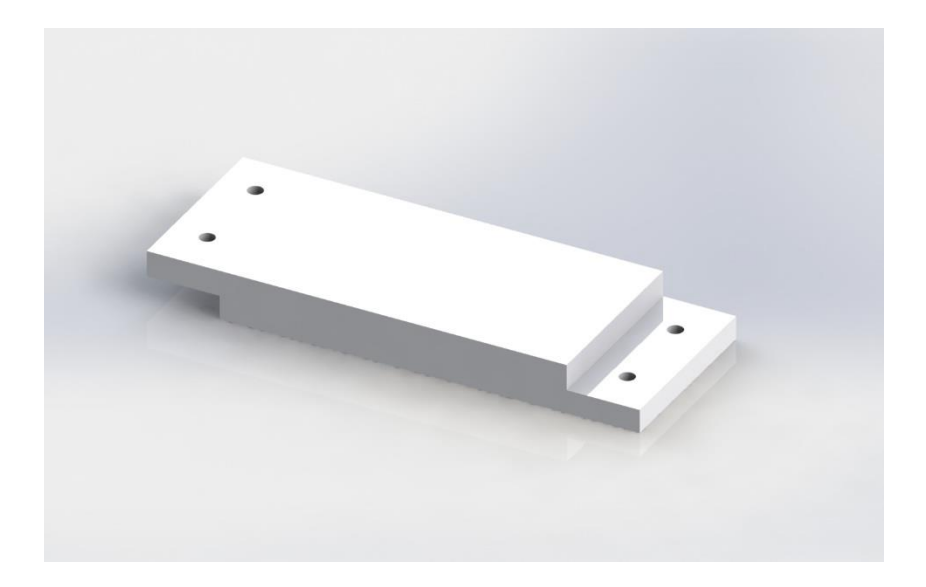

Figura 16

#### <span id="page-23-1"></span>**5.3.6 Unión intermedia laser driver**

Este componente es muy similar al anterior, difiriendo únicamente en la parte trasera. Donde se han realizado unos agujeros de M3, para el anclaje del driver dedicado al control del láser.

#### <span id="page-23-2"></span>**5.3.7 Unión intermedia X2**

Como se ha visto previamente, las piezas presentan unas zonas divididas por la mitad para el anclaje mediante tornillería. Una división se realiza en la parte superior y la otra en la parte inferior, implicando que debe existir una pieza diferente para poder encajar la estructura. Al tener esta disposición, se necesita una pieza con los dos cortes en la parte inferior como se puede apreciar en la imagen. Al igual que las anteriores, tiene los agujeros para la tornillería.

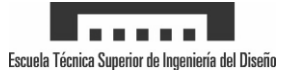

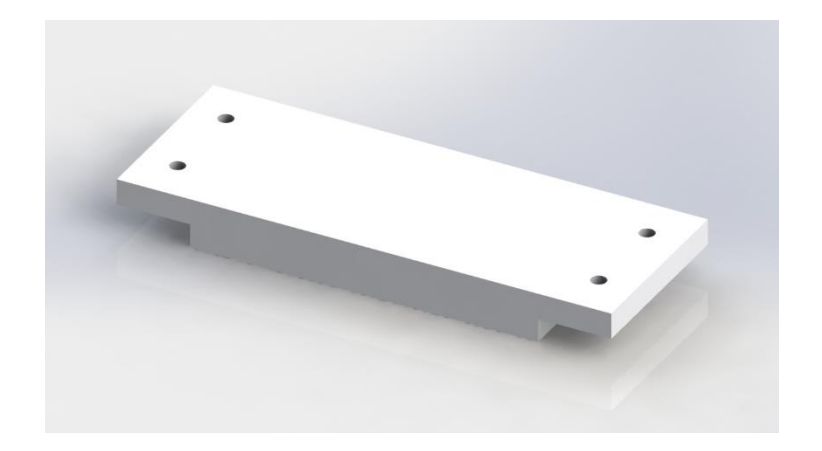

Figura 17

#### <span id="page-24-0"></span>**5.3.8 Base X motor**

Para la descripción de esta pieza, podemos observar el apartado 5.3.4 puesto que son la misma pieza sustituyendo la cavidad para el rodamiento por un agujero pasante donde se encajara el motor. Además, se han realizado cuatro agujeros alrededor, necesarios para el anclaje del mismo.

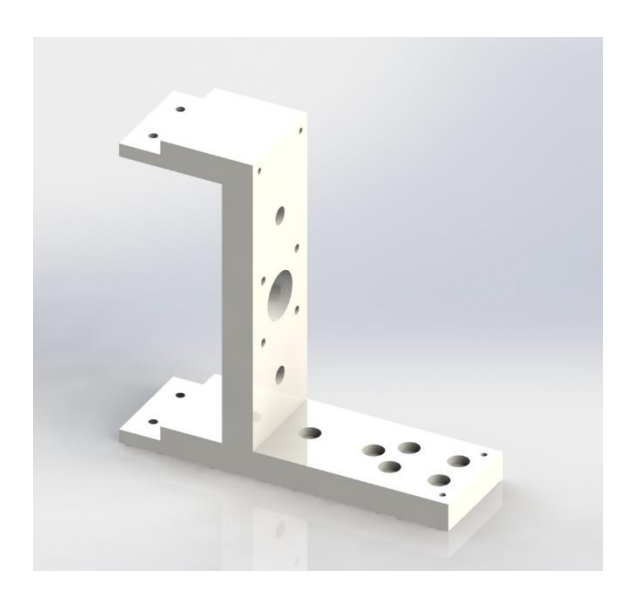

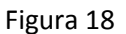

#### <span id="page-24-1"></span>**5.3.9 Embellecedor rodamiento**

Esta pieza se coloca en la parte externa de la base X rodamiento. Su principal función es la de mantener captivas las varillas lisas y además, añadir rigidez al conjunto. Podemos destacar también, su función estética y añadir diferentes formas al diseño, así como color.

Se instala mediante tornillos M3 avellanados para que queden encastrados y no estropear la estética.

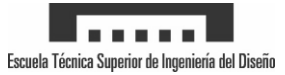

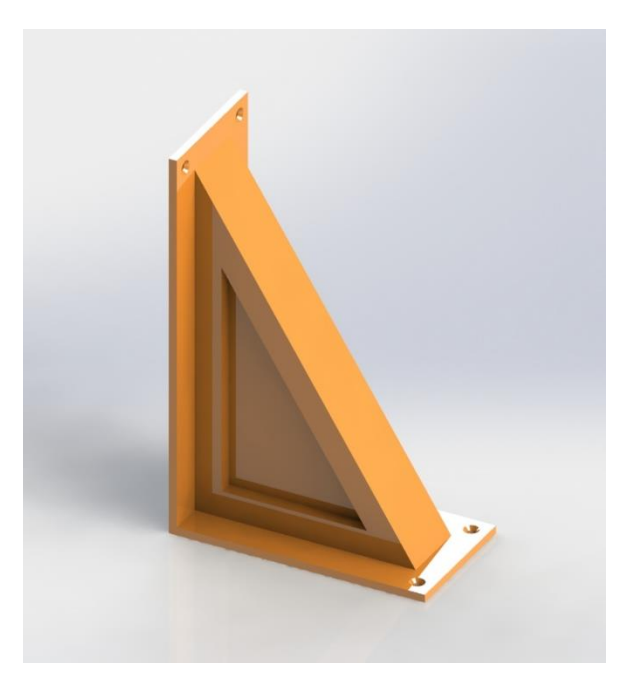

Figura 19

#### <span id="page-25-0"></span>**5.3.10 Embellecedor motor**

Este componente presenta unas características similares al anterior, de hecho se intentó utilizar un diseño similar. Finalmente, se tuvo que realizar un diseño totalmente diferente, pues habían muchos cables de por medio, además del motor.

La pieza es una pared fina, con un hueco para poder colocar el motor en posición y atornillarla a través de 4 tornillos M3 avellanados. Su función es la de restringir el movimiento de las varillas lisas, incluyendo también el anclaje de los cables en la parte inferior mediante una brida para evitar movimientos indeseados.

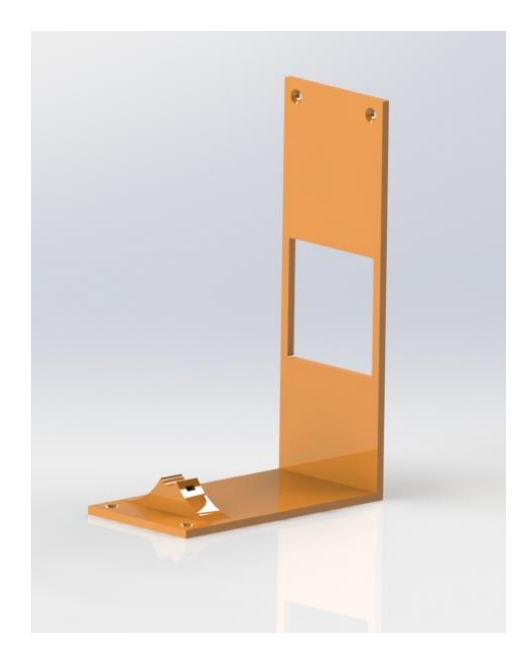

Figura 20

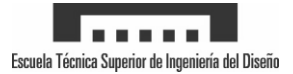

#### <span id="page-26-0"></span>**5.3.11 Motor NEMA 17**

Es otro motor utilizado para el desplazamiento del eje X, igual al del subconjunto eje Y visto en el apartado 5.2.4.

#### <span id="page-26-1"></span>**5.3.12 Acople flexible**

Esta pieza se utiliza del mismo modo en el subconjunto Y, teniendo la descripción en el apartado 5.2.5.

#### <span id="page-26-2"></span>**5.3.13 Varilla roscada paso 2**

Esta pieza se utiliza del mismo modo en el subconjunto Y, teniendo la descripción en el apartado 5.2.6.

#### <span id="page-26-3"></span>**5.3.14 Varilla lisa calibrada 8mm**

Esta pieza se utiliza del mismo modo en el subconjunto Y, teniendo la descripción en el apartado 5.2.7.

#### <span id="page-26-4"></span>**5.3.15 Final de carrera**

Esta pieza se utiliza del mismo modo en el subconjunto Y, teniendo la descripción en el apartado 5.2.11.

#### <span id="page-26-5"></span>**5.3.16 Rodamiento 608zz**

Esta pieza se utiliza del mismo modo en el subconjunto Y, teniendo la descripción en el apartado 5.2.8.

#### <span id="page-26-6"></span>**5.3.17 Tapa rodamiento eje X**

Esta pieza se utiliza del mismo modo en el subconjunto Y, teniendo la descripción en el apartado 5.2.9.

#### <span id="page-26-7"></span>**5.3.18 Carro laser**

El presente componente se utiliza para anclar los rodamientos lineales y la tuerca de latón al laser permitiendo el desplazamiento del mismo. Se han realizado 10 agujeros en la parte delantera para introducir los tornillos y queden por debajo de la superficie del carro. En la parte superior presenta una zona estrecha elevada, siendo la zona de contacto para el final de carrera. Además, en la parte inferior se han realizado unos agujeros pasantes, acompañados en la parte trasera, de agujeros para las tuercas encastradas M4. Con este mecanismo, se consigue poder apretar o aflojar la guía laser para su ajuste en altura.

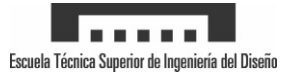

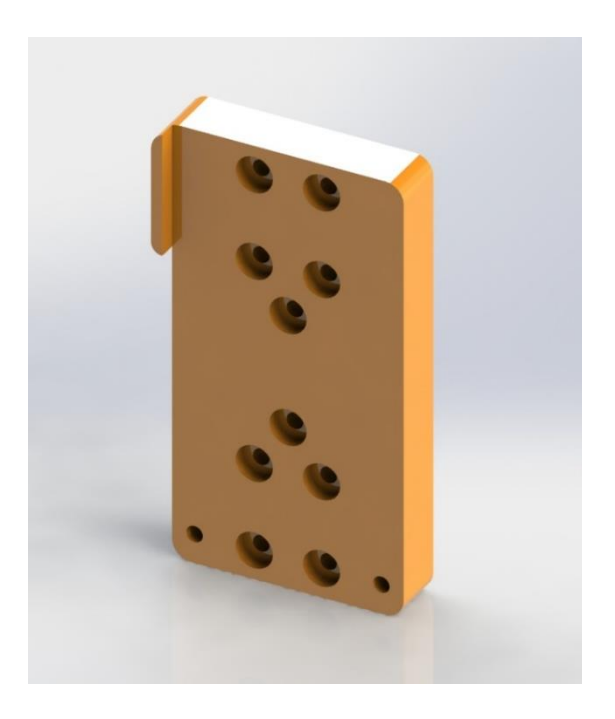

Figura 21

#### <span id="page-27-0"></span>**5.3.19 Guía laser**

La guía laser se utiliza para encastrar el láser en su interior y anclarla al carro laser mediante sus ranurados en los laterales. A su vez, sirven para el desplazamiento y ajuste del mismo en la dirección Z mediante los tornillos inferiores del carro laser. Se han utilizado paredes finas para el diseño, pues soporta cargas ligeras y así se reduce el peso del conjunto.

Para mayor seguridad y reducción de vibraciones durante el movimiento del láser, se han realizado dos agujeros en los laterales, para la inserción de tornillos M5, que pueden sujetar el láser.

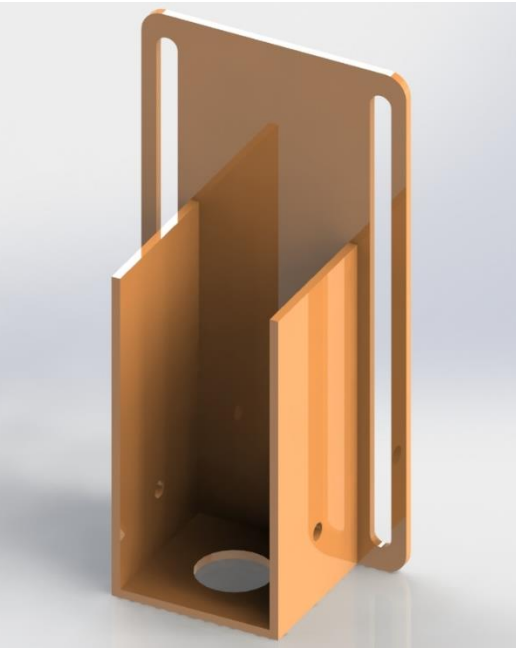

Figura 22

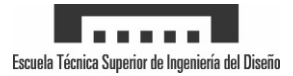

#### <span id="page-28-0"></span>**5.3.20 Tapa guía laser**

Para mantener el láser en su posición y oculto, se ha diseñado esta pieza. Se encaja sobre la parte exterior de la guía laser mediante los ranurados que se pueden ver en la imagen. Su función es principalmente de seguridad y mejora de la estética.

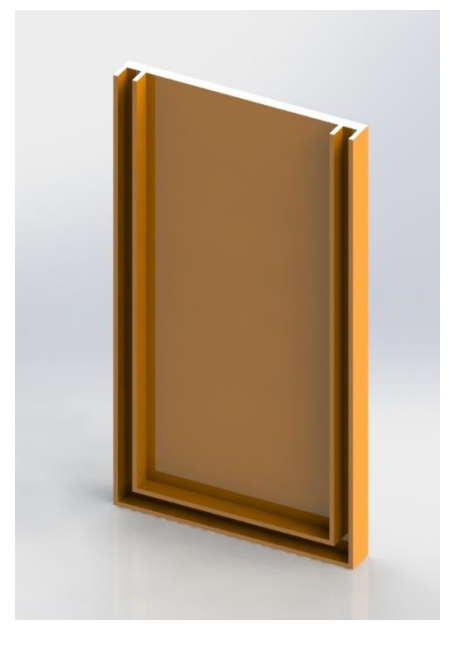

Figura 23

#### <span id="page-28-1"></span>**5.3.21 Laser**

El láser que se ha utilizado es de pequeñas dimensiones y relativamente de pequeña potencia 2500mW. Usa una longitud de onda de 450 nm originando una luz morada y consumiendo una corriente estable de 2ª.

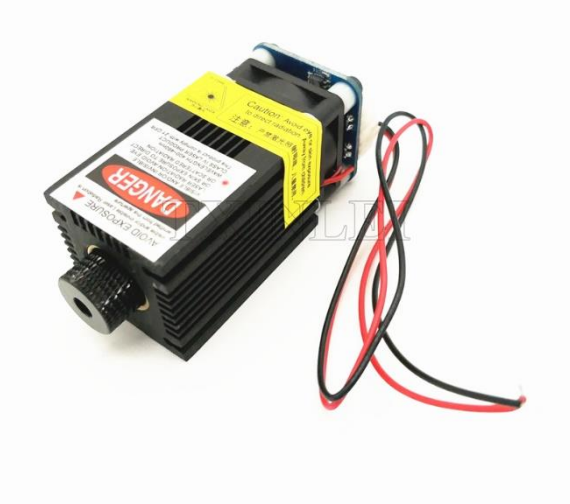

Figura 24

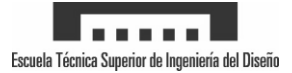

# <span id="page-29-0"></span>**5.4 Subconjunto Electrónica**

#### <span id="page-29-1"></span>**5.4.1 Arduino**

Arduino Uno es una placa electrónica basada en el microcontrolador ATmega328. Cuenta con 14 entradas/salidas digitales, de las cuales 6 se pueden utilizar como salidas PWM. Además, incluye un resonador cerámico de 16 MHz.

Utilizaremos este microcontrolador como el cerebro del láser, instalándole el firmware GRBL v1.1 para controlar los motores y el láser mediante GCODE.

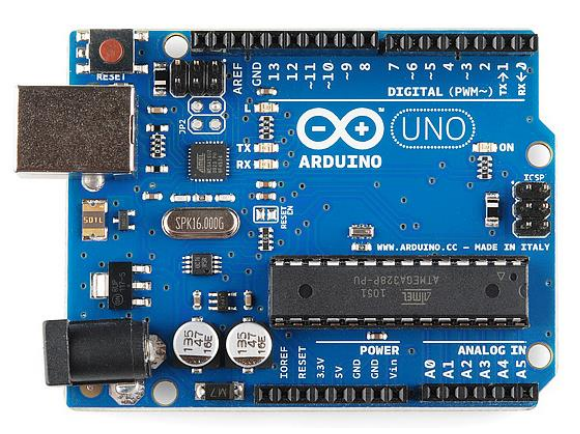

Figura 25

#### <span id="page-29-2"></span>**5.4.2 Shield CNC premium**

Este shield fue creado específicamente para simplificar las conexiones de los drivers y los diferentes finales de carrera con el arduino, utilizando las posiciones definidas por el software GRBL, haciéndolo compatible. De este modo, se inserta el shield encima del arduino permitiendo conectar los drivers en las posiciones X e Y. Los finales de carrera se cometan en los pines de la derecha, así como la señal de control del láser.

El Shield nos ofrece muchos beneficios frente a realizar las conexiones en un PCB manualmente. Existen otros shield similares, pero se ha decidido utilizar este, por la mejor calidad en cuanto a materiales.

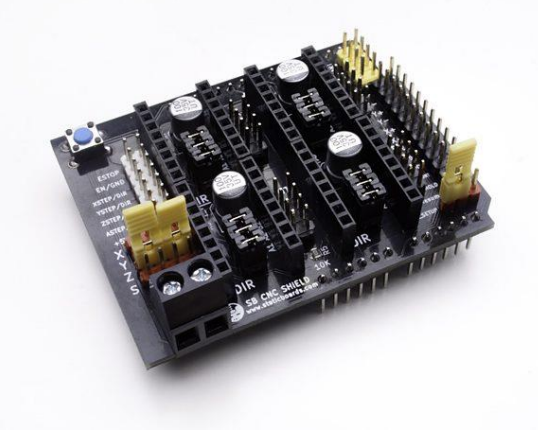

Figura 26

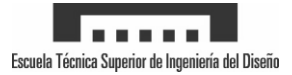

#### <span id="page-30-0"></span>**5.4.3 Drivers DRV8825**

Para poder controlar los motores NEMA, se utilizan los drivers DRV8825 que permiten utilizar motores de hasta 2 Amperios y los micro pasos de hasta 1/32. Estos drivers se introducen en el shield CNC permitiendo, en función de unos jumpers, utilizar desde pasos completos hasta 1/32 micro pasos. Además, poseen un potenciómetro para el ajuste del máximo amperaje a suministrar mediante el voltaje de referencia.

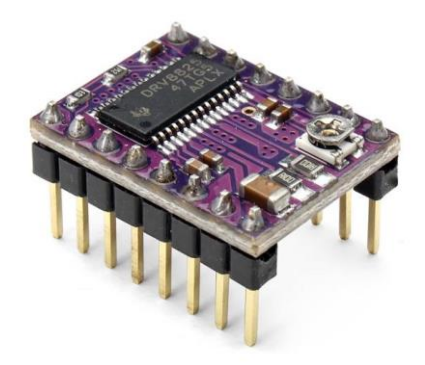

Figura 27

#### <span id="page-30-1"></span>**5.4.4 Laser driver**

El driver que se ha utilizado en el proyecto presenta 3 tomas de conexión mediante conectores grove de dos pines. En primer lugar tenemos la alimentación, en segundo lugar el control mediante TTL y en tercer lugar el conector para el ventilador de refrigeración. El láser se alimenta mediante 12V y una corriente máxima de 2 amperios, pudiendo ser regulada mediante la función TTL.

En el presente proyecto se utilizara una salida PWM del arduino para controlar el láser mediante comandos S, desde S0 hasta S255 (máximo).

#### <span id="page-30-2"></span>**5.4.5 Fuente alimentación**

Como fuente de alimentación para todo el proyecto, se ha decidido utilizar de 12 voltios y 20 amperios, pues todo el conjunto durante un consumo pico llegaría a 8 amperios. Como la diferencia de precio entre fuentes de alimentación de 10 amperios y 20 era poca, se ha preferido esta opción para evitar riesgos.

# <span id="page-30-3"></span>**6 - Justificación detallada del diseño**

En el siguiente apartado se van a comentar los dimensionados de los ejes X e Y, así como el ajuste de los drivers y los micro pasos.

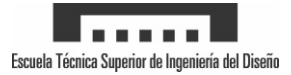

# <span id="page-31-0"></span>**6.1 Dimensionamiento ejes**

Como cualquier máquina de CNC, se desea tener la máxima cantidad de área de trabajo con la menor cantidad de volumen ocupado por los periféricos. Teniendo esto en mente, se ha realizado un diseño donde se utilice la mayor parte de las varillas roscadas como desplazamiento.

#### <span id="page-31-1"></span>**Dimensionamiento eje Y**

Para el anclaje de los motores se decidió mantener la estructura de 19mm de espesor del anterior prototipo en el eje Y, en el cual se utilizaba madera DM de 19mm. Con la finalidad de mantener la estética y evitar el rediseño de diferentes piezas se mantuvo esta proporción, ya que no afectaba a la zona de trabajo total. En los extremos, donde las varillas se introducían en los rodamientos, se realizó el mismo procedimiento pues estas se introducían lo justo para mantener la estabilidad.

A su vez, la otra zona limitante sobre el diseño es la tuerca de latón, ya que, se limita en el momento que contacta con el acople flexible. En este aspecto, no se pudo hacer mucho, pues las tuercas existentes en el mercado son todas muy similares e incluso más grandes. En el lado contrario, tenemos el límite, marcado mediante un final de carrera. Este se ha instalado de forma que deje la menor cantidad de espacio posible con el pilar de rodamiento.

También se ha tenido en cuenta la estructura que transporta el eje X, ya que cuanto mayor grosor tenga, se estará desperdiciando espacio de trabajo. El espesor mínimo de este eje, ha sido definido por los motores nema, ya que debía ser anclado a las paredes del mismo y por lo tanto no se puede reducir más, quedándose en 50 mm

Por último, tenemos la situación del láser y la sujeción del mismo. Una de las partes más importantes en el diseño, pues conlleva la decisión de conseguir un ligero aumento de zona de trabajo en el eje Y o tener la función de incrementar o disminuir la altura del láser sobre el área de trabajo. Finalmente se decidió implementar la segunda opción.

Para el diseño de la segunda opción se debía aumentar el espesor del carro del láser, para que el cuerpo completo del láser aumentado por la guía, fuera capaz de desplazarse en la dirección vertical.

Finalmente, tras los detalles explicados anteriormente y los diversos ajustes se consiguió una zona de trabajo real de 210 mm en este eje.

#### <span id="page-31-2"></span>**Dimensionamiento eje X**

Teniendo el mismo mecanismo de transporte que el eje Y, se puede observar el mismo mecanismo de transporte y la mismas limitaciones, salvando la diferencia del única motor presente en este subconjunto.

Se tiene la limitación del final de carrera situado en el mismo lateral que el motor, limitando al máximo la separación entre componentes. En el otro lateral el límite está marcado por el

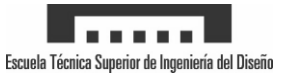

contacto del carro laser con la estructura, siendo irreductible tal como se explica en el dimensionamiento del eje Y.

Por último, tenemos el carro del láser con una amplitud de 65 mm. Este se ha diseñado de tal manera que permita introducir el láser en el centro y deje suficiente espacio en los laterales para tornillos de métrica cuatro, con los cuales se ajustará la altura del mismo.

Finalmente, tras los diseños realizados, se ha conseguido una zona de trabajo real de 230 mm en el presente eje.

# <span id="page-32-0"></span>**6.2 Configuración drivers motores de pasos**

#### <span id="page-32-1"></span>**Configuración micro pasos**

Una de las razones por la que se eligieron los DRV8825 fue porque permitían mayor corriente (hasta 2 A) y porque permitían utilizar hasta 1/32 micro pasos. Estos se pueden configurar a través de la colocación de unos jumpers, para poner las entradas es cero o uno.

En la siguiente tabla se puede observar cómo debemos combinar los jumpers para obtener una resolución u otra.

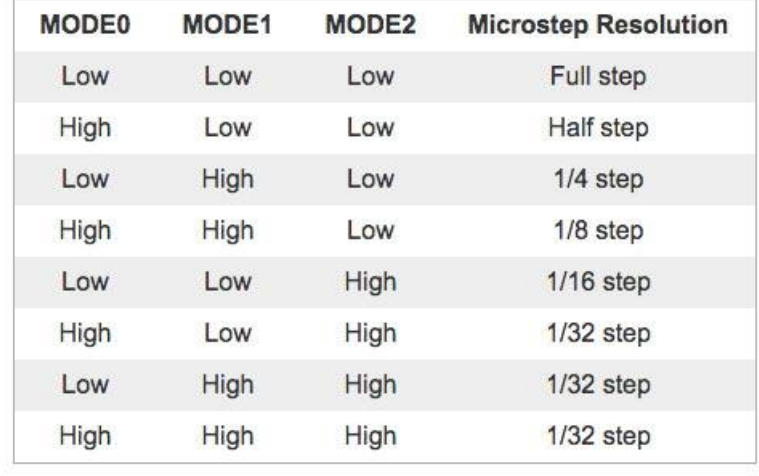

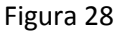

Para la selección de un modo u otro, primero se han de analizar las bondades y defectos de cada uno. Principalmente podemos diferenciar el modo de full step y half step, donde el par motor es máximo siempre y los demás modos, donde el par motor fluctúa en función de la corriente que se transfiere por las bobinas.

Sabiendo esto, se ha realizado una tabla para obtener la resolución real (en mm) que se tendría en función de la resolución de pasos elegida, sabiendo que la varilla roscada tiene un paso de 2 milímetros.

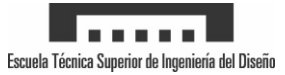

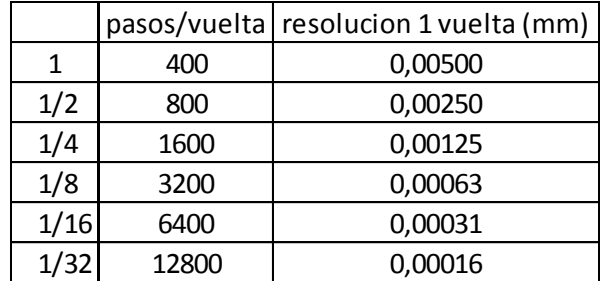

Como se observa en la tabla, incluso con full step tenemos una precisión suficiente para las dimensiones del láser, ya que este tiene 0,1 mm de diámetro. Aun así, no se necesita un par motor tan elevado y por lo tanto, se van a elegir los micro pasos de 1/8 por la reducción de sonido sin perder excesivo par motor.

#### <span id="page-33-0"></span>**Ajuste voltaje referencia**

Los drivers utilizados en este proyecto permiten el ajuste de la corriente mediante un potenciómetro. Para el ajuste se utiliza un multímetro conectando la parte positiva al potenciómetro y la negativa a la tierra de la CNC shield, de este modo medimos el voltaje y debe coincidir con el que obtendremos calculando la siguiente formula obtenida del datasheet.

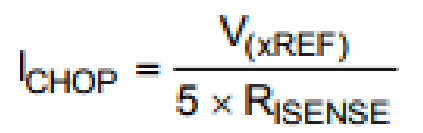

Siendo la resistencia de 0,25 ohmios y la corriente nominal del motor de 1,8 Amperios, nos quedaría un voltaje de referencia de 2,25 Voltios.

Una vez se ajustado el voltaje correctamente, ya se tienen los drivers listos para funcionar.

# <span id="page-33-1"></span>**7 - Plan de ejecución**

En este apartado se va a explicar el procedimiento de montaje del prototipo, así como la fabricación de las piezas que sean necesarias. Se va a tener en cuenta que se dispone en stock de las piezas impresas en 3D.

- 1º. Corte de la base de madera según planos
- 2º. Realización de agujeros previos en las posiciones de tornillos autorroscantes de los pilares.
- 3º. Fijación de los pilares mediante tornillos autorroscantes.
- 4º. Anclaje de los motores del eje Y mediante la tornillería.
- 5º. Colocar los dos rodamientos 608 en las cavidades de los pilares y fijar su posición con las tapas de los rodamientos.
- 6º. Atornillar el final de carrera Y en su ubicación.
- 7º. Montar la estructura principal del eje X, coger la base X rodamiento y unir mediante tornillería con las dos piezas de unión medio X2. Por el otro lado, coger la base X motor y unir mediante tornillería en la parte superior con la unión medio laserdriver y en la

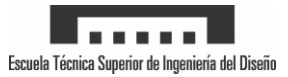

parte inferior con la unión medio X1. Por último, unir las dos mitades y colocar la tornillería.

- 8º. Instalación motor eje X mediante tornillería, con su acople flexible.
- 9º. Colocación del rodamiento en su cavidad del eje X y colocación de la tapa atornillada.
- 10º. Atornillado de las tres tuercas de latón con sus respectivos acoples.
- 11º. Atornillado de los dos acoples y las guías lineales del eje Y a la estructura del eje X.
- 12º. Colocar la estructura del eje X en el centro del eje Y. Pasar a través de los agujeros de los pilares delanteros y de las guías lineales, las varillas lisas. De este modo, ya está sujeto en subconjunto X en el lugar correspondiente.
- 13º. Introducir a las varillas roscadas del eje Y a través de las cavidades con rodamientos radiales, enroscar con las tuercas de latón hasta introducirse en el interior del acople flexible y fijar mediante los tornillos de este.
- 14º. Atornillar las dos tapas traseras de varillas del eje Y en su posición, dejando el eje Y listo para funcionar.
- 15º. Colocamos el embellecedor del motor X en su ubicación y lo fijamos mediante la tornillería.
- 16º. Atornillamos las dos guías lineales y el acople de la tuerca al carro del láser.
- 17º. Colocación de las tuercas en la parte trasera del carro del láser para poder fijar la guía del láser.
- 18º. Al igual que con el eje Y, introducimos las varillas lisas a través de los agujeros y las guías lineales del carro laser hasta el final. La varilla roscada se introduce a través del rodamiento radial y usamos la tuerca para enroscarla, hasta que llega al acople flexible donde la fijamos mediante los tornillos.
- 19º. Instalamos el embellecedor del rodamiento, mediante los tornillos avellanados.
- 20º. Se atornilla el final de carrera en los agujeros de la base X motor.
- 21º. Colocación del láser dentro de la guía del mismo y encaje de la tapa en posición.
- 22º. Se atornilla el driver de laser en los agujeros traseros de la unión X laserdriver.
- 23º. Por último, realizar el montaje eléctrico según el siguiente esquema:

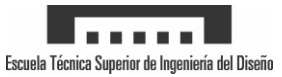

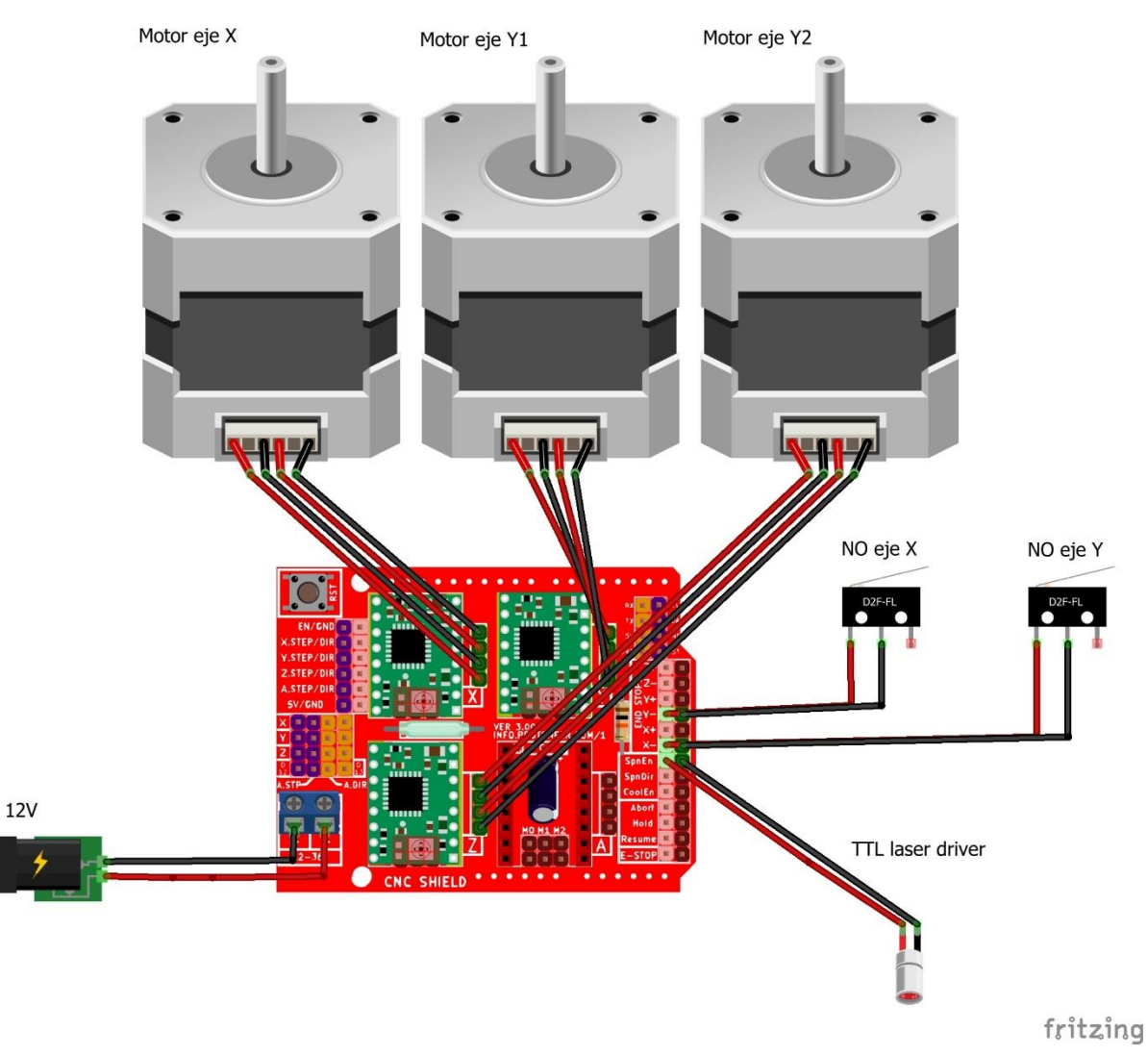

# <span id="page-35-0"></span>**8 - Plan de utilización**

# <span id="page-35-1"></span>**8.1 Procedimiento de utilización.**

Ver anexo 3 - Manual de usuario.

# <span id="page-35-2"></span>**8.2 Procedimiento de mantenimiento.**

Se recomienda el engrase cada 100 horas de uso de las varillas roscadas, así como las lisas, utilizando grasa sintética con teflón (PTFE).

Previamente, debe limpiarse la grasa y suciedad restante de las varillas con un desengrasante.

# <span id="page-35-3"></span>**8.3 Procedimiento de reparación.**

Ante cualquier pieza dañada o averiada, se recomienda la sustitución de la misma por una nueva, evitando mayores daños en el resto de elementos. Al ser un diseño modular, puede ser sustituida cualquier pieza sin muchas complicaciones, pudiendo ser realizado por el propio usuario.
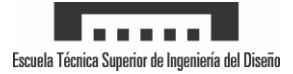

# **9 - Resultados obtenidos**

Finalmente, se presenta un conjunto de fotografías del proyecto finalizado, así como algunas imágenes grabadas con láser.

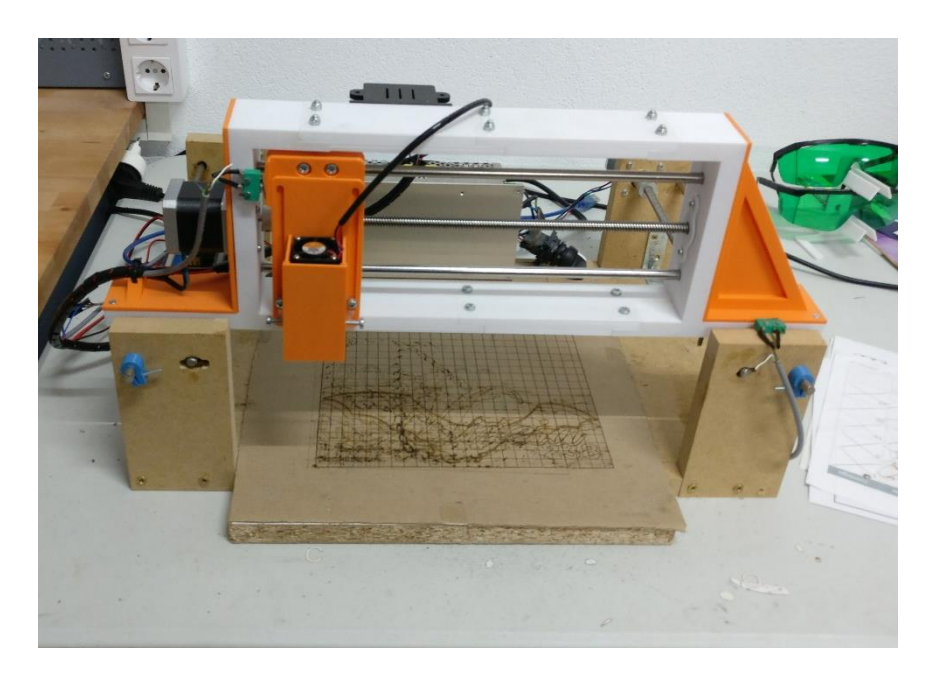

Imagen 1

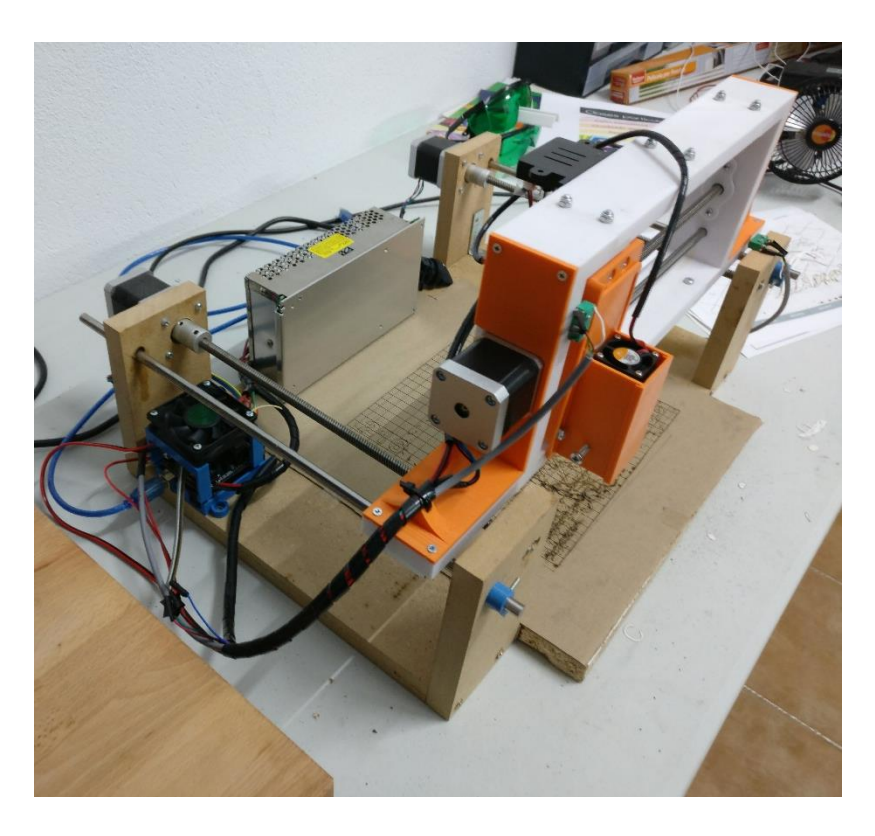

Imagen 2

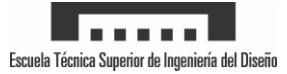

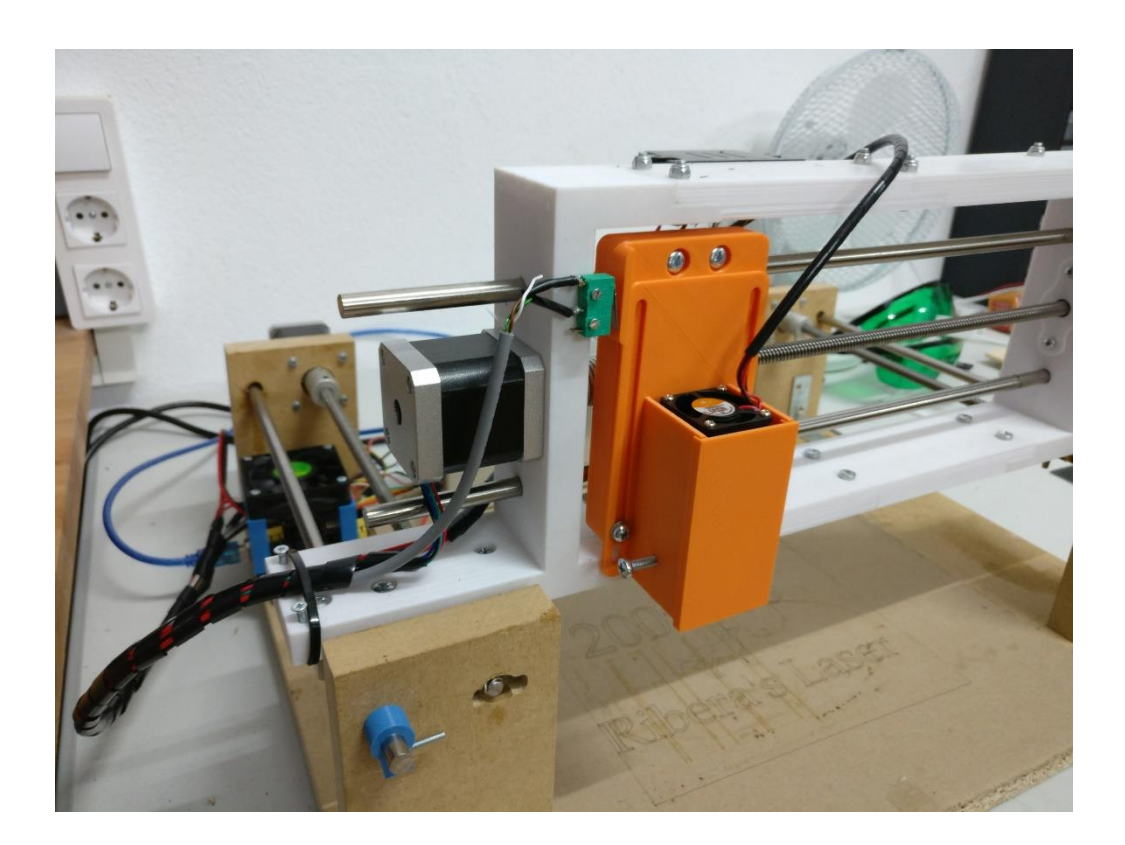

Imagen 3

Por último se muestra una imagen de un grabado utilizando la maquina ajustada, calibrada y completamente funcional.

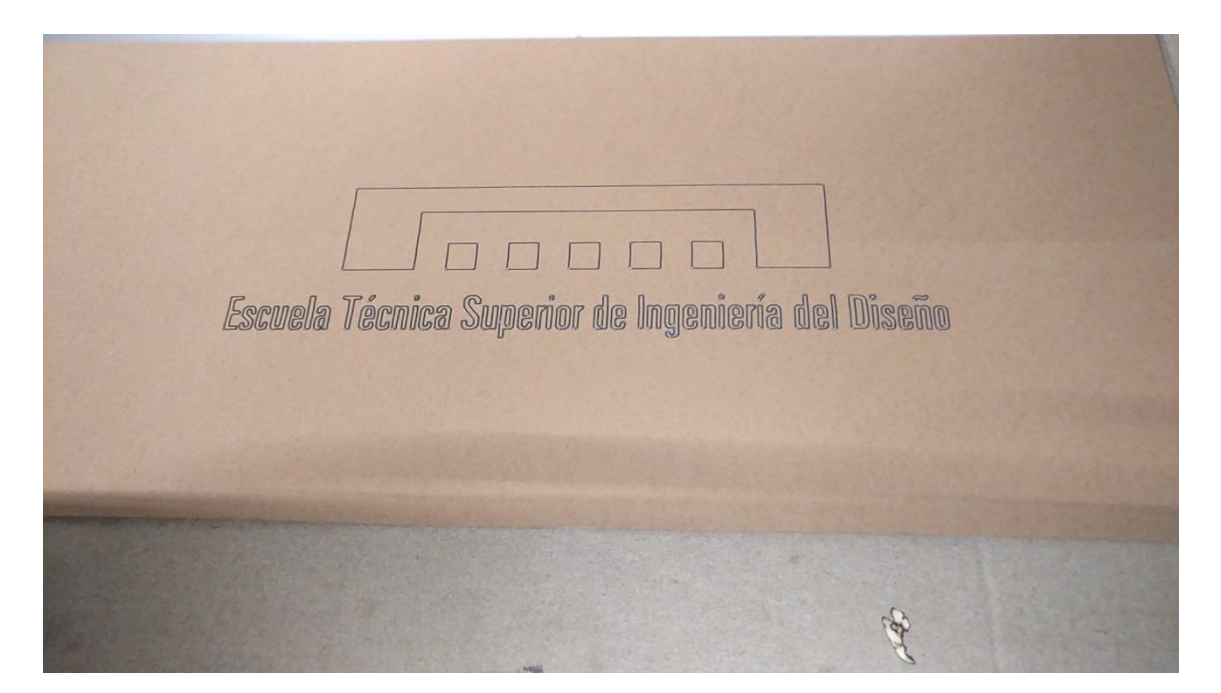

Imagen 4

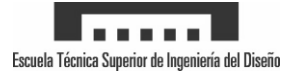

### **10 - Conclusiones**

En el presente proyecto se ha realizado el diseño de un prototipo de cortadora laser CNC, controlada mediante un arduino y una shield CNC. Inicialmente se planteó un diseño realizado únicamente mediante madera, pero debido a la enorme cantidad de problemas obtenidos se decidió realizar el segundo prototipo explicado en el presente proyecto.

Durante el proceso de diseño se intentaron evitar problemas usando programas de diseño 3D, donde se puede observar conflictos de posiciones y geometrías. Aun así, los sistemas de fabricación no son exactos y las tolerancias presentan un factor fundamental en el desarrollo de piezas, produciendo algún que otro problema.

Por otra parte, la electrónica fue más sencilla pues esta lista para configurarse según requerimientos, permitiendo diversas configuraciones. A su vez, el firmware (GRBL 1.1) debe ser configurado y calibrado para cada máquina, con la finalidad de obtener desplazamientos fieles a la realidad.

Para concluir, se ha comprobado que el desarrollo de un prototipo es complejo, compuesto por muchas iteraciones. Debido a esto, tiene un coste muy elevado. Sin embargo, como la finalidad del TFM es el aprendizaje, el desarrollo de este prototipo ha cumplido su función, ya que cada error solucionado es una lección aprendida. Además, de obtener un láser controlado por CNC completamente funcional.

## **11 - Bibliografía**

#### **[1] Otros prototipos**

<http://3dpburner.blogspot.com.es/>

01 diciembre de 2017

#### **[2] Configuración GRBL**

<https://github.com/gnea/grbl/wiki/Grbl-v1.1-Configuration>

01 diciembre de 2017

#### **[3] Software control**

<http://lasergrbl.com/en/>

01 diciembre de 2017

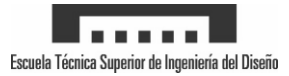

# ANEXO 1

-

# Pliego de condiciones

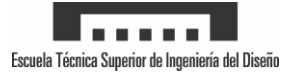

# **1 - Objeto del pliego**

El presente proyecto pretende el diseño de un prototipo de cortadora y grabadora laser controlada mediante CNC (Control Numérico Computarizado). El láser debe ser controlado mediante una computadora, para la realización de grabados en materiales como madera, cartón y además, permitir cortar algunos materiales de menor espesor, como el cartón y maderas finas.

El proyecto se centra en el diseño y construcción de un prototipo. En el caso de producir en serie, deberían realizarse diversas mejoras y optimizaciones para su viabilidad económica.

# **2 - Condiciones técnicas**

### **2.1 Especificaciones de los componentes**

#### **2.1.1 Base estructural**

La base estructural debe ser de los elementos más resistentes en la estructura debido a que soporta todo el peso de la misma, para ello se debe utilizar madera DM de 19 mm de espesor o similar, que proporcione resistencia suficiente al conjunto.

Presenta unas medidas de 350x300x19mm, teniendo en las esquinas un recorte para el encaje y atornillado de pilares de 19x80x19mm

#### **2.1.2 Pilar estructural motor**

Para la fabricación se ha utilizado el método de fabricación por adición mediante una impresora 3D usando las siguientes características, siendo posible realizar variaciones siempre y cuando se obtengan mejores resultado:

- Material: PLA
- Diámetro PLA: 1.75mm
- Color: Naranja
- Temperatura de impresión: 204 ºC
- Temperatura cama caliente: 50 ºC
- Soportes: No
- Diámetro inyector: 0.4mm
- Altura de capa: 0.2mm
- Grosor de pared: 0.8mm
- Grosor superior e inferior: 0.9
- Densidad de relleno: 20%
- Patrón de relleno: cuadricula

Presenta un espesor de 19mm y 150x80 mm. Además utiliza un apoyo lateral, listo para anclar mediante tornillería.

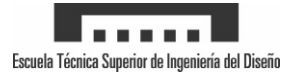

#### **2.1.3 Pilar estructural rodamiento**

Para la fabricación se ha utilizado el método de fabricación por adición mediante una impresora 3D usando las siguientes características, siendo posible realizar variaciones siempre y cuando se obtengan mejores resultado:

- Material: PLA
- Diámetro PLA: 1.75mm
- Color: Naranja
- Temperatura de impresión: 204 ºC
- Temperatura cama caliente: 50 ºC
- Soportes: No
- Diámetro inyector: 0.4mm
- Altura de capa: 0.2mm
- Grosor de pared: 0.8mm
- Grosor superior e inferior: 0.9
- Densidad de relleno: 20%
- Patrón de relleno: cuadricula

Presenta un espesor de 19mm y 150x80 mm. Además utiliza un apoyo lateral, listo para anclar mediante tornillería.

#### **2.1.4 Motor Nema 17**

Este motor paso a paso NEMA 17 es bipolar, tiene un ángulo de paso de 0.9º (400 pasos por vuelta) y cada bobinado es de 2.5 A a 4 V, capaz de cargar con 4.8 kg/cm. Características:

- Tamaño: 42.3×48mm, sin incluir el eje (NEMA 17)
- Peso: 350 gramos (13 oz)
- Diámetro del eje: 5 mm "D"
- Longitud del eje: 25 mm
- Pasos por vuelta: 400 (0.9º/paso)
- Corriente: 1.2 Amperios por bobinado
- Tensión: 4 V
- Resistencia: 3.3 Ohm por bobina
- Torque: 4.8 kg/cm
- Inductancia: 2.8 mH por bobina

Se debe utilizar un motor con estas características o similares.

#### **2.1.5 Acople flexible**

Se debe utilizar un elemento para la conexión del motor y las varillas roscadas que permita:

- Conectar y transmitir la potencia de un eje conductor a un eje conducido
- Proteger el sistema
- Conseguir compensar un total de 4 desalineaciones del eje:
	- o Angular

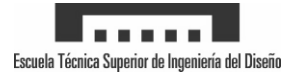

- o Excéntrica
- o Combinada (angular + excéntrica)
- o Movimiento axial

Y además presente 5 mm en un extremo y 8mm en el contrario.

#### **2.1.6 Varilla roscada paso 2**

El presente elemento debe presentar unas características similares o superiores:

- $\bullet$  Paso (P): 2 mm
- Diámetro (D): 10mm
- Calidad de la rosca: 7e
- Dimensión mínima de diámetro flanco plomo (D1): 8,739mm
- Dimensión máxima de diámetro flanco plomo (D1): 8,929mm
- Diámetro del núcleo (D2): 6,90mm
- Ángulo de paso: 4 ° 07 '
- Pitch exactitud a 300 mm: 200 micras
- Peso (kg / m): 0,482kg / m
- Material: C35E / C45E

#### **2.1.7 Varilla lisa calibrada 8mm**

El presente elemento debe presentar unas características similares o superiores:

- Eje acero Ø8mm, Acero Cf53 templado y rectificado.
- $\bullet$  Dureza HRc: 60 +/-2
- Rugosidad Ra =  $0.3 \mu m$ , Rz =  $1.6 \mu m$
- Profundidad convencional min. 0,4mm
- Redondeo: 4µm
- Paralelismo: 6 µm/1000mm
- Tolerancia: h6

#### **2.1.8 Rodamiento 608zz**

El presente elemento debe presentar unas características similares o superiores:

- Diámetro interior: 8 mm
- Diámetro exterior: 22 mm
- Espesor: 7 mm
- Sello: 2RS

#### **2.1.9 Tapa rodamiento**

- Material: PLA
- Diámetro PLA: 1.75mm

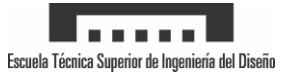

- Color: Naranja
- Temperatura de impresión: 204 ºC
- Temperatura cama caliente: 50 ºC
- Soportes: No
- Diámetro inyector: 0.4mm
- Altura de capa: 0.2mm
- Grosor de pared: 0.8mm
- Grosor superior e inferior: 0.9
- Densidad de relleno: 20%
- Patrón de relleno: cuadricula

#### **2.1.10 Tapa trasera varillas eje y**

Para la fabricación se ha utilizado el método de fabricación por adición mediante una impresora 3D usando las siguientes características, siendo posible realizar variaciones siempre y cuando se obtengan mejores resultado:

- Material: PLA
- Diámetro PLA: 1.75mm
- Color: Naranja
- Temperatura de impresión: 204 ºC
- Temperatura cama caliente: 50 ºC
- Soportes: No
- Diámetro inyector: 0.4mm
- Altura de capa: 0.2mm
- Grosor de pared: 0.8mm
- Grosor superior e inferior: 0.9
- Densidad de relleno: 20%
- Patrón de relleno: cuadricula

#### **2.1.11 Final de carrera**

El final de carrera mecánico compacto con palanca metálica elemento debe presentar unas características similares o superiores:

- Terminales: 3
- Configuración de los contactos: 1 NA, 1 NC (SPDT)
- Tensión nominal: 125/250 V
- Clasificación actual: 3A / 5A
- Fuerza de funcionamiento: 2,5 N 0,2 N
- Temperatura de funcionamiento: -25 ° C a + 120 ° C
- Dimensiones: 20 mm x 10 mm x 6 mm
- Distancia del agujero: 10 mm
- Peso neto: 12 g

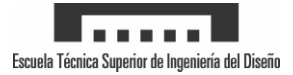

#### **2.1.12 Rodamiento SCU8UU**

El presente elemento debe presentar unas características similares o superiores: en el bloque de cojinete incluye cuatro roscados con los que el cojinete se puede montar cómodamente. Detalles:

- Cojinete lineal tipo LM8UU
- 4 agujeros de montaje
- Para diámetro del eje 8mm

#### **2.1.13 Tuerca latón paso 2**

El presente elemento debe presentar unas características similares o superiores:

- Tema: 8x2 derecho
- Durchmessser: 18mm (D1)
- Diámetro de la brida: 35 mm (D4)
- Círculo de pernos de diámetro: 26 mm (D5)
- Longitud: 20 mm (L1)
- Espesor de la brida: 7 mm (L2)
- Ajuste de centrado: h9
- Longitud Zentrierpasssung: 6mm (L3)
- Fracción Área: 170mm<sup>2</sup>
- Peso: 0,076kg
- Material: CuSn8P
- Fabricado conforme a ISO y DIN 103 2901/2903 tolerancia 7H.

#### **2.1.14 Base X rodamiento**

- Material: PLA
- Diámetro PLA: 1.75mm
- Color: Blanco
- Temperatura de impresión: 204 ºC
- Temperatura cama caliente: 50 ºC
- Soportes: No
- Diámetro inyector: 0.4mm
- Altura de capa: 0.2mm
- Grosor de pared: 0.8mm
- Grosor superior e inferior: 0.9
- Densidad de relleno: 20%
- Patrón de relleno: cuadricula

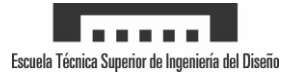

#### **2.1.15 Unión intermedia X1**

Para la fabricación se ha utilizado el método de fabricación por adición mediante una impresora 3D usando las siguientes características, siendo posible realizar variaciones siempre y cuando se obtengan mejores resultado:

- Material: PLA
- Diámetro PLA: 1.75mm
- Color: Blanco
- Temperatura de impresión: 204 ºC
- Temperatura cama caliente: 50 ºC
- Soportes: No
- Diámetro inyector: 0.4mm
- Altura de capa: 0.2mm
- Grosor de pared: 0.8mm
- Grosor superior e inferior: 0.9
- Densidad de relleno: 20%
- Patrón de relleno: cuadricula

#### **2.1.16 Unión intermedia laser driver**

Para la fabricación se ha utilizado el método de fabricación por adición mediante una impresora 3D usando las siguientes características, siendo posible realizar variaciones siempre y cuando se obtengan mejores resultado:

- Material: PLA
- Diámetro PLA: 1.75mm
- Color: Blanco
- Temperatura de impresión: 204 ºC
- Temperatura cama caliente: 50 ºC
- Soportes: No
- Diámetro inyector: 0.4mm
- Altura de capa: 0.2mm
- Grosor de pared: 0.8mm
- Grosor superior e inferior: 0.9
- Densidad de relleno: 20%
- Patrón de relleno: cuadricula

#### **2.1.17 Unión intermedia X2**

- Material: PLA
- Diámetro PLA: 1.75mm
- Color: Blanco
- Temperatura de impresión: 204 ºC

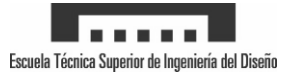

- Temperatura cama caliente: 50 ºC
- Soportes: No
- Diámetro inyector: 0.4mm
- Altura de capa: 0.2mm
- Grosor de pared: 0.8mm
- Grosor superior e inferior: 0.9
- Densidad de relleno: 20%
- Patrón de relleno: cuadricula

#### **2.1.18 Base X motor**

Para la fabricación se ha utilizado el método de fabricación por adición mediante una impresora 3D usando las siguientes características, siendo posible realizar variaciones siempre y cuando se obtengan mejores resultado:

- Material: PLA
- Diámetro PLA: 1.75mm
- Color: Blanco
- Temperatura de impresión: 204 ºC
- Temperatura cama caliente: 50 ºC
- Soportes: No
- Diámetro inyector: 0.4mm
- Altura de capa: 0.2mm
- Grosor de pared: 0.8mm
- Grosor superior e inferior: 0.9
- Densidad de relleno: 20%
- Patrón de relleno: cuadricula

#### **2.1.19 Embellecedor rodamiento**

- Material: PLA
- Diámetro PLA: 1.75mm
- Color: Naranja
- Temperatura de impresión: 204 ºC
- Temperatura cama caliente: 50 ºC
- Soportes: No
- Diámetro inyector: 0.4mm
- Altura de capa: 0.2mm
- Grosor de pared: 0.8mm
- Grosor superior e inferior: 0.9
- Densidad de relleno: 20%
- Patrón de relleno: cuadricula

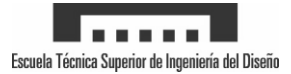

#### **2.1.20 Embellecedor motor**

Para la fabricación se ha utilizado el método de fabricación por adición mediante una impresora 3D usando las siguientes características, siendo posible realizar variaciones siempre y cuando se obtengan mejores resultado:

- Material: PLA
- Diámetro PLA: 1.75mm
- Color: Naranja
- Temperatura de impresión: 204 ºC
- Temperatura cama caliente: 50 ºC
- Soportes: No
- Diámetro inyector: 0.4mm
- Altura de capa: 0.2mm
- Grosor de pared: 0.8mm
- Grosor superior e inferior: 0.9
- Densidad de relleno: 20%
- Patrón de relleno: cuadricula

#### **2.1.21 Carro laser**

Para la fabricación se ha utilizado el método de fabricación por adición mediante una impresora 3D usando las siguientes características, siendo posible realizar variaciones siempre y cuando se obtengan mejores resultado:

- Material: PLA
- Diámetro PLA: 1.75mm
- Color: Naranja
- Temperatura de impresión: 204 ºC
- Temperatura cama caliente: 50 ºC
- Soportes: No
- Diámetro inyector: 0.4mm
- Altura de capa: 0.2mm
- Grosor de pared: 0.8mm
- Grosor superior e inferior: 0.9
- Densidad de relleno: 20%
- Patrón de relleno: cuadricula

#### **2.1.22 Guía laser**

- Material: PLA
- Diámetro PLA: 1.75mm
- Color: Naranja
- Temperatura de impresión: 204 ºC
- Temperatura cama caliente: 50 ºC

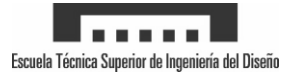

- Soportes: No
- Diámetro inyector: 0.4mm
- Altura de capa: 0.2mm
- Grosor de pared: 0.8mm
- Grosor superior e inferior: 0.9
- Densidad de relleno: 20%
- Patrón de relleno: cuadricula

#### **2.1.23 Tapa guía laser**

Para la fabricación se ha utilizado el método de fabricación por adición mediante una impresora 3D usando las siguientes características, siendo posible realizar variaciones siempre y cuando se obtengan mejores resultado:

- Material: PLA
- Diámetro PLA: 1.75mm
- Color: Narania
- Temperatura de impresión: 204 ºC
- Temperatura cama caliente: 50 ºC
- Soportes: No
- Diámetro inyector: 0.4mm
- Altura de capa: 0.2mm
- Grosor de pared: 0.8mm
- Grosor superior e inferior: 0.9
- Densidad de relleno: 20%
- Patrón de relleno: cuadricula

#### **2.1.24 Laser**

El láser debe cumplir estas características, siendo posible utilizar láseres de potencias inferiores sin modificaciones del diseño o utilizar láseres de mayor potencia utilizando el driver adecuado:

- Longitud de onda: 450nm
- Potencia: 2500 mW
- Voltaje: 12 V
- Modo de enfoque: perillas de ajuste
- Material de la lente: dedicado de vidrio recubierto óptica
- Enfriamiento: aire forzado
- Material del cuerpo: aluminio (anodizado superficie)

#### **2.1.25 Arduino uno**

Se debe utilizar el siguiente elemento pues el firmware GRBL ha sido diseñado específicamente para su uso con el arduino UNO. Siendo posible utilizar otro microcontrolador compatible con GRBL.

Las características principales de arduino UNO son:

- Microcontrolador ATmega328.
- Voltaje de entrada 7-12V.

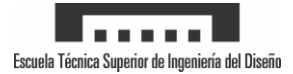

- 14 pines digitales de I/O (6 salidas PWM).
- 6 entradas análogas.
- 32k de memoria Flash.
- Reloj de 16MHz de velocidad.

#### **2.1.26 Shield CNC Premium**

La Arduino CNC Shield es una pequeña placa que permite controlar hasta 4 motores paso a paso fácilmente con tu Arduino gracias a su formato shield. Debe cumplir las siguientes características:

- Compatible con GRBL 1.1
- Soporte para 4 ejes  $(X, Y, Z, A)$
- 2 conexiones para finales de carrera para cada eje (6 en total)
- Salida "Spindle enable" y "direction"
- Salida "Coolant enable"
- Compatible con Pololu A4988 y DRV8825
- Jumpers para control de micro-stepping (Los controladores como el DRV8825 soportan hasta 1/32 para más precisión)
- Los motores pueden ser conectados con bornes tipo Molex de 4 pines
- Alimentación: 12-36V DC.

#### **2.1.27 Drivers DRV8825**

El presente elemento debe presentar unas características similares o superiores:

- Interfaz de control de paso y dirección simple
- Seis diferentes resoluciones de pasos: paso completo, medio paso, 1/4-paso, 1/8-paso, 1/16-paso y 1/32-paso.
- El control de corriente ajustable le permite establecer la salida de corriente máxima con un potenciómetro, que le permite usar voltajes por encima del voltaje nominal de su motor paso a paso para lograr tasas de pasos más altas.
- Control inteligente de corte que selecciona automáticamente el modo correcto de caída de corriente (decaimiento rápido o decaimiento lento).
- Tensión de alimentación máxima de 45 V.
- Controlador incorporado (no se necesita suministro de tensión lógica externa).
- Puede interactuar directamente con sistemas de 3.3 V y 5 V.
- Apagado térmico por sobre temperatura, apagado por sobre corriente y bloqueo por bajo voltaje.
- Protección contra cortocircuitos y carga en cortocircuito.
- PCB de cobre de 4 capas y 2 oz para una mejor disipación del calor.
- Plataforma de tierra expuesta soldable debajo del IC del controlador en la parte inferior de la PCB.
- El tamaño del módulo, el pinout y la interfaz coinciden con los de nuestros portaunidades de controlador de motor paso a paso A4988 en la mayoría de los aspectos

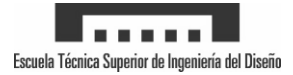

#### **2.1.28 Laser driver**

El driver utilizado de cumplir los siguientes requisitos mínimos:

- Control del circuito: 12 V circuito de bajada, salida de corriente constante (de corriente y tensión son ajustables)
- Voltaje de entrada: 8-14 V
- Especificaciones de salida: 3A Max
- Alcance: 200 mW-3 W 405/445/450/520nm rojo/verde/azul.
- Dimensiones: 29\*49mm (W \* L), incluida la junta componente altura 15.5mm
- TTL: 0-50 khz

#### **2.1.29 Fuente alimentación.**

La fuente de alimentación debe tener:

- Entrada 220V de alimentación
- Salida de 12 V
- Mínimo 10 A

Siendo posible utilizar fuentes de alimentación con mejores características para evitar el sobrecalentamiento, siempre y cuando el voltaje de salida sea 12V.

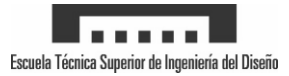

# ANEXO 2

-

# Presupuesto

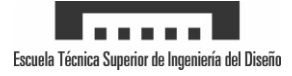

# **1- Coste de materiales**

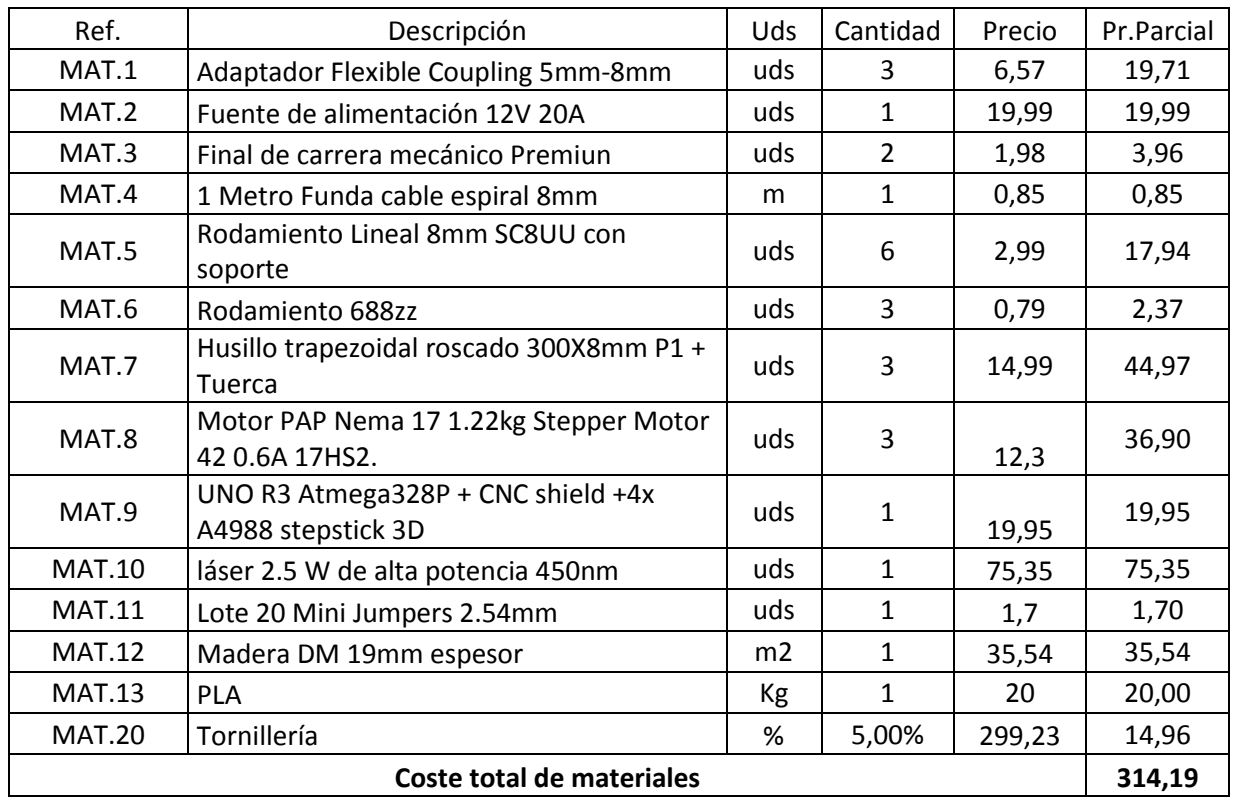

# **2 - Coste mano de obra**

### **2.1 Mano de obra directa**

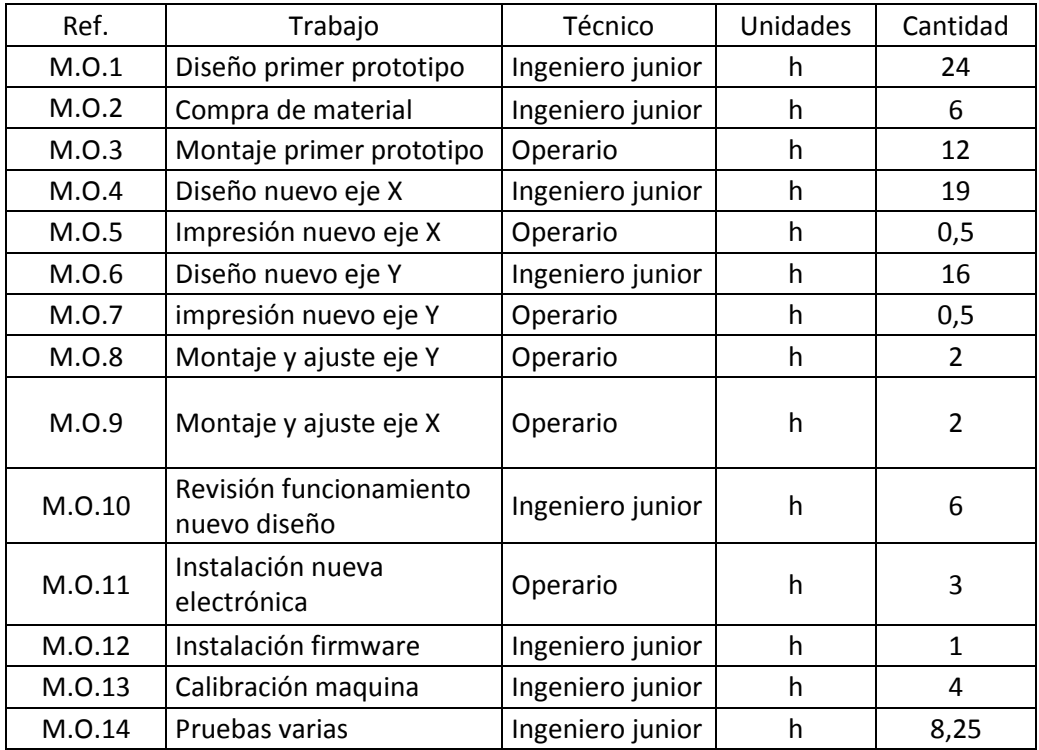

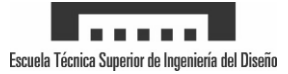

## **2.2 Coste de la mano de obra**

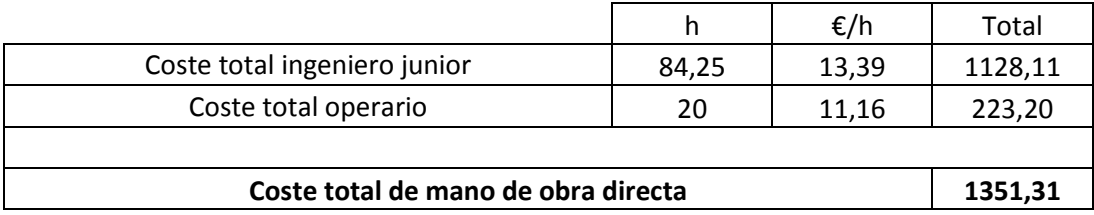

# **2.3 Coste mano de obra directa anual**

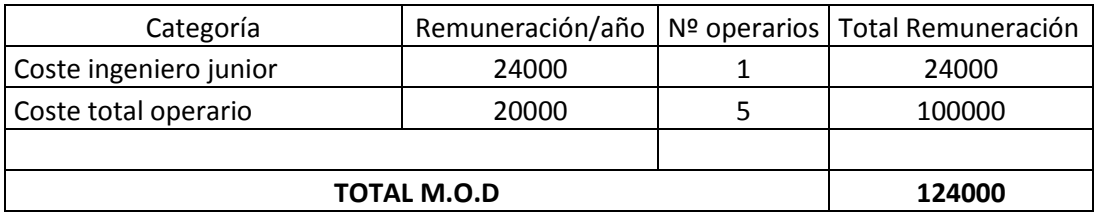

# **2.4 Mano de obra indirecta**

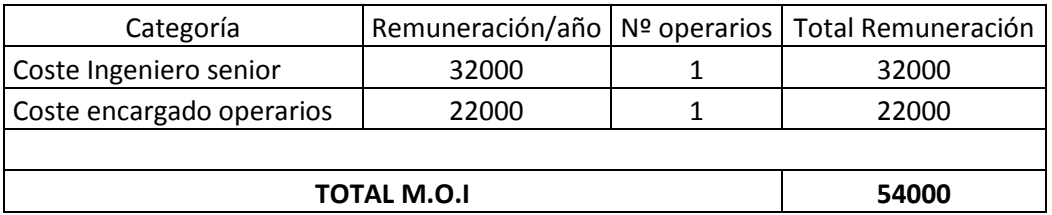

$$
\%M.O.I = \frac{54000}{124000} = 43,55\%
$$

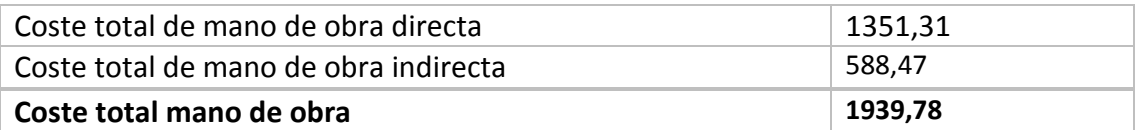

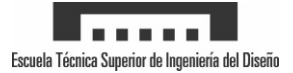

## **4 - Gastos generales**

Se define como Gastos Generales (G.G.), el coste total necesario para el funcionamiento de una empresa, excluyendo los costes anteriormente indicados.

Para el cálculo de este apartado se considera una mediana empresa cuyos gastos son:

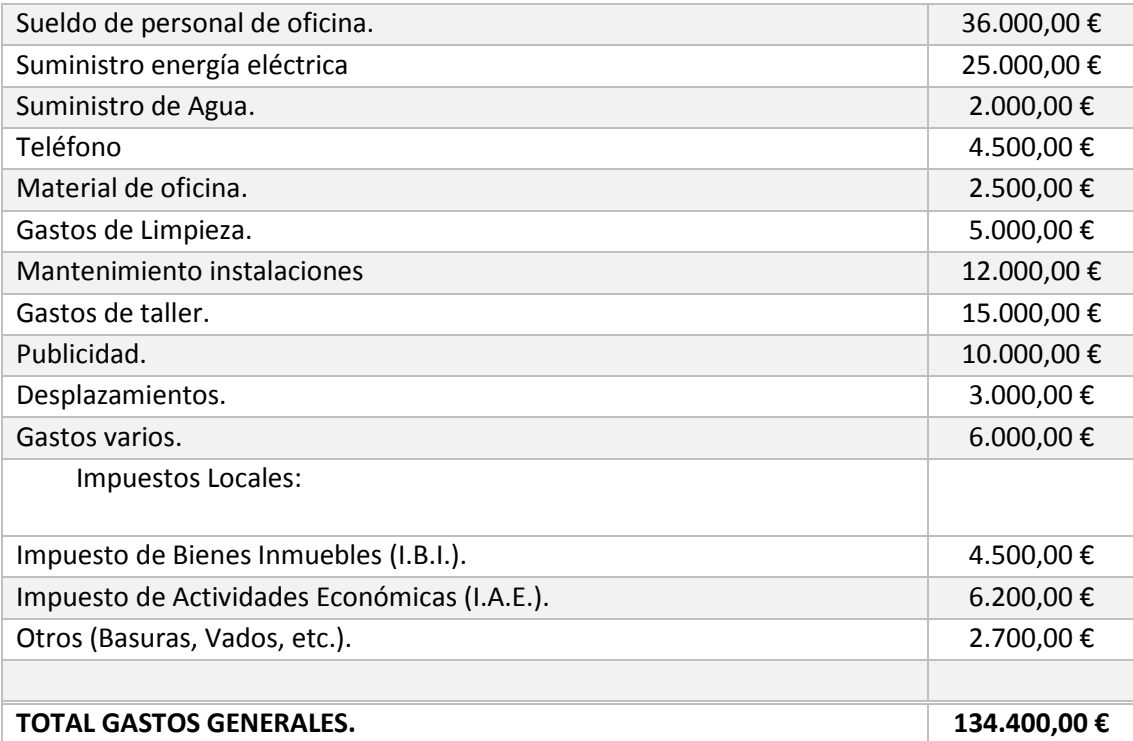

Esta cantidad se reparte proporcionalmente entre el nº de horas totales de M.O.D. 1.792 x 8 trabajadores = 14336 horas totales

Gastos Generales = 134.400,00 € / 14336 horas = 9,38 €/h

#### **COSTE TOTAL GASTOS GENERALES = 104,25h x 9,38€/h. = 977,87 €.**

### **5 - Amortizaciones**

Según Tablas de Amortización Estatales, para la empresa considerada serán:

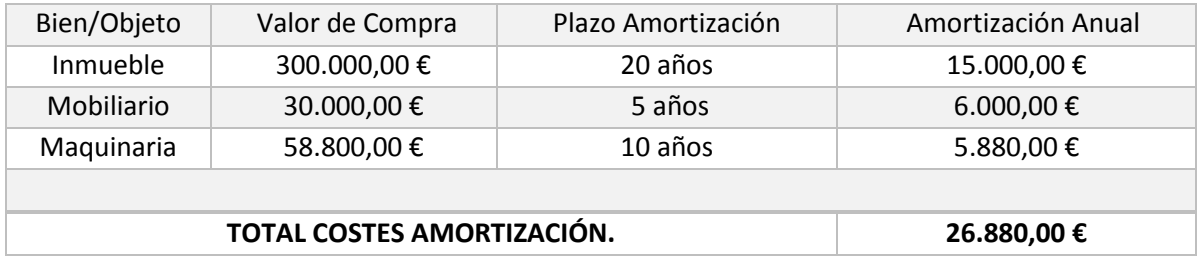

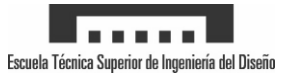

T

Esta cantidad se reparte proporcionalmente entre el nº de horas totales de M.O.D. 1.792 x 8 trabajadores = 14336 horas totales.

GASTOS GENERALES AMORTIZACIÓN = 26.880€ / 14336 horas = 1,88 €/h.

**COSTE TOTAL AMORTIZACIÓN = 104,25 h x 1,88 €/h. = 195,99 €.**

# **6 - Coste del producto**

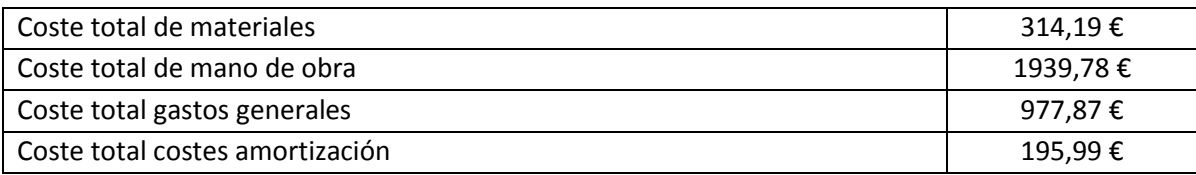

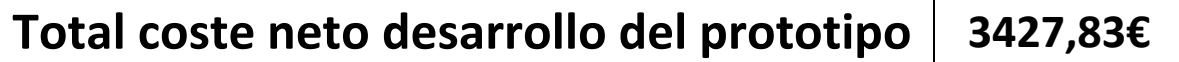

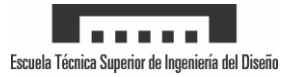

# ANEXO 3

-

# Manual de usuario

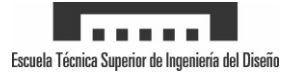

# **1 - Configuración GRBL**

Para controlar el láser, se va a utilizar el firmware GRBL. Este se encuentra en la web de Github.com, localizándose en: [https://github.com/gnea/grbl/wiki.](https://github.com/gnea/grbl/wiki) En la web se incluyen guías muy completas cargar el programa en arduino, por lo tanto, no se va a repartir la información.

Una vez cargado el software, descargamos el programa LaserGRBL de[: http://lasergrbl.com/en/.](http://lasergrbl.com/en/) Una vez estamos en el interior, conectamos el arduino al PC a través del USB, si no tenemos ningún problema el programa detectará automáticamente el puerto (COM) correspondiente. Se puede comprobar en la esquina superior izquierda, si todo es correcto ciclamos en el enchufe con un rayo para conectar con arduino. Veremos un mensaje en la pantalla del puerto serie indicándonos la versión del GRBL y ya está listo para configurar las opciones.

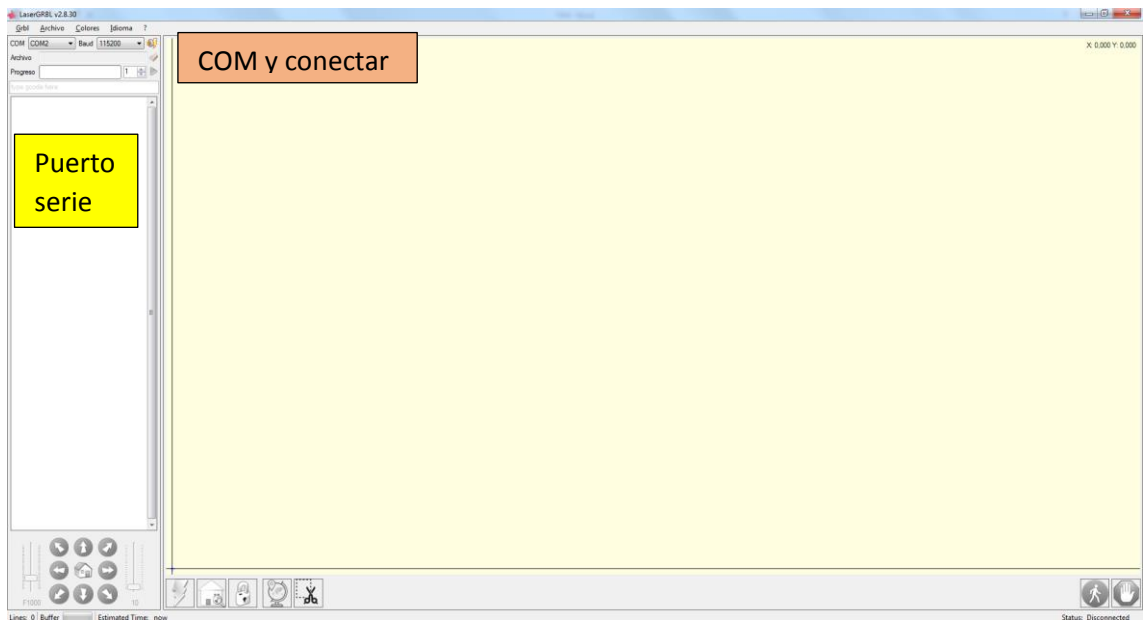

Ahora introducimos en el puerto serie: \$\$ imprimiendo la configuración actual del GRBL para la máquina. Para modificar cada uno de los siguientes valores tecleamos \$+opción a configurar+=+valor deseado, por ejemplo: deseamos modificar el valor de la opción 10 por 5, tecleamos \$10=5 y presionamos enter.

Una vez explicado esto, introducimos los siguientes valores siendo posible modificarlos bajo su cuenta y riesgo, pues estos valores han sido probados y funcionan.

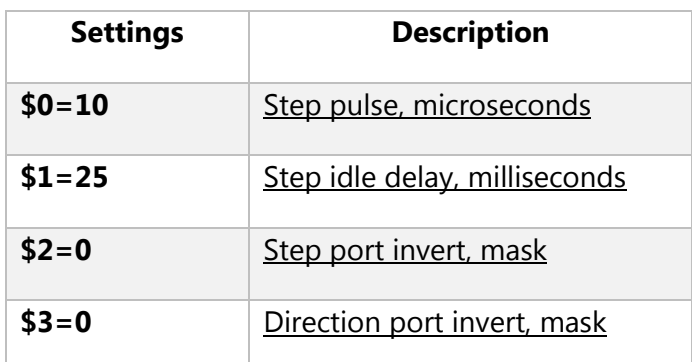

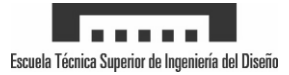

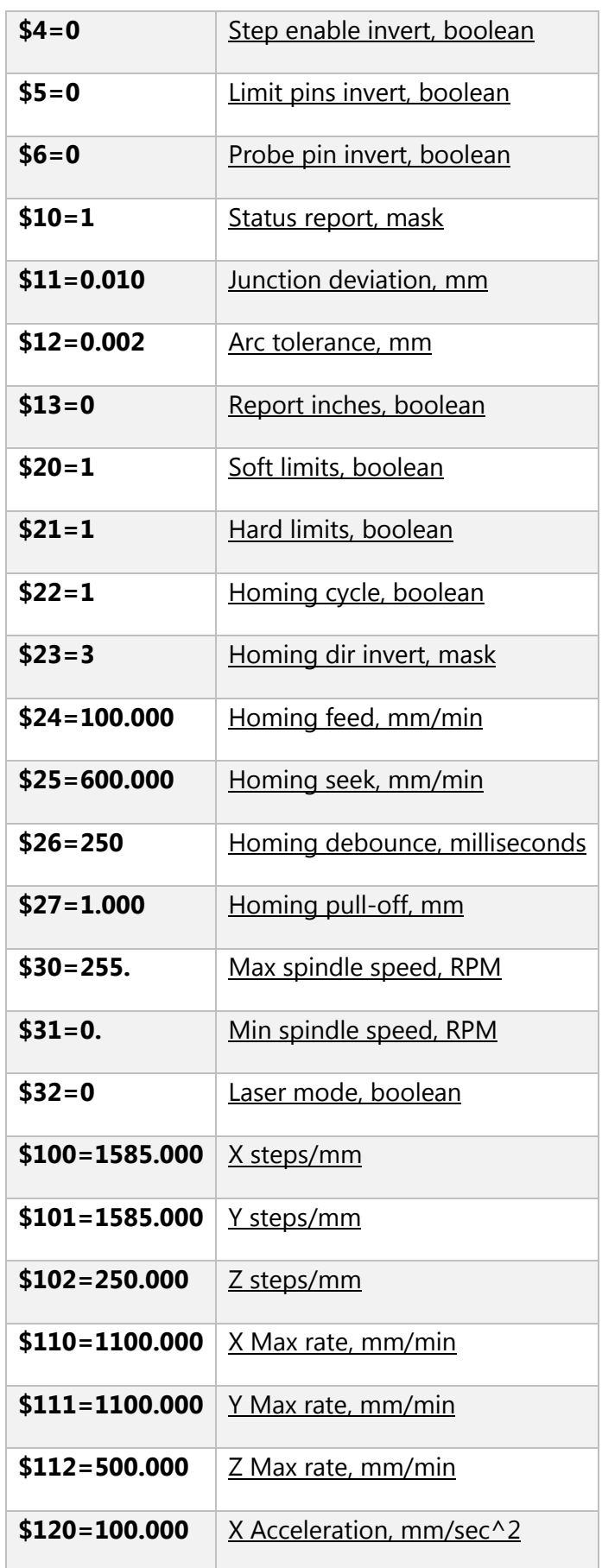

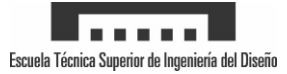

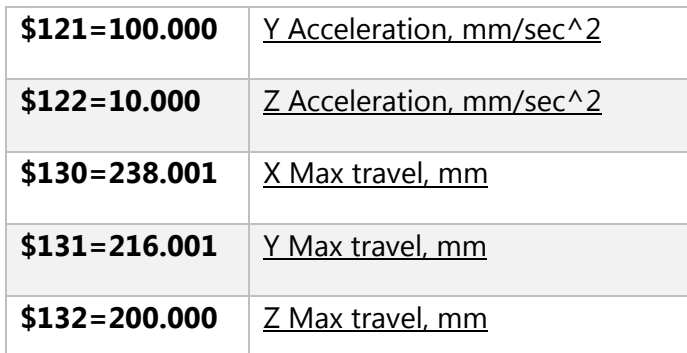

Una vez modificados los parámetros correspondientes, ya tenemos la maquina lista para funcionar.

### **2 - Control mediante software**

La siguiente información esta extraída de la página: [http://lasergrbl.com/en/usage/user](http://lasergrbl.com/en/usage/user-interface/)[interface/](http://lasergrbl.com/en/usage/user-interface/) donde han diseñado el software, siendo traducida aquí.

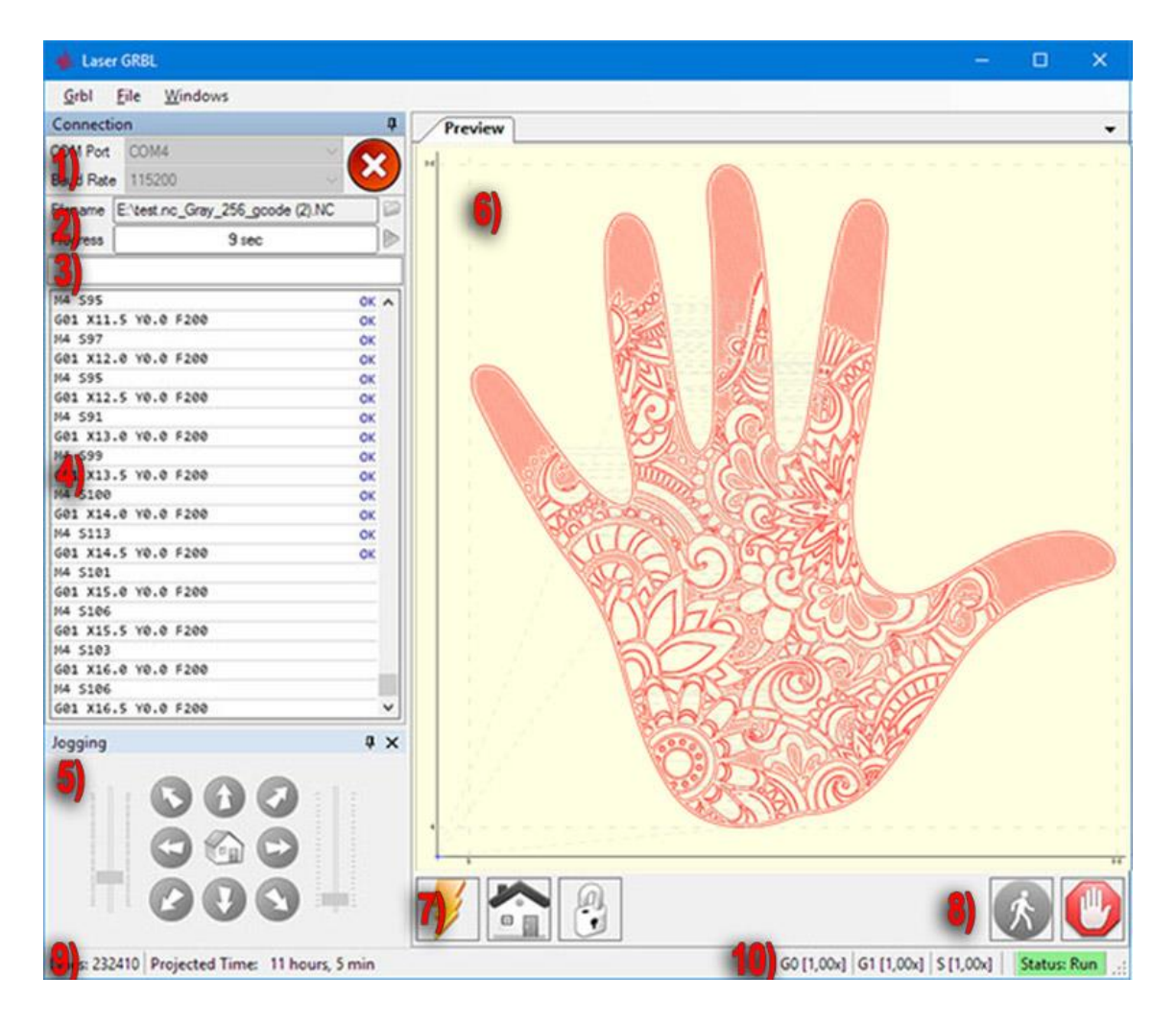

Interfaz de usuario LaserGRBL

- 1. Control de conexión: aquí puede seleccionar el puerto serie y la velocidad de transmisión adecuada para la conexión, de acuerdo con la configuración de firmware grbl.
- 2. Control de archivos: muestra el nombre del archivo cargado y el progreso del proceso de grabado. El botón verde "Reproducir" iniciará la ejecución del programa.
- 3. Comandos manuales: puede escribir cualquier línea de código G aquí y presionar "enter". Los comandos se enviarán a la cola de comandos.
- 4. Historico de comando y códigos de retorno de comando: muestran comandos en cola y su estado de ejecución y errores.
- 5. Control de jogging: permite el posicionamiento manual del láser. El deslizador vertical izquierdo controla la velocidad de movimiento, el control deslizante derecho, el tamaño del paso.
- 6. Vista previa del grabado: esta área muestra la vista previa del trabajo final. Durante el grabado, una pequeña cruz azul mostrará la posición actual del láser en tiempo de ejecución.
- 7. Grbl reseteo/ homing / desbloqueo: este botón envía soft-reset, homing y desbloquea el comando al grbl board. A la derecha del botón de desbloqueo, puede agregar algunos botones definidos por el usuario.
- 8. Suspender y reanudar: estos botones pueden suspender y reanudar la ejecución del programa enviando el comando Feed Hold o Resume a la placa grbl.
- 9. Recuento de líneas y proyección de tiempo: LaserGRBL podría estimar el tiempo de ejecución del programa basándose en la velocidad real y el progreso del trabajo.
- 10. Anula el estado de un control: muestra y cambia la velocidad real y la anulación de potencia. Las anulaciones son una nueva característica de grbl v1.1 y no son compatibles con versiones anteriores.

Una vez controladas las principales funciones del programa, podemos controlarlo manualmente mediante el envío de comandos, utilizando el mismo programa para grabar imágenes o mediante archivos GCODE.

Para el grabado de imágenes, remitiros a la página de [http://lasergrbl.com/en/usage/raster](http://lasergrbl.com/en/usage/raster-image-import/line-to-line-tool/)[image-import/line-to-line-tool/](http://lasergrbl.com/en/usage/raster-image-import/line-to-line-tool/) donde se encuentra muy bien explicado el funcionamiento por parte del autor. Por otro lado, si deseamos grabar/cortas nuestros propios diseños necesitamos utilizar programas como Inkscape (gratuito) o CAMBAM (pago) para la generación de archivos GCODE con medidas muy concretas.

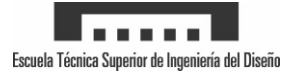

# **3 - Calibración de pasos**

La calibración de pasos consiste en modificar los steps/mm de los ejes en función de obtener la máxima precisión posible. Con los datos introducidos en el primer apartado, se debería obtener un desplazamiento bastante bueno. Pero siempre existen variaciones en los drivers y la construcción del láser, por lo tanto, es recomendable volver a ajustarlos.

Para ello, necesitamos un pie de rey y visualizar dos partes de la estructura. Una parte debe ser móvil (el eje) y otra fija de la estructura. Realizamos un desplazamiento de 1 mm y medimos el desplazamiento real con el pie de rey. Ahora utilizando la siguiente formula obtenemos el nuevo número de pasos para corregir el error:

 $p$ asos / mm =  $\frac{p$ asos / mm(actuales) \* desplazamiento( pc) *pasos mm actuales desplazamiento pc nuevos pasos mm desplazamiento real*

Si se desea mayor precisión, requeriría realizar varios desplazamientos en diferentes longitudes y obtener una media con una muestra bastante grande. De este modo, obtendríamos unos pasos/mm muy ajustados.

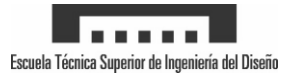

# ANEXO 4

# Planos

-

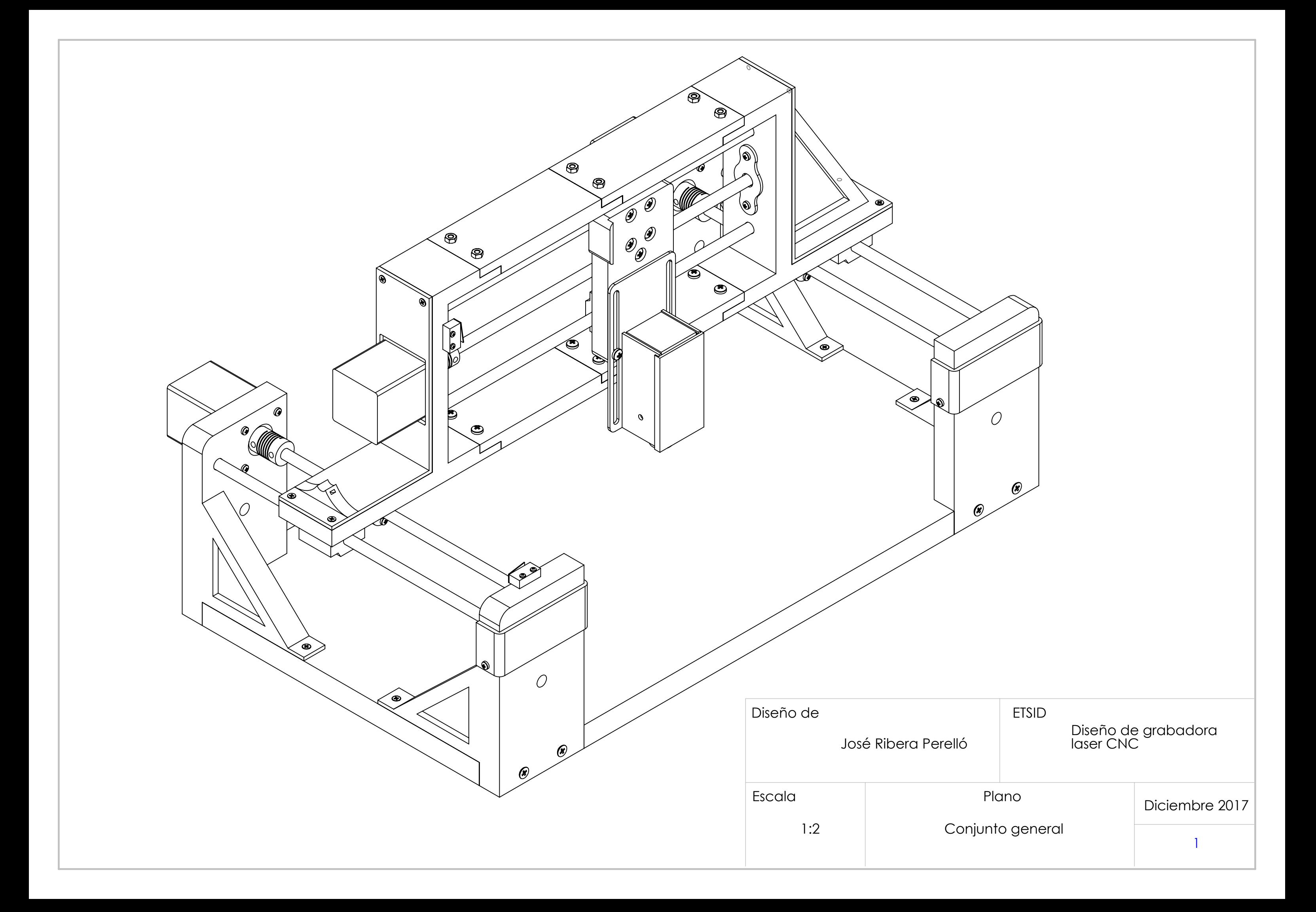

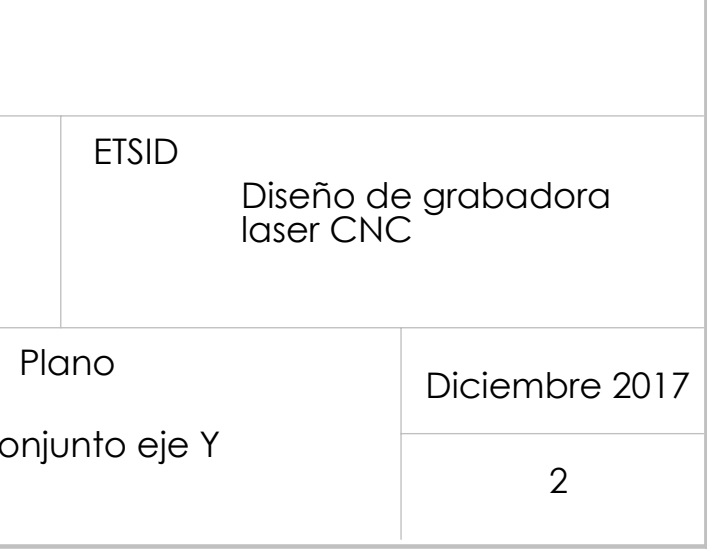

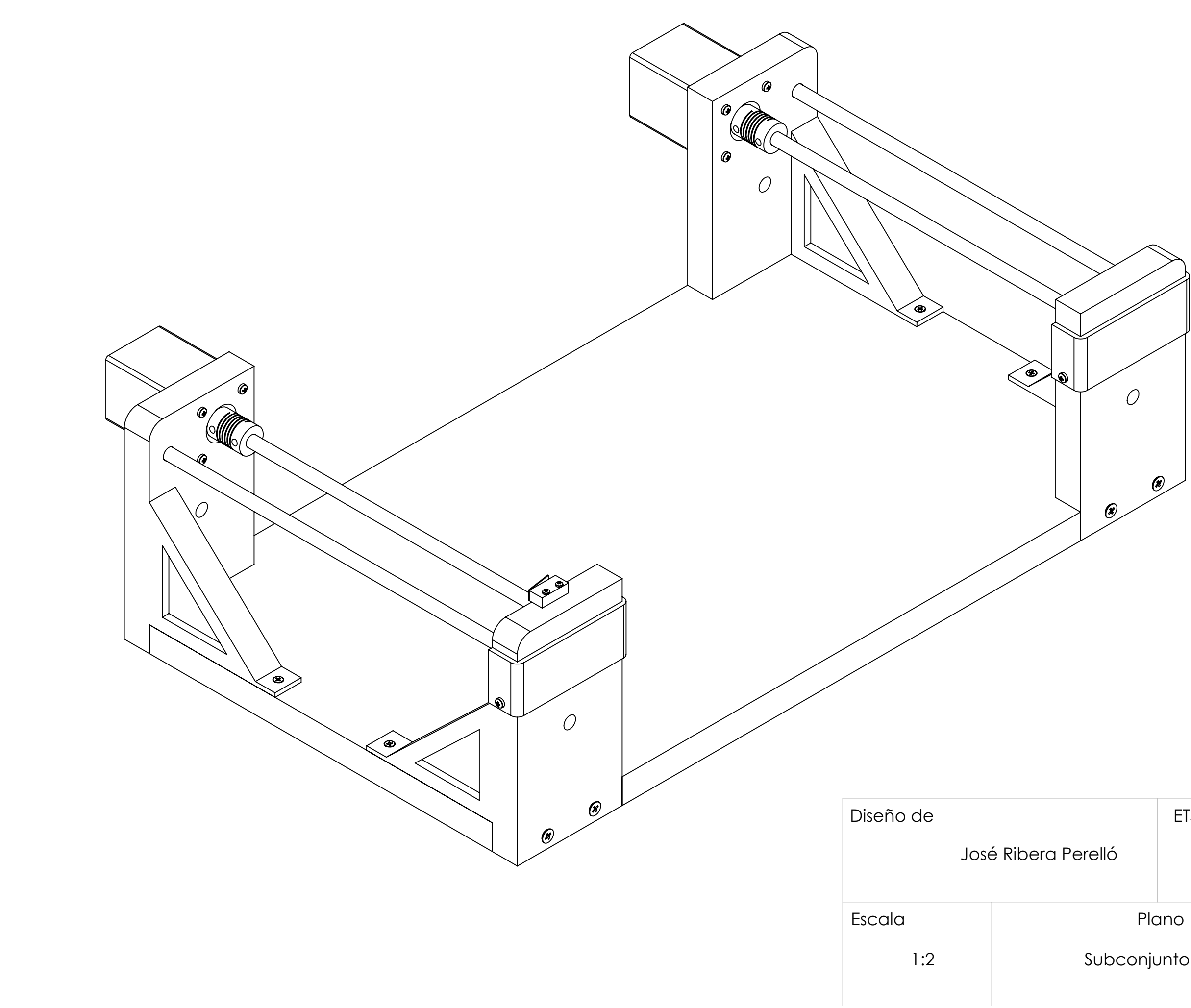

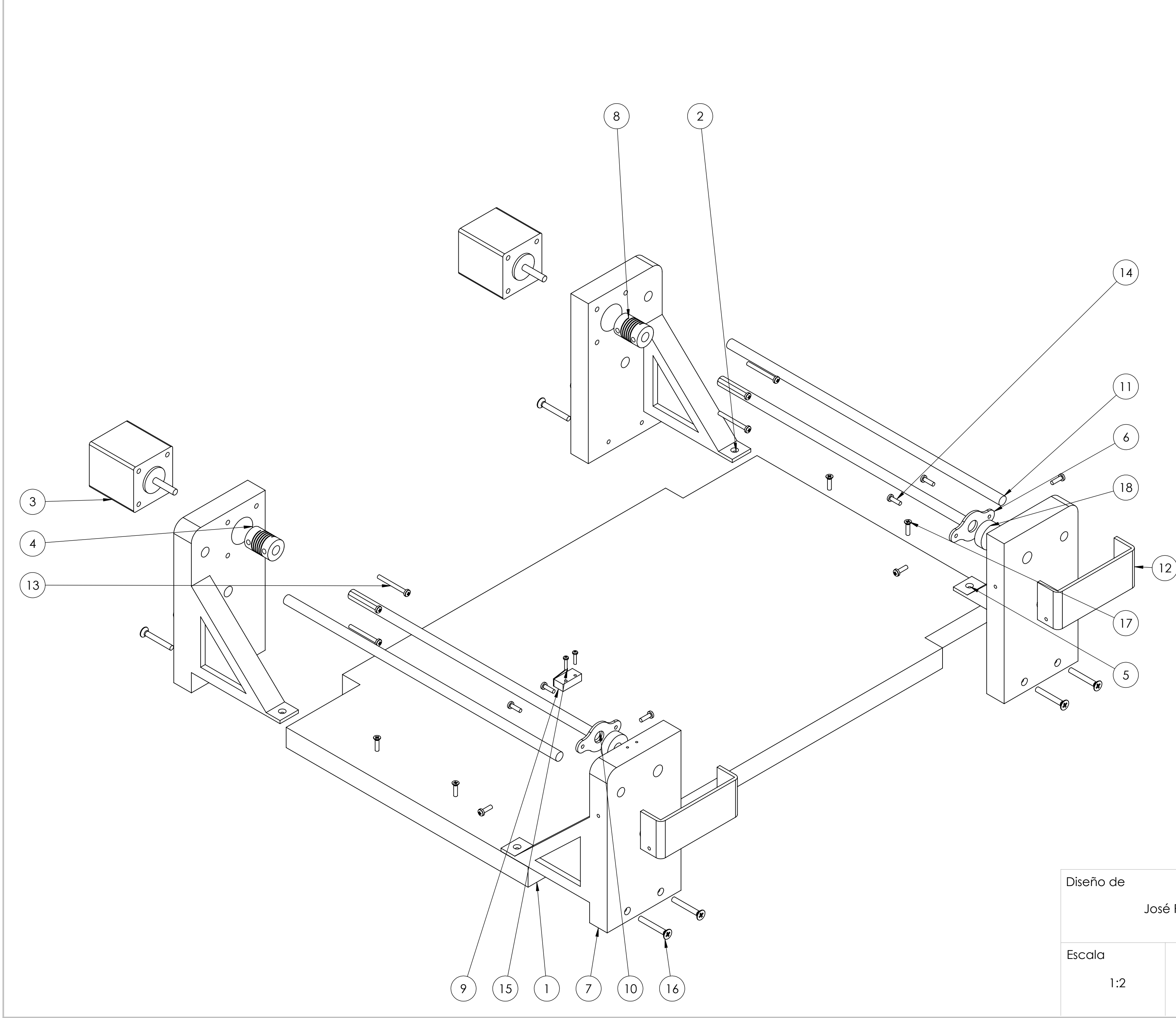

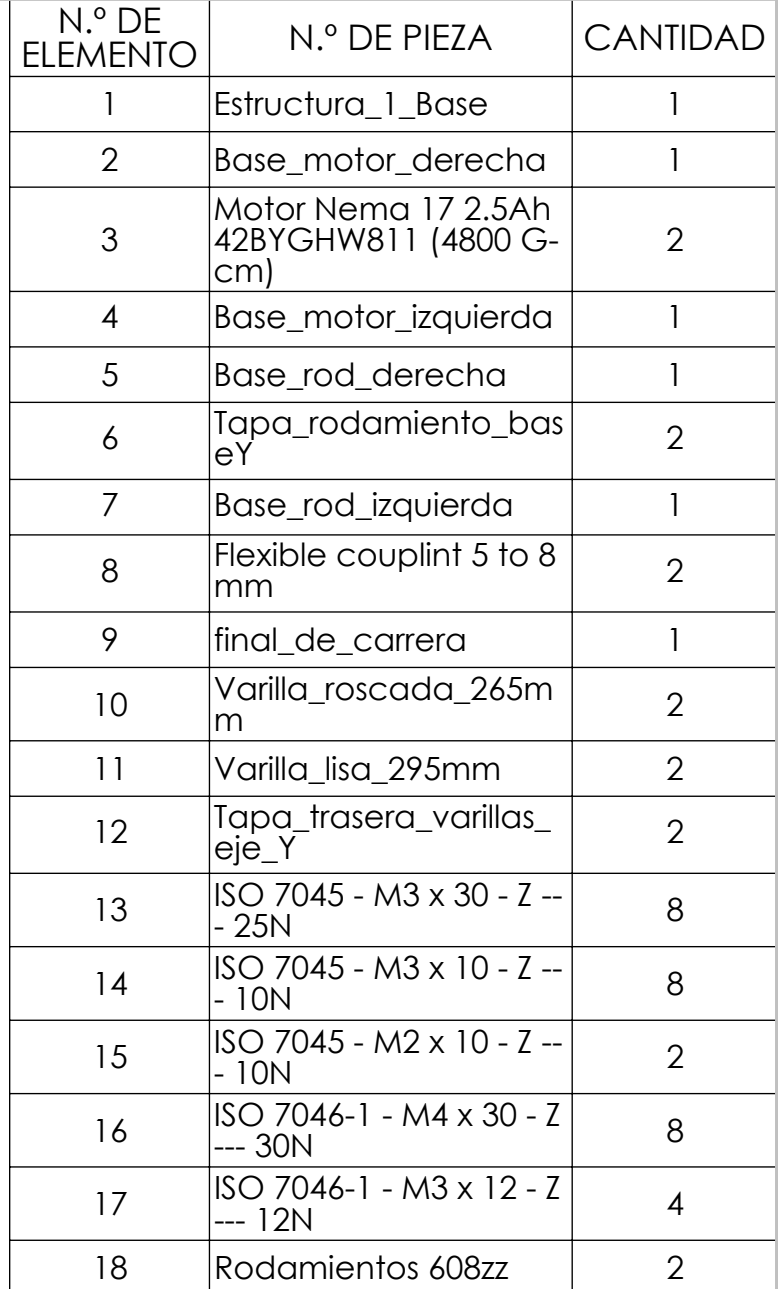

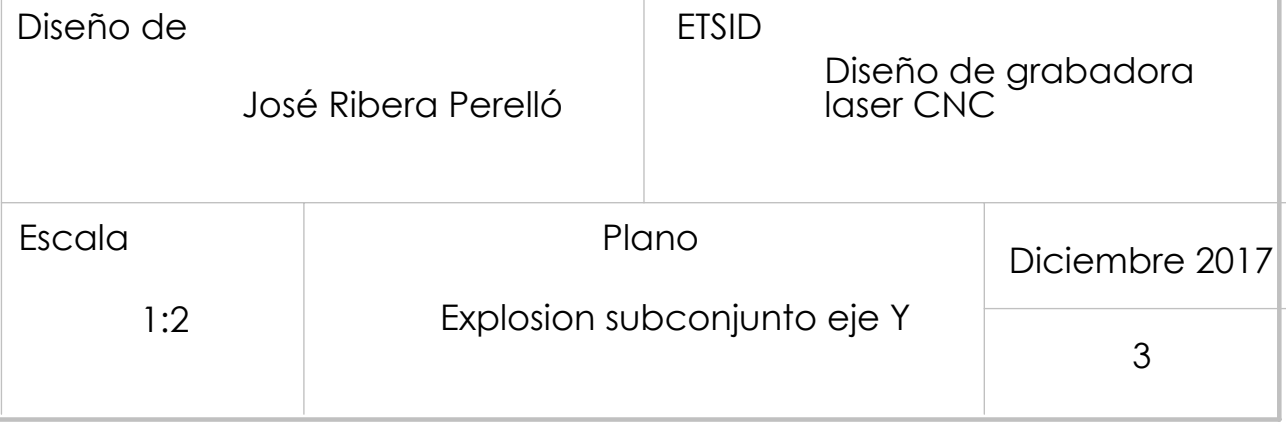

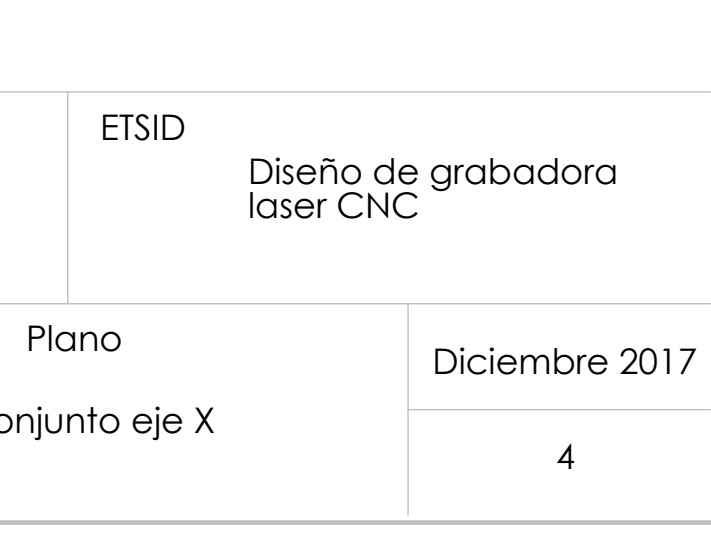

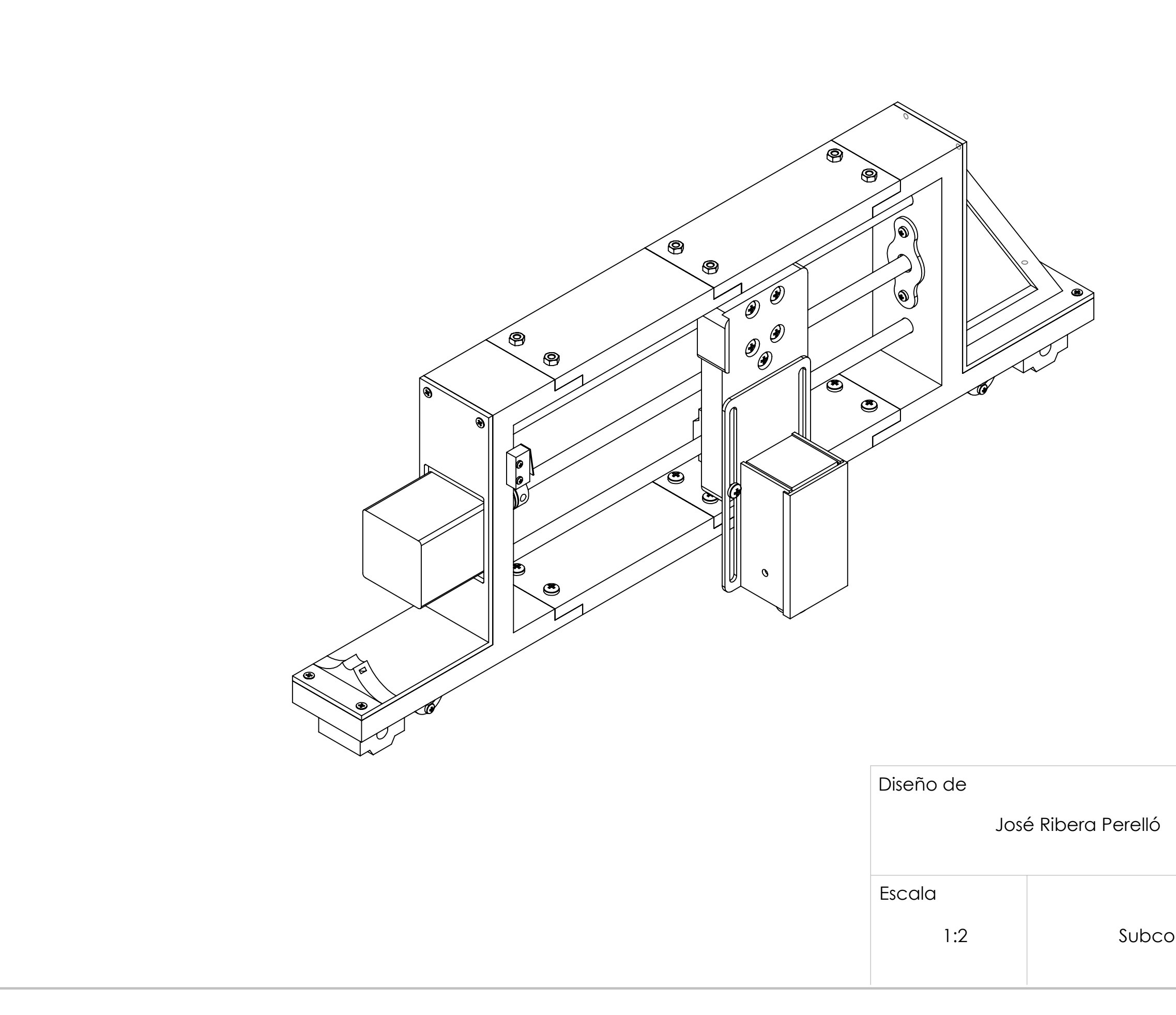

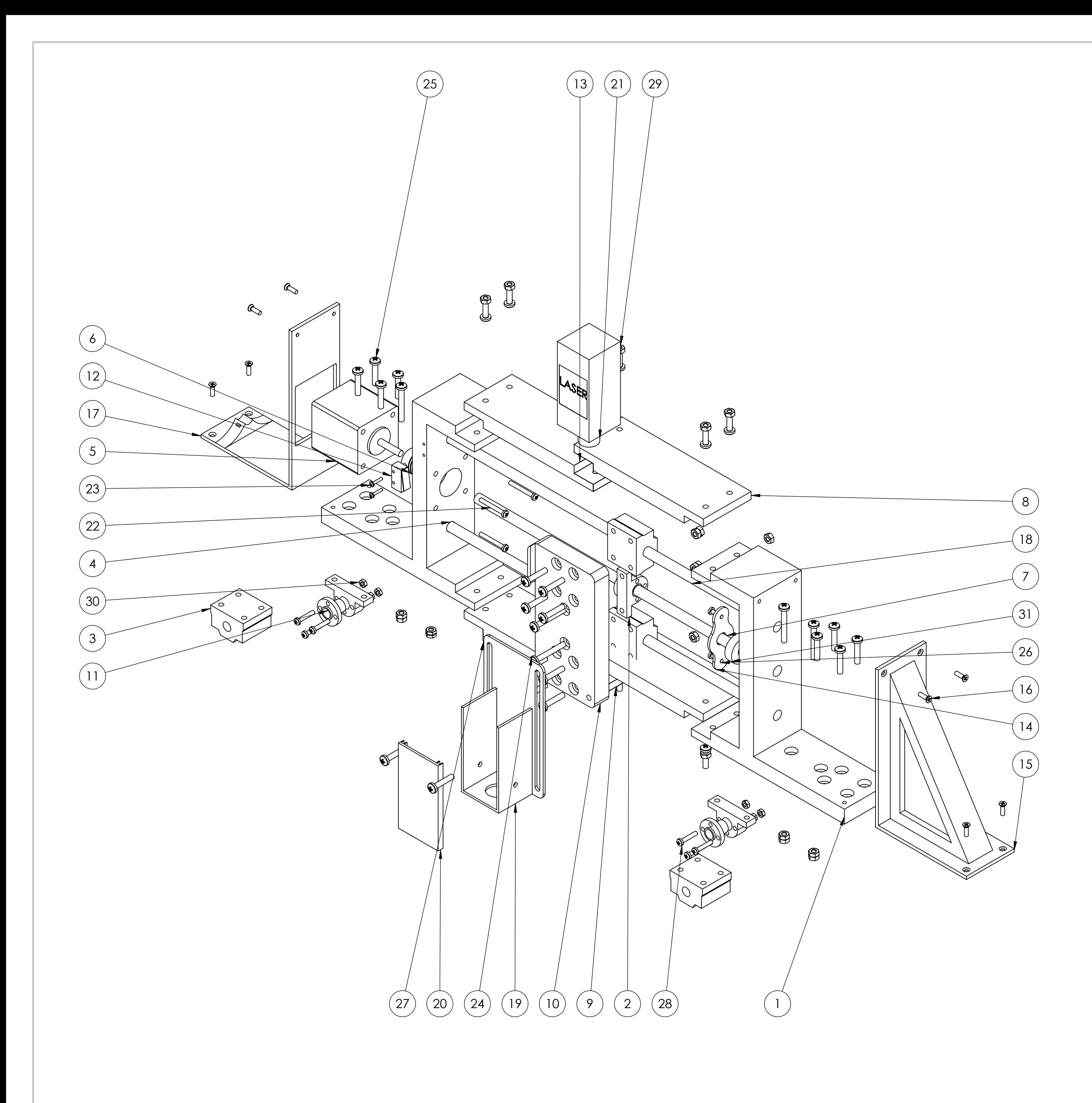

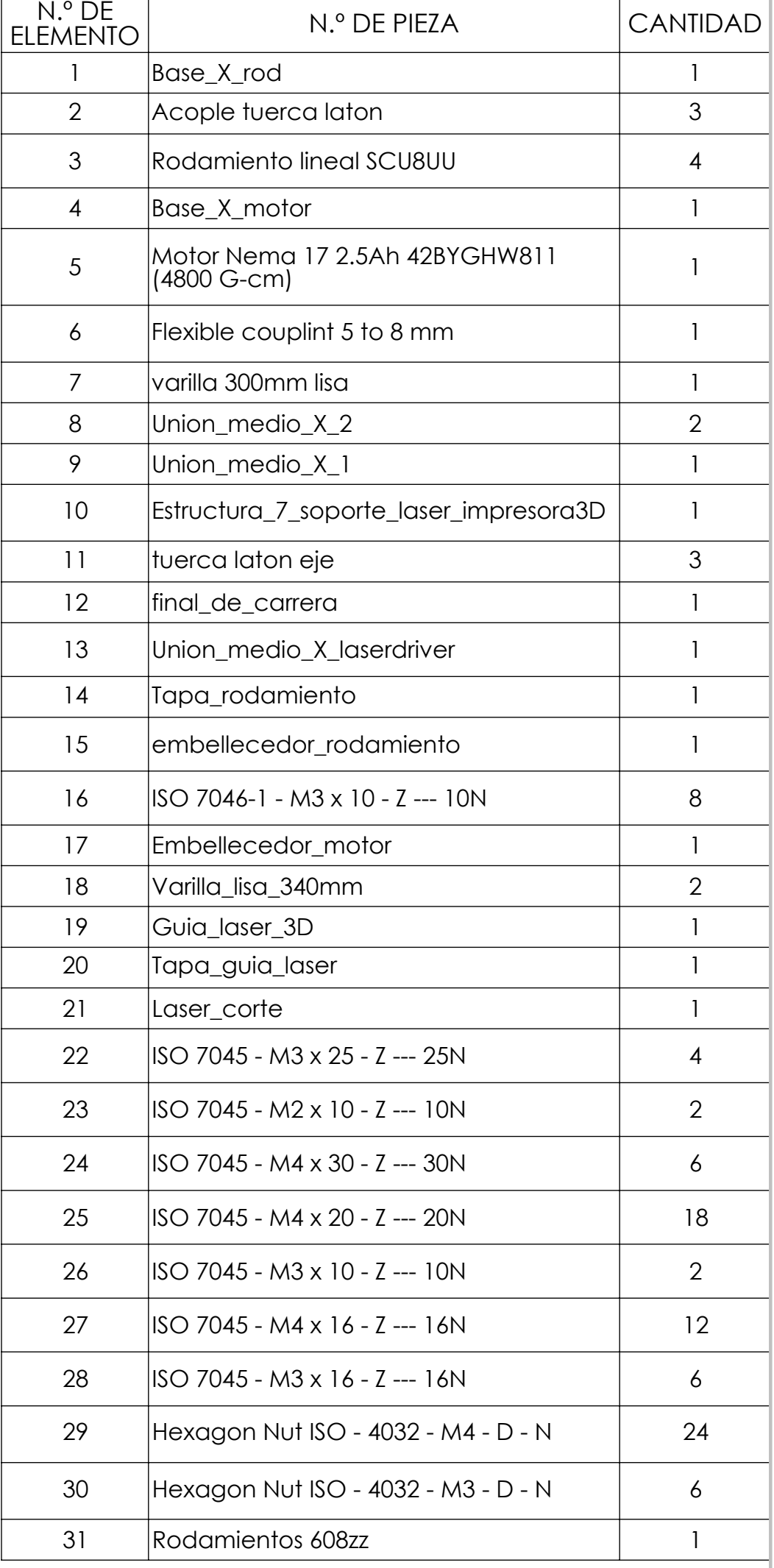

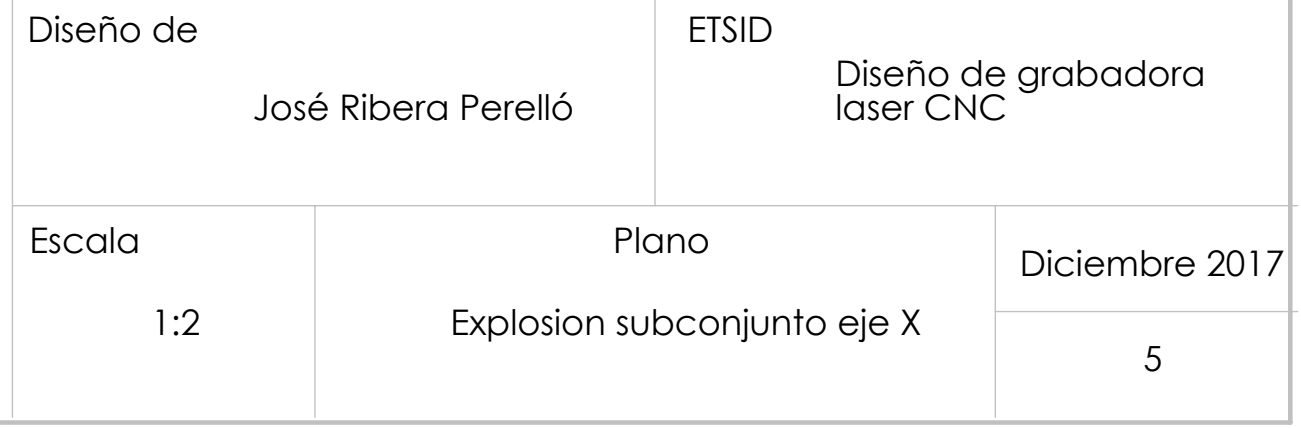

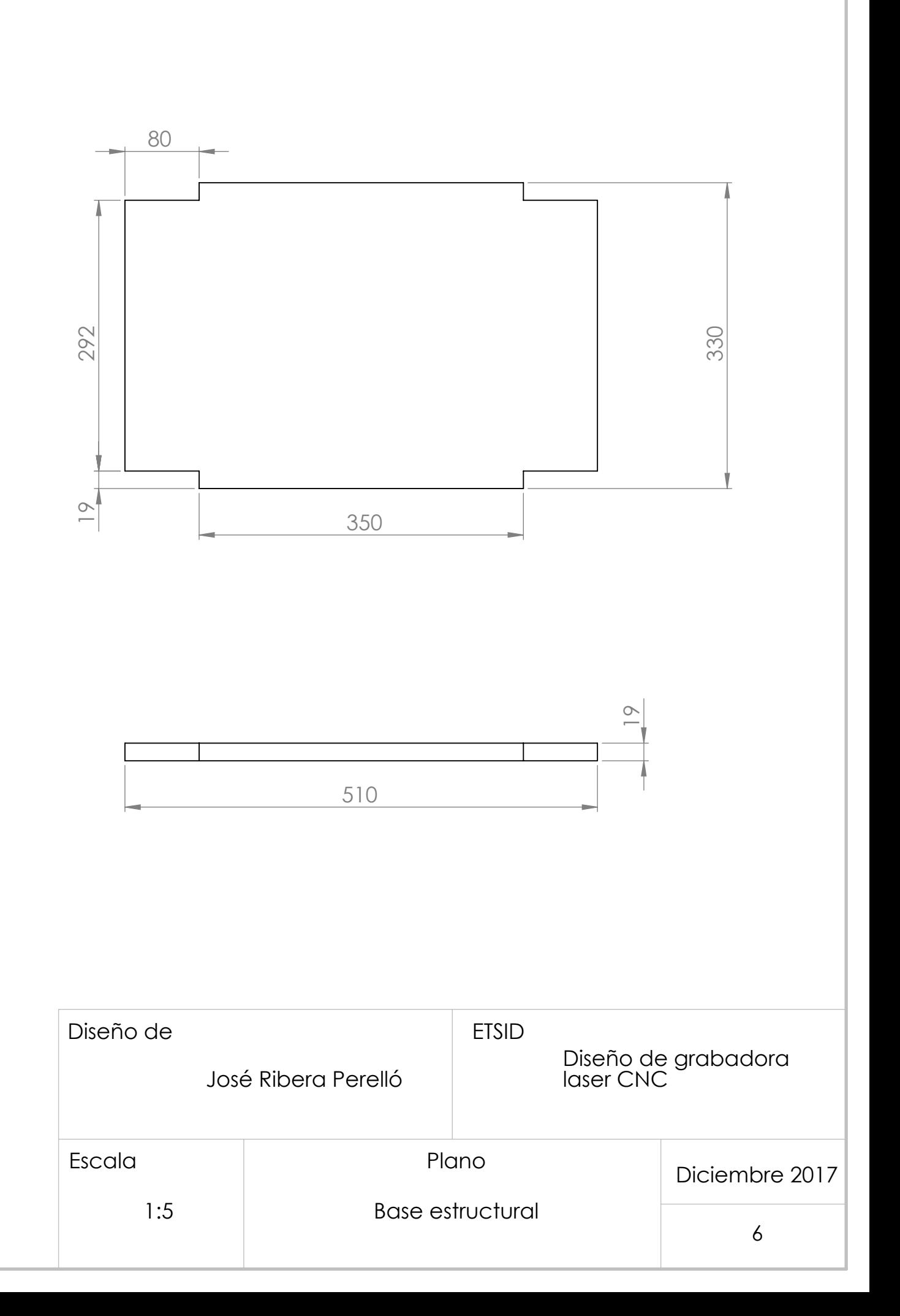

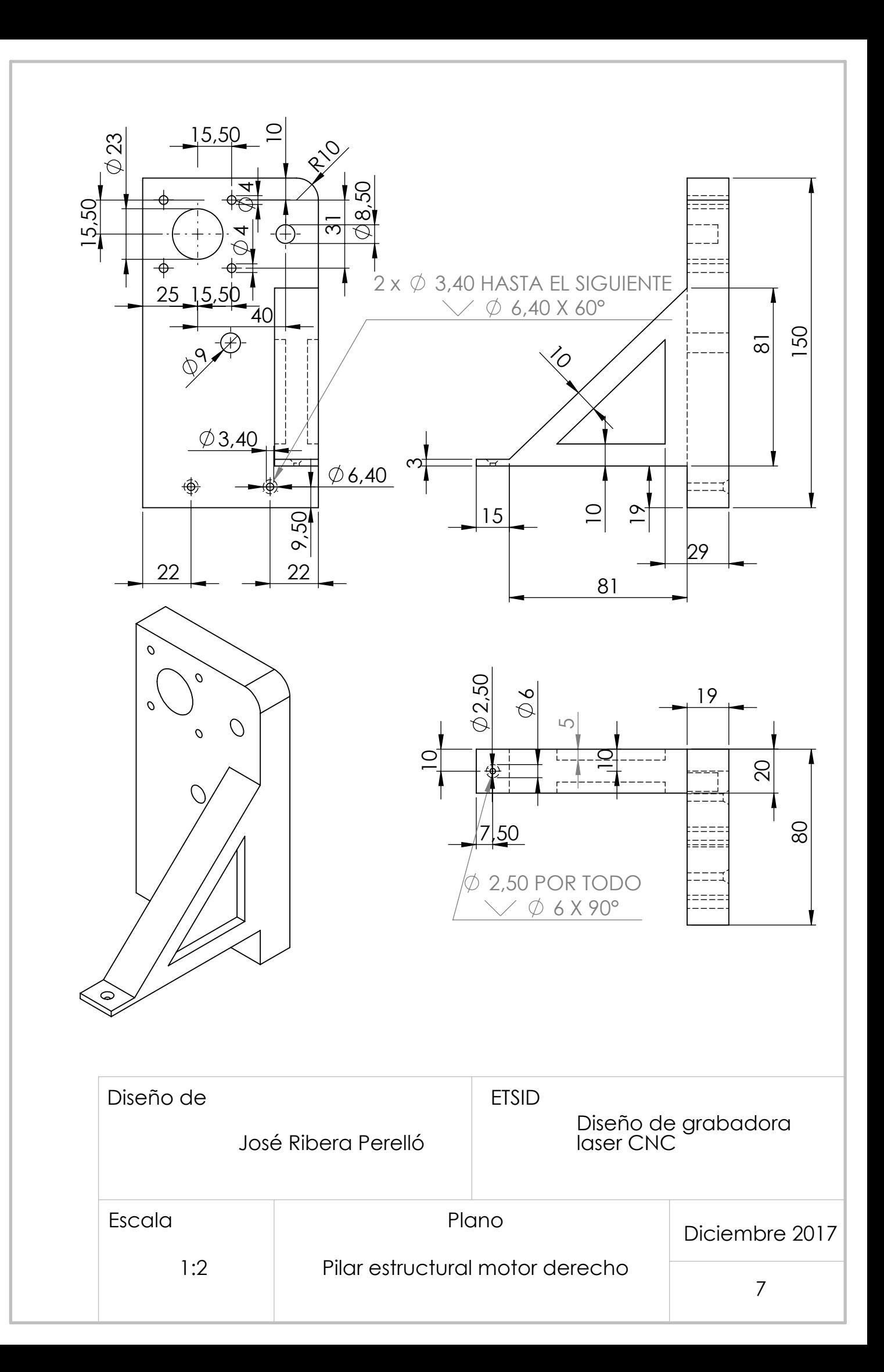

![](_page_70_Figure_0.jpeg)

![](_page_71_Figure_0.jpeg)
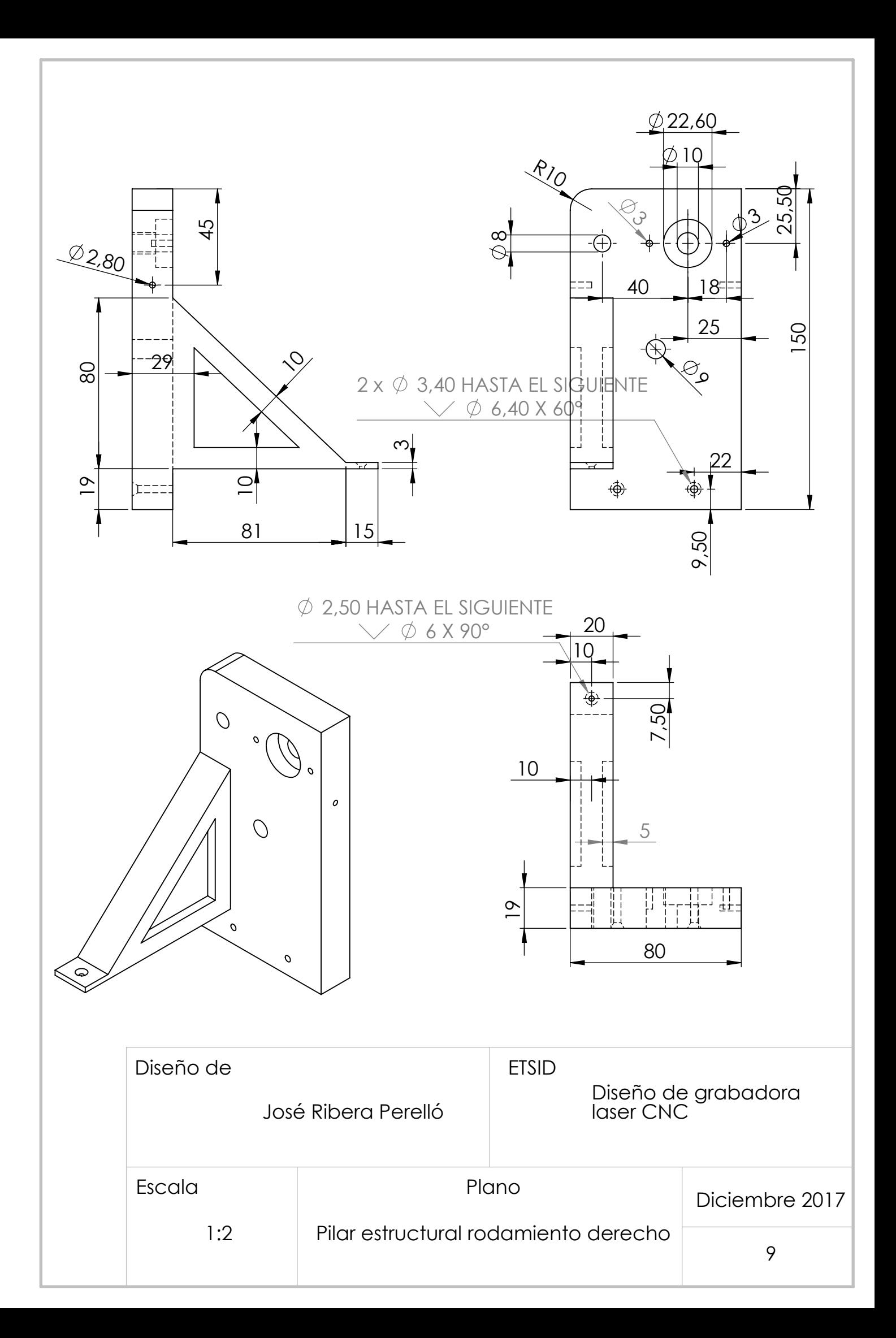

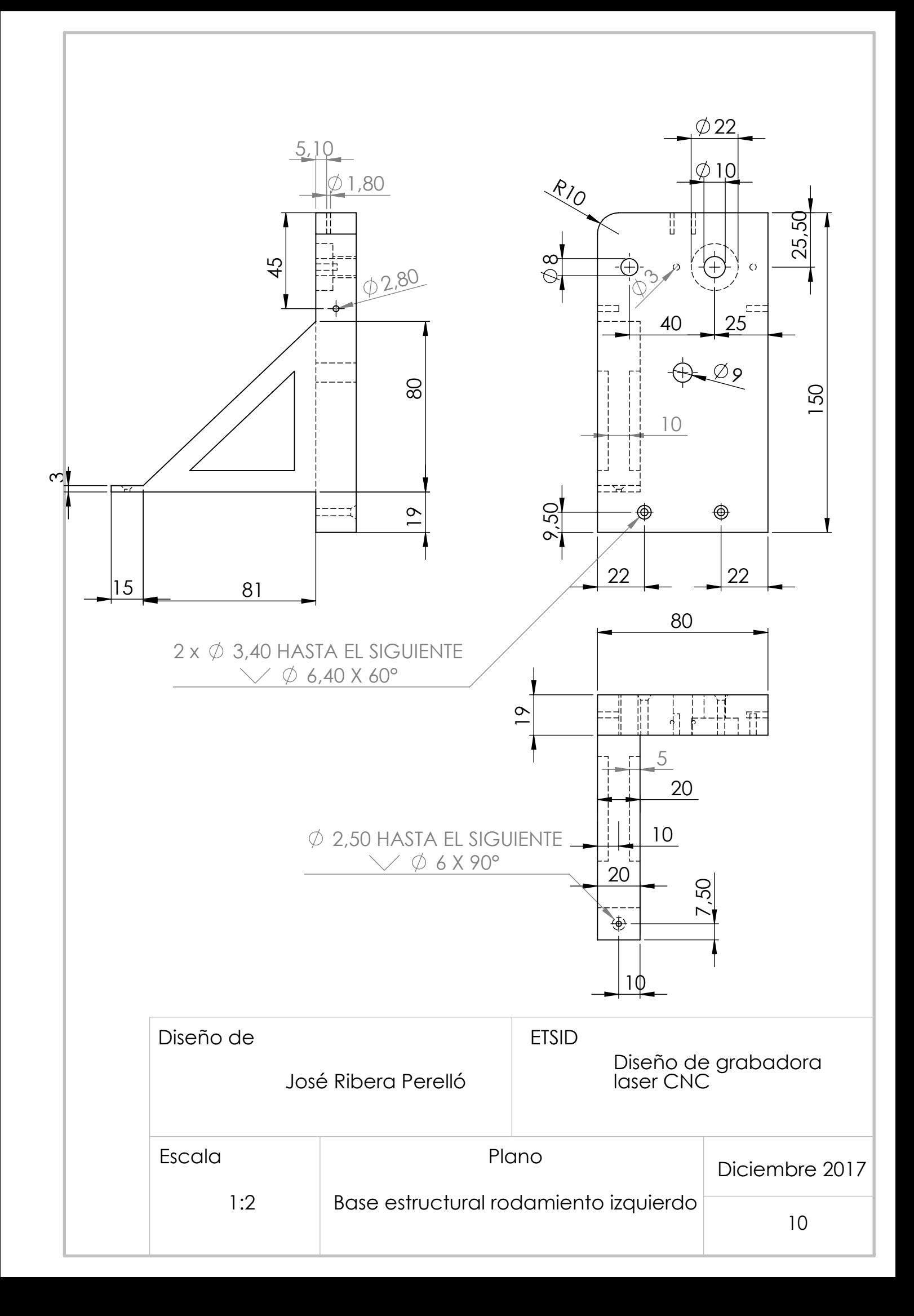

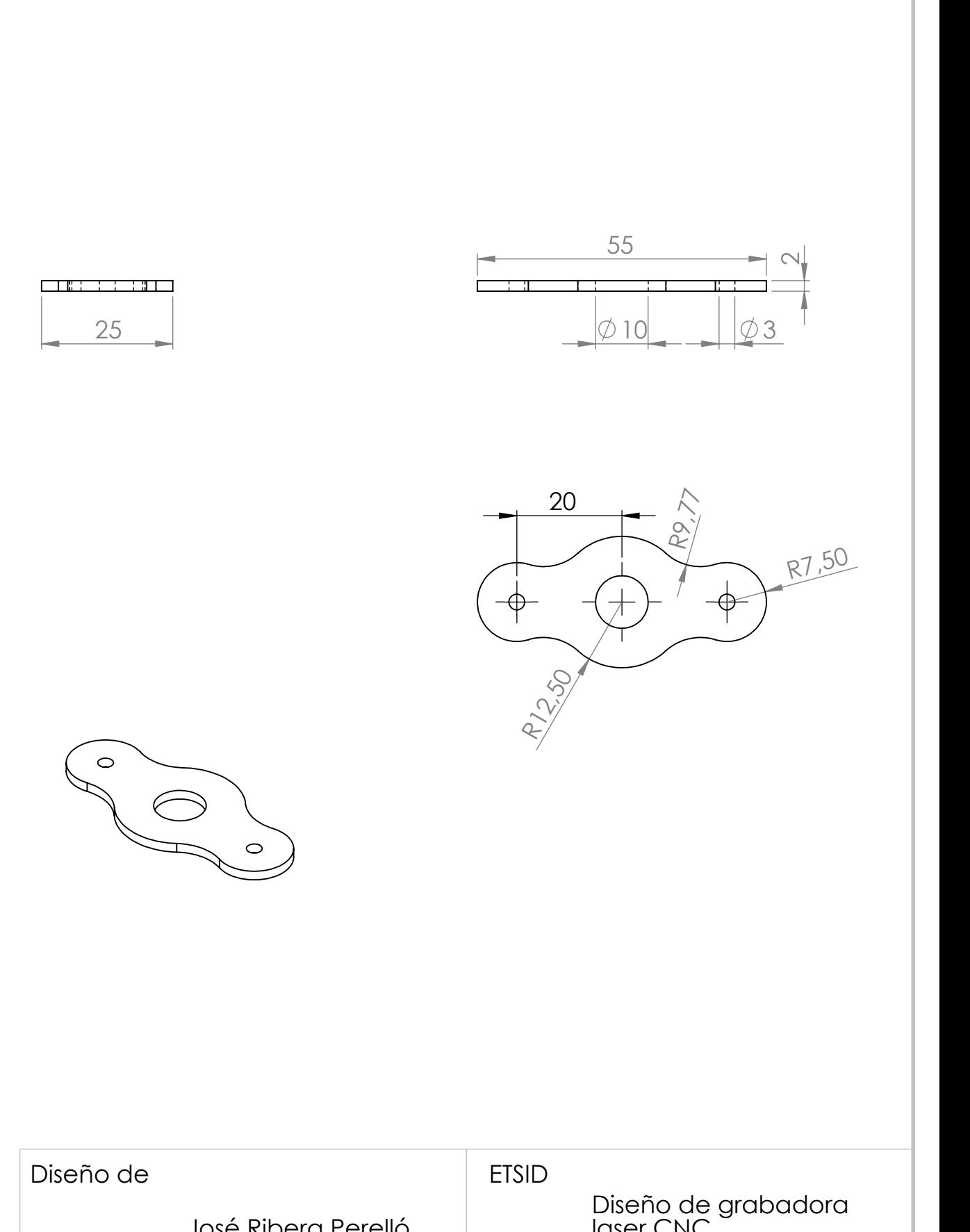

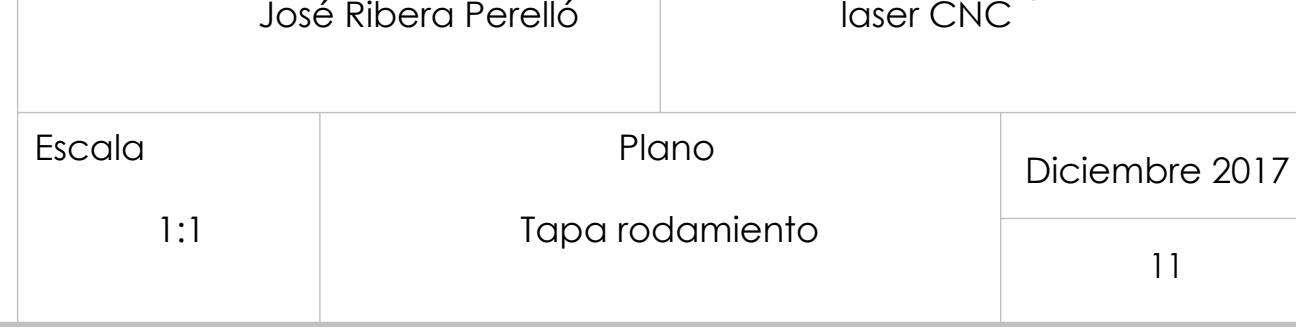

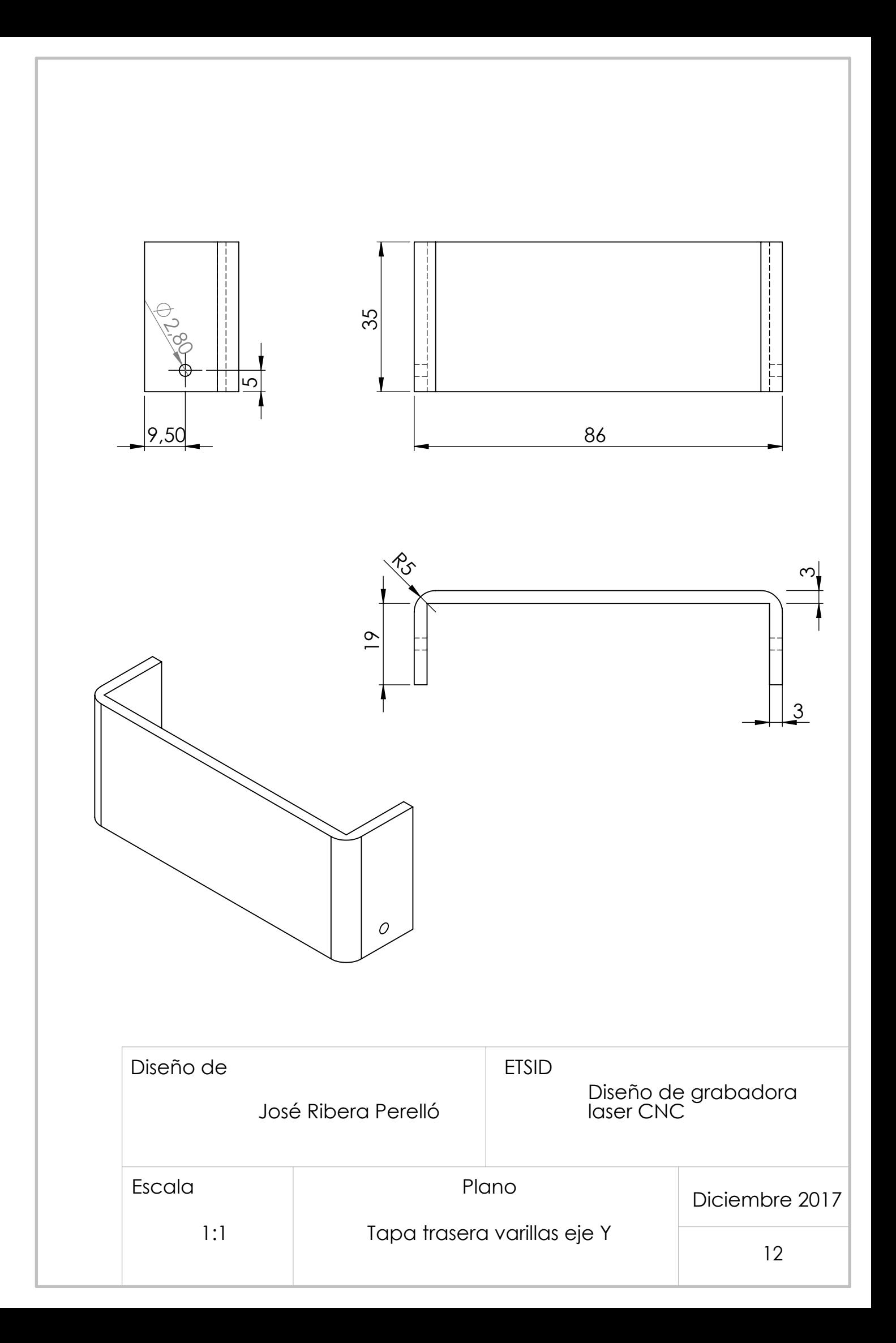

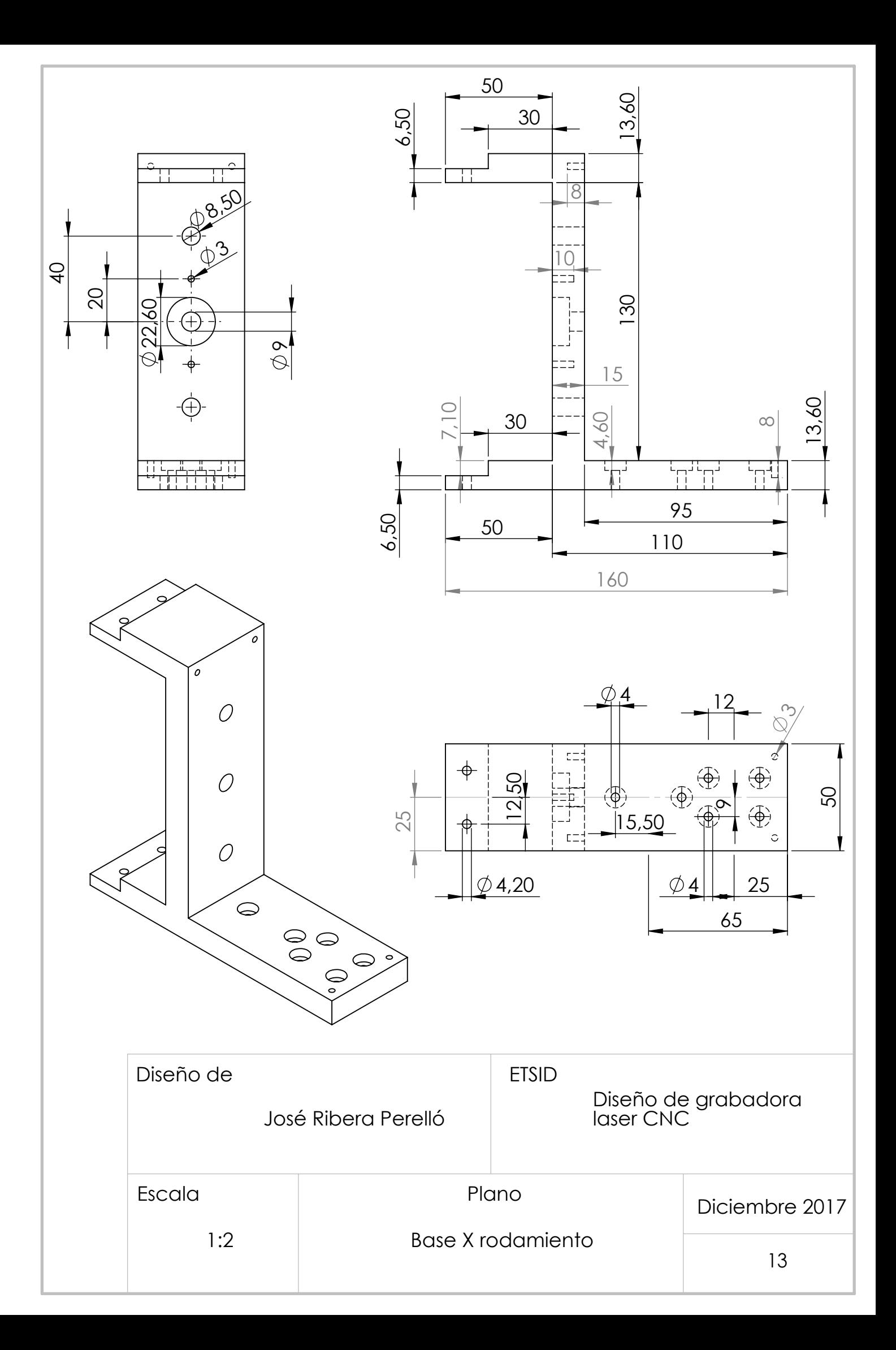

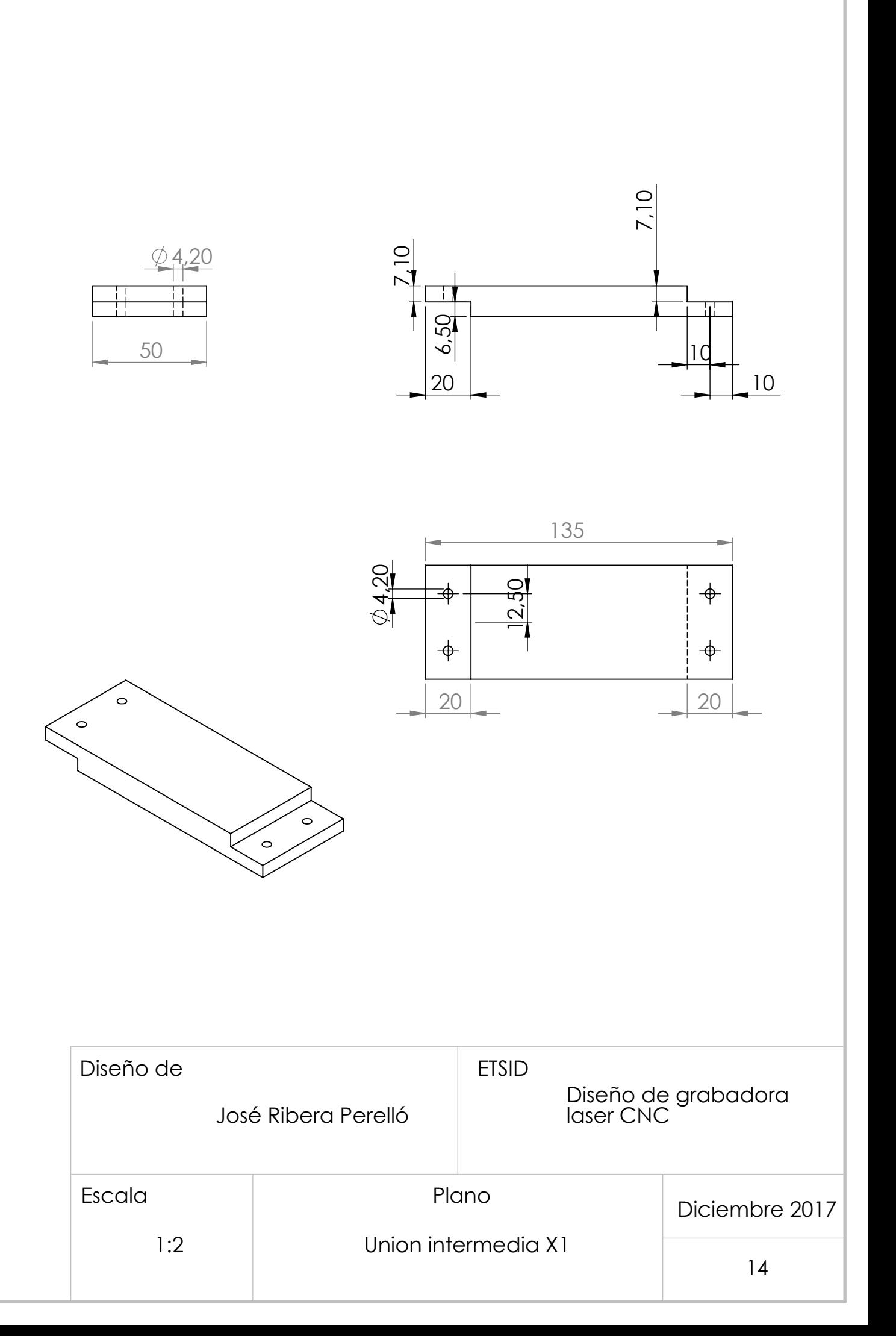

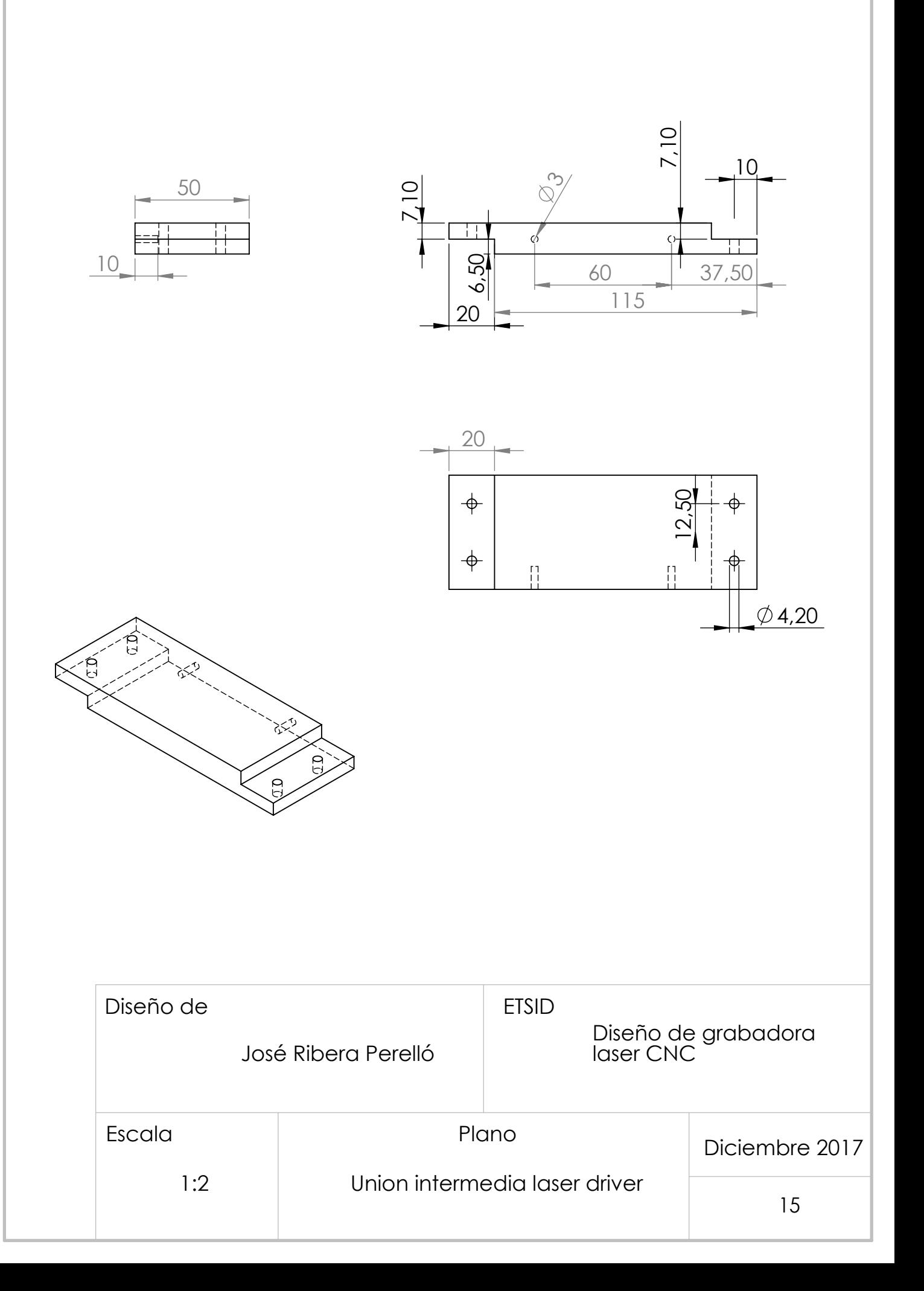

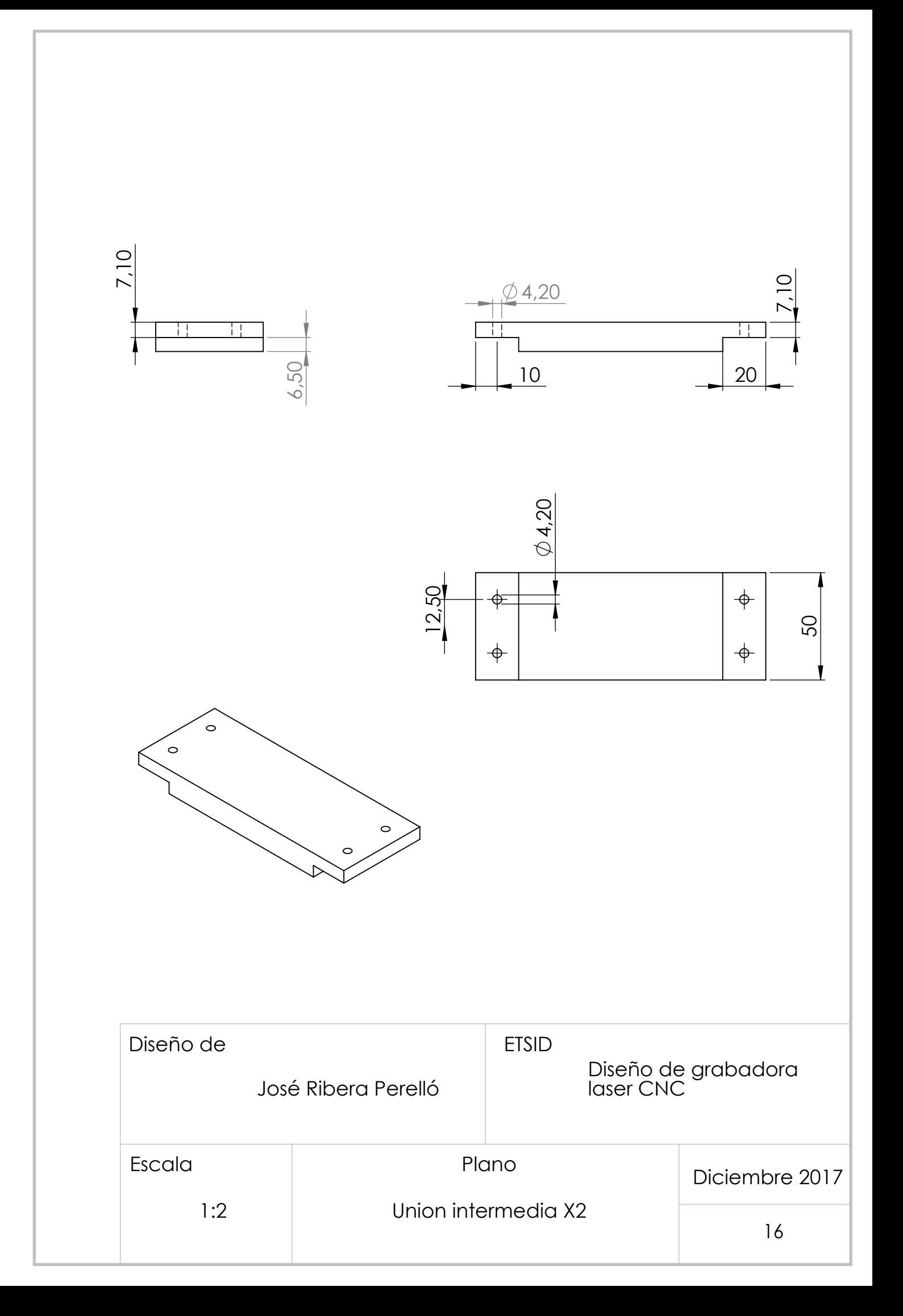

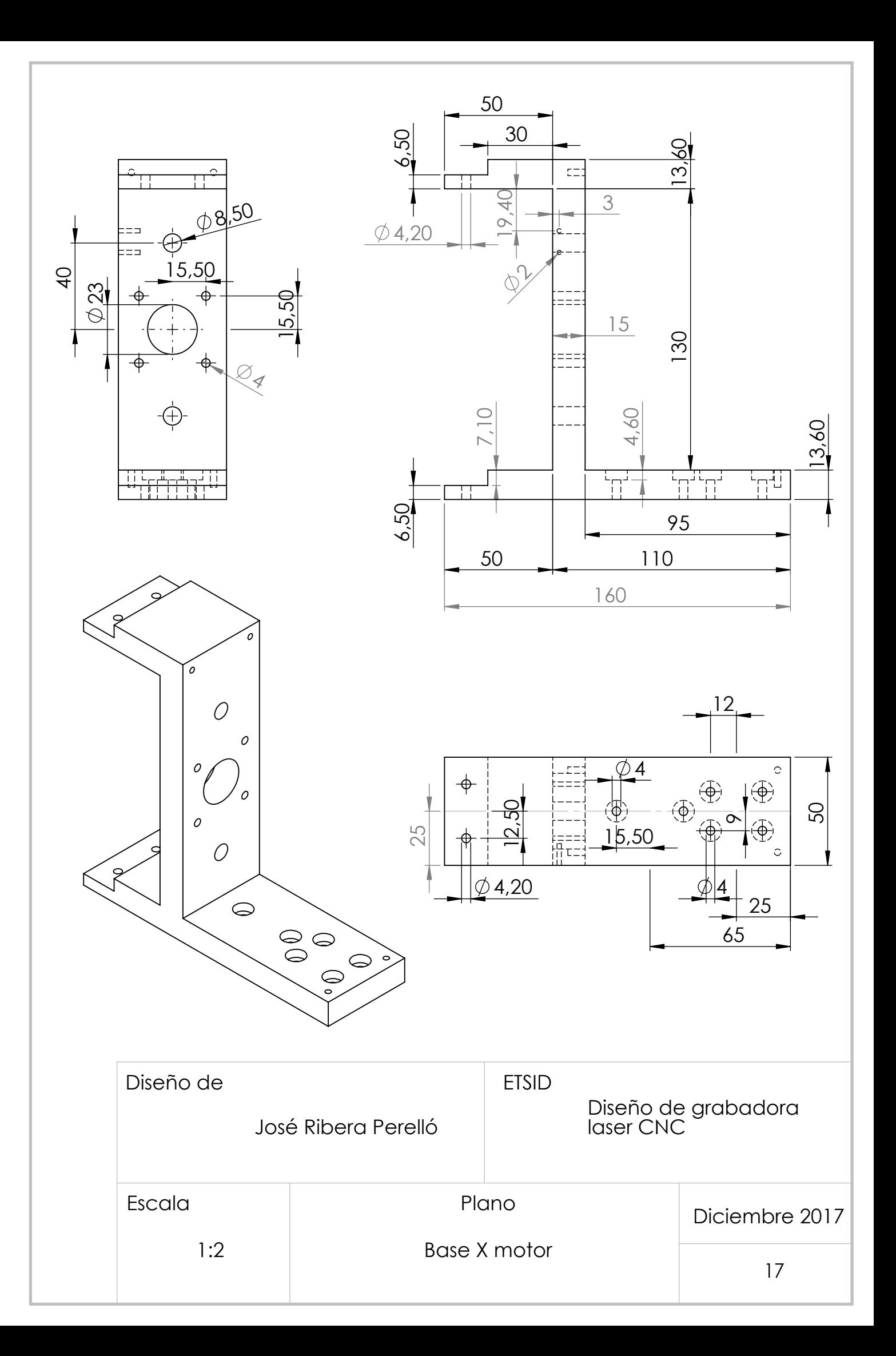

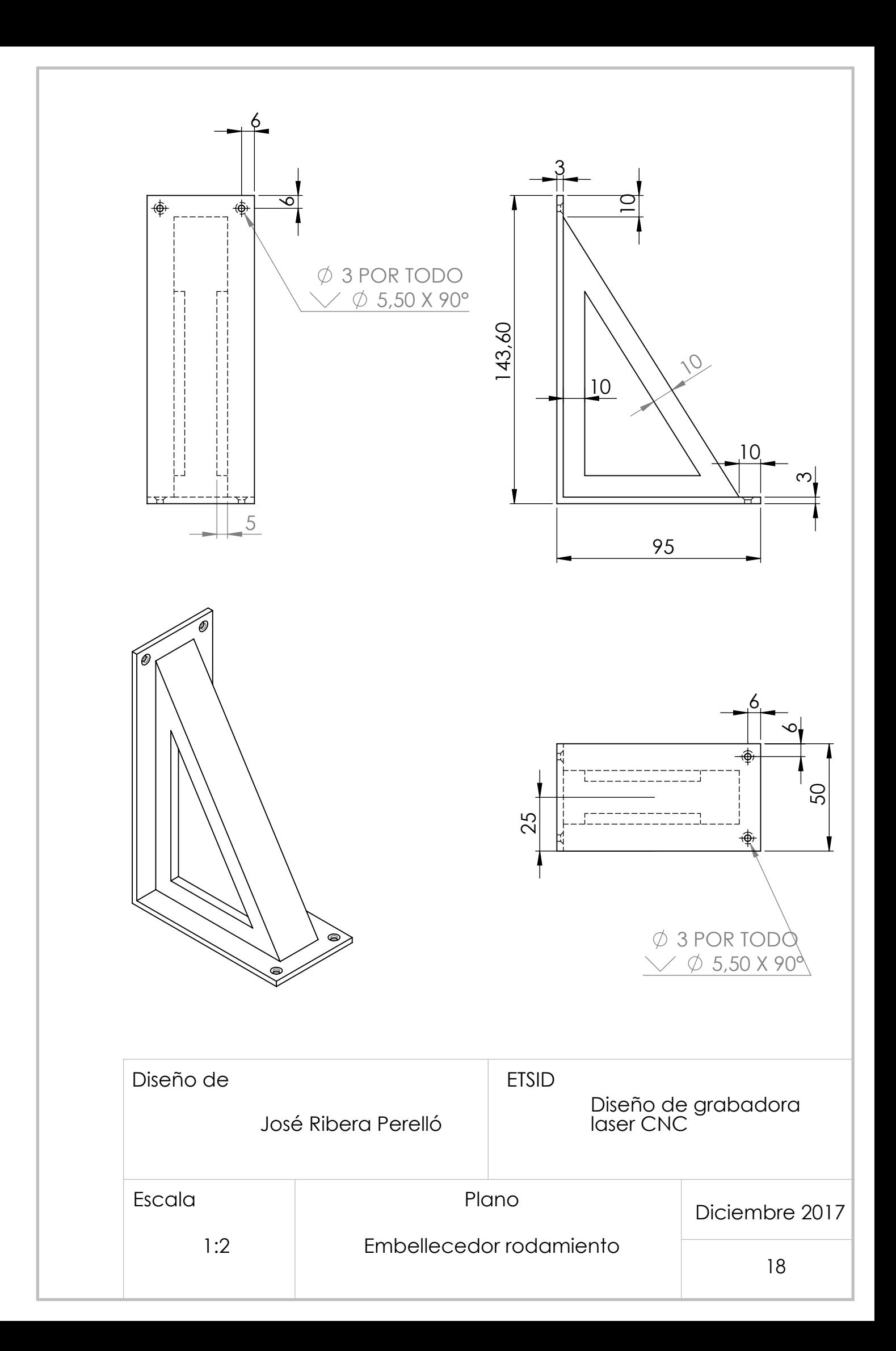

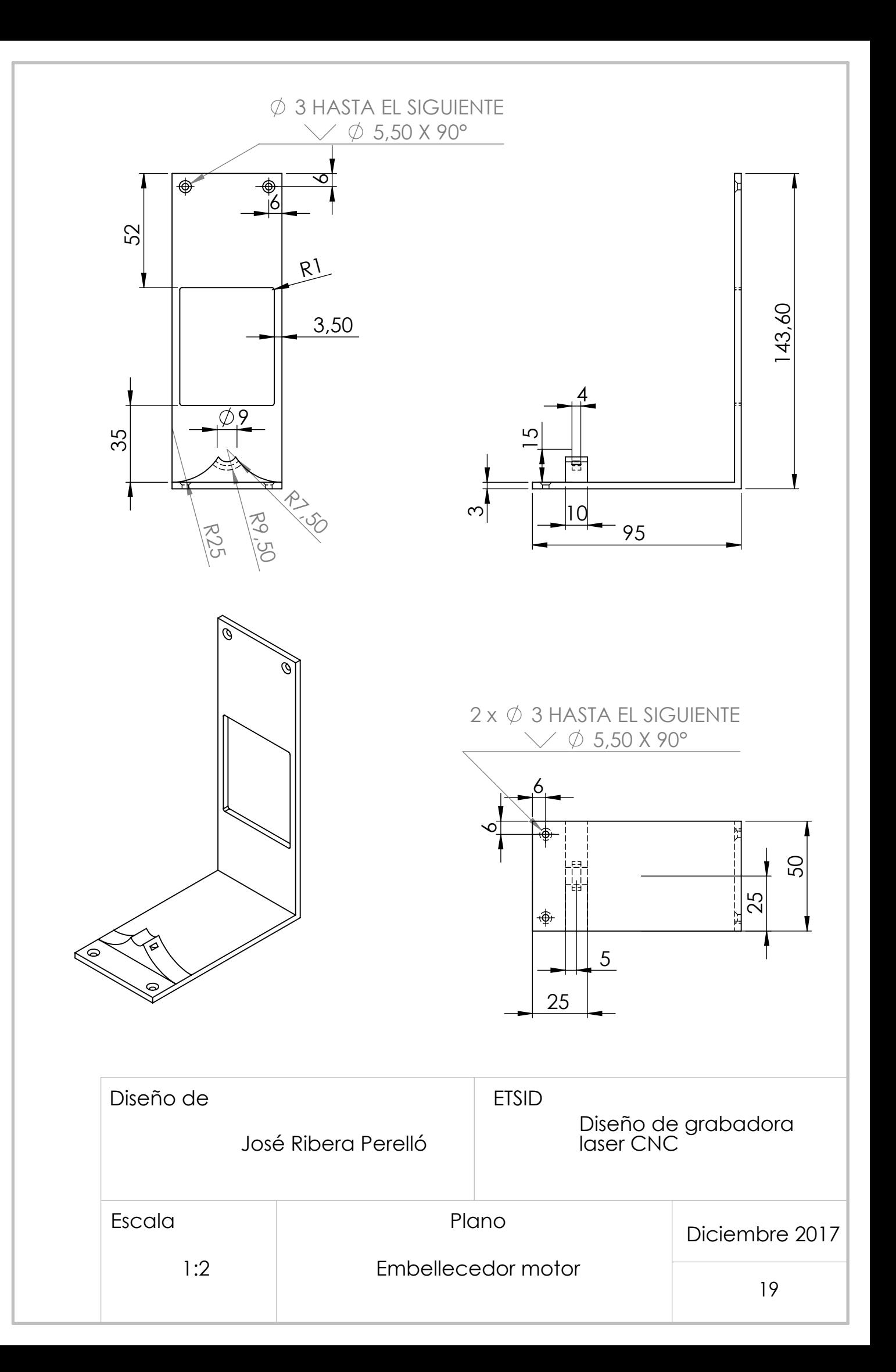

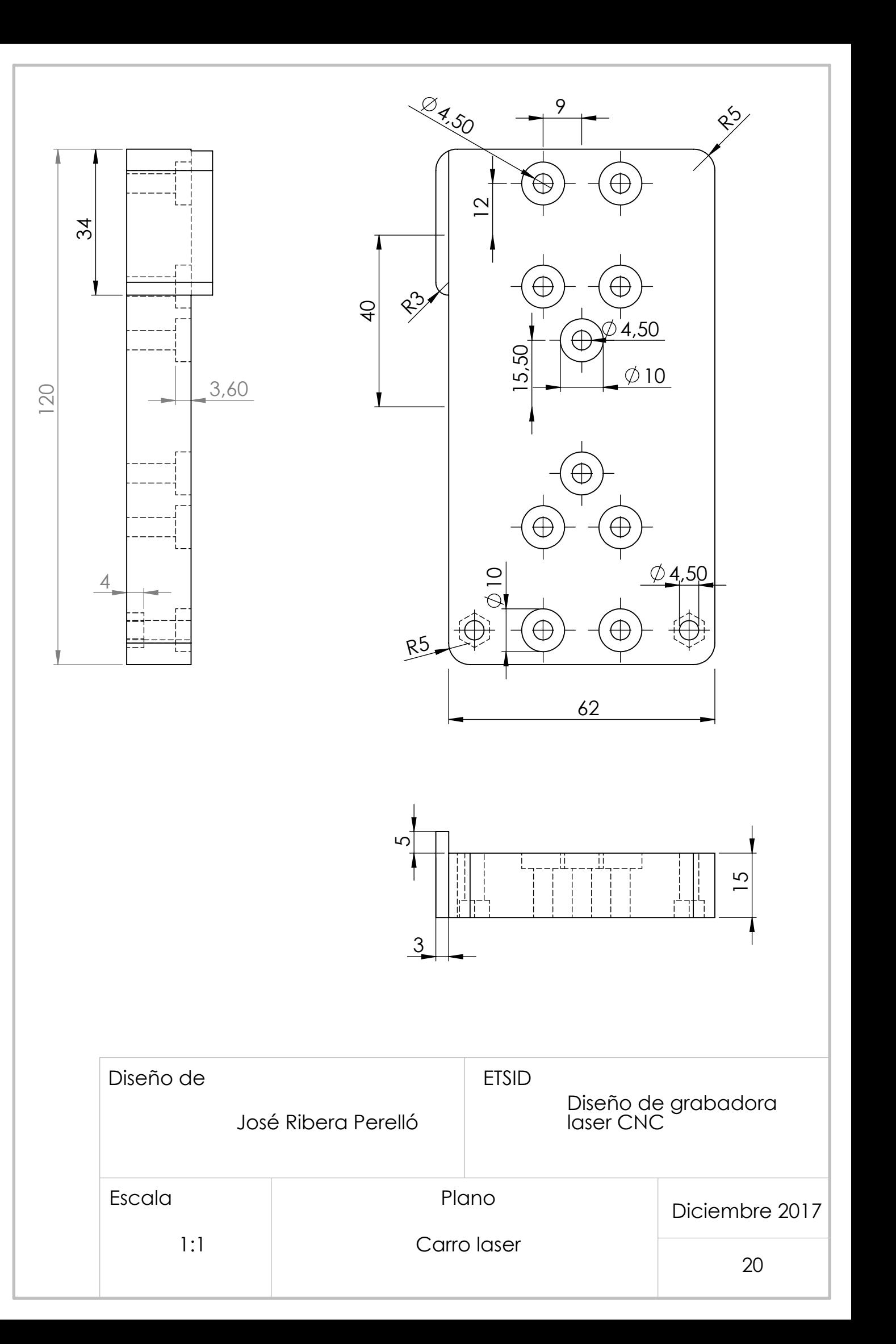

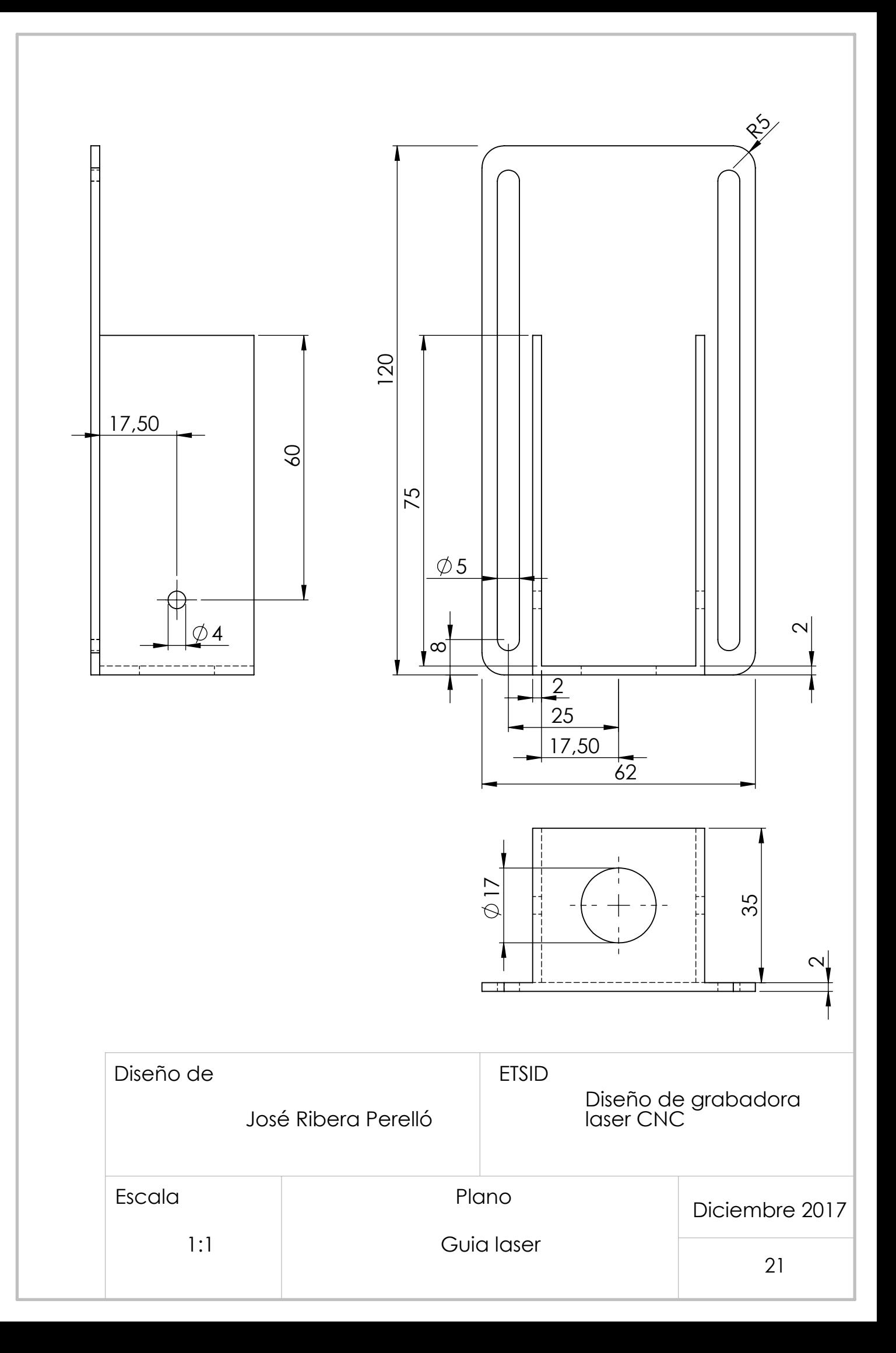

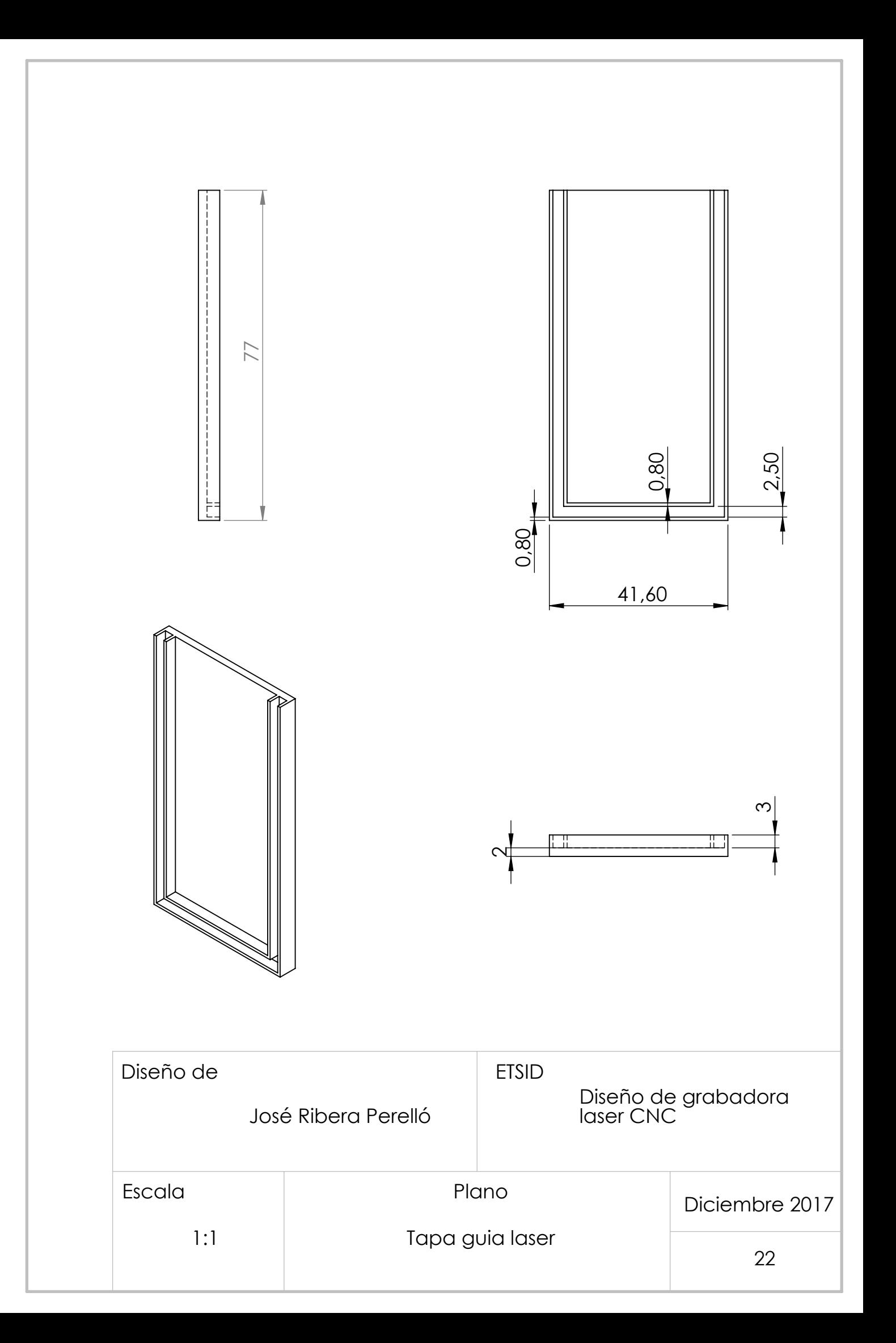